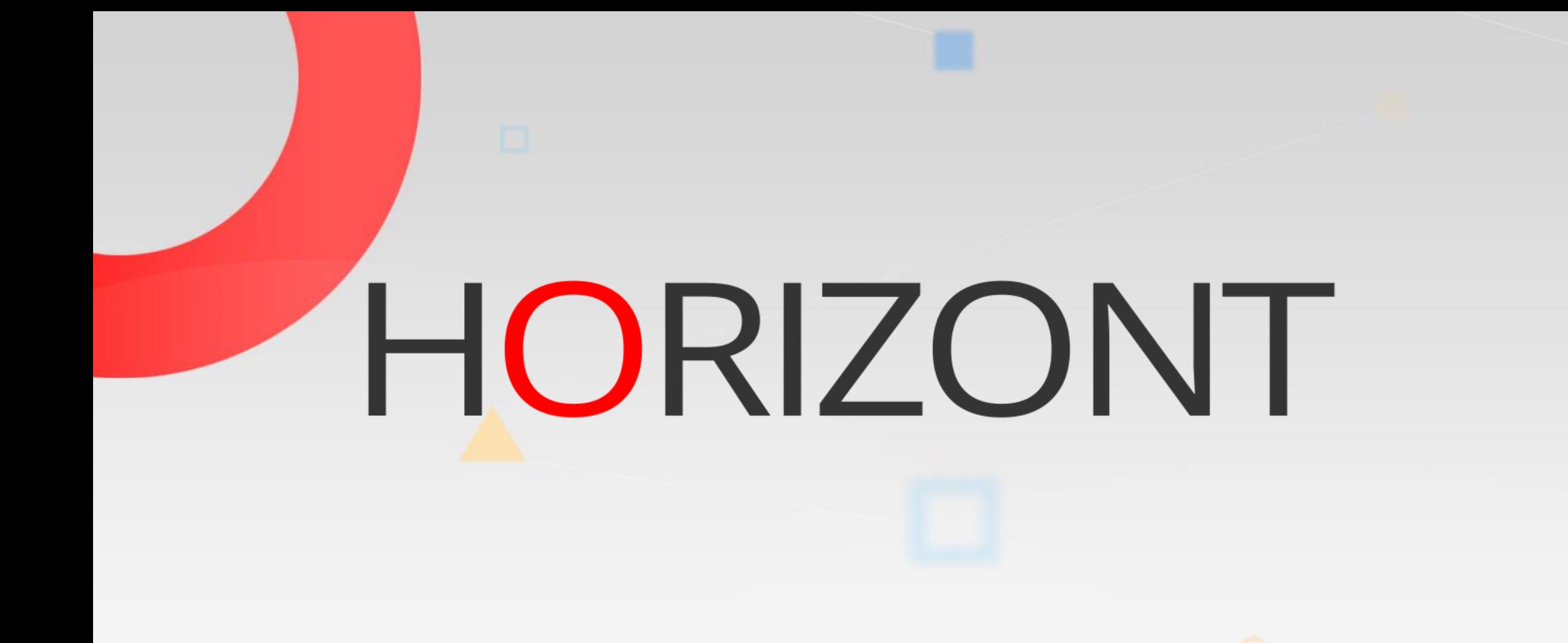

# XINFO – Getting Started – Dialog ISPF

How to use XINFO ISPF Dialog

#### **How to use this presentation**

This training should be done in sequential order. It helps you to understand the basic ideas of XINFO. But the best way to learn about XINFO: Just use it!

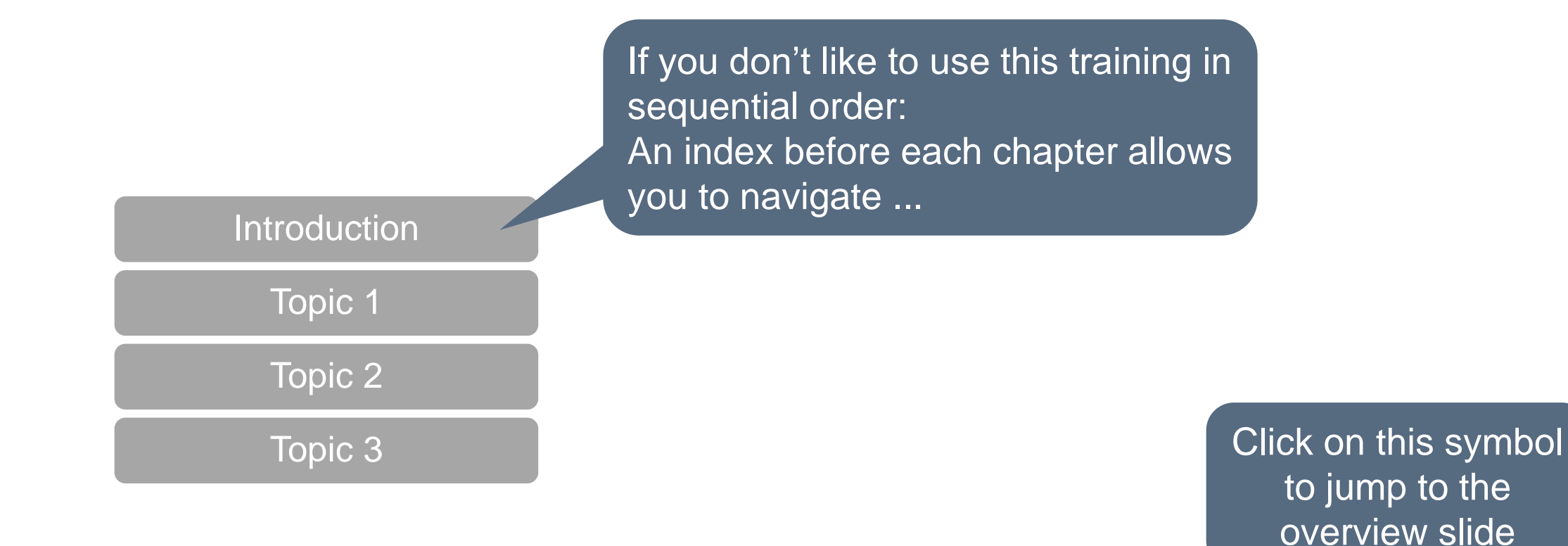

**K4 HORIZONT** 

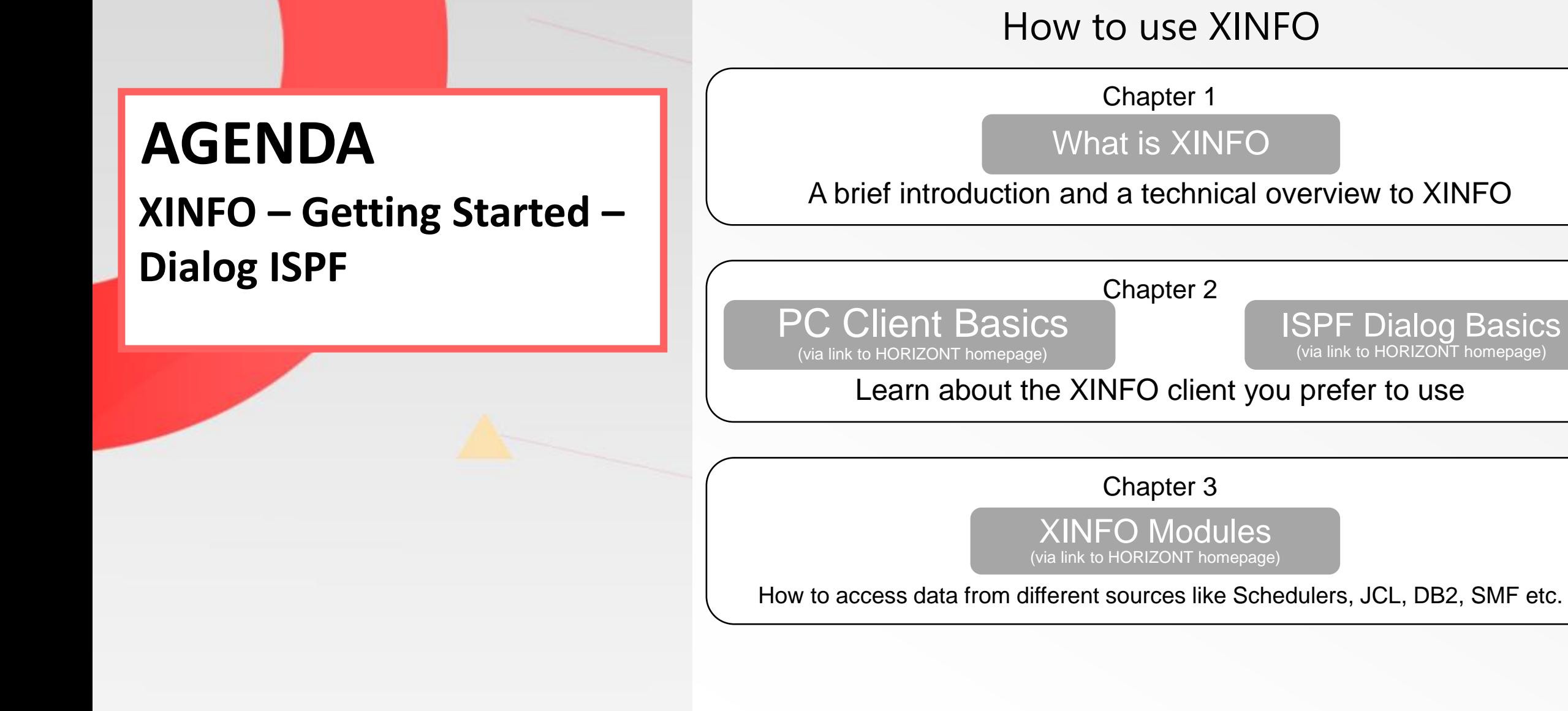

#### <span id="page-3-0"></span>**What is XINFO?**

XINFO is a complete cross reference for various IT systems.

- XINFO analyses JCL, DB2, IMS, SMF, IWS z/OS, RMM, Cobol, PL1, DLI, Control-M, Control-D, CA-7, CA-1, CA-Delivery, CA-Scheduler, Zeke, Beta93
- XINFO loads result of analysis into DB2, Oracle, MS-SQL or PostgreSQL
- XINFO has an integrated PC Client or ISPF dialog
- XINFO has powerful graphic functions

#### **A Technical Overview**

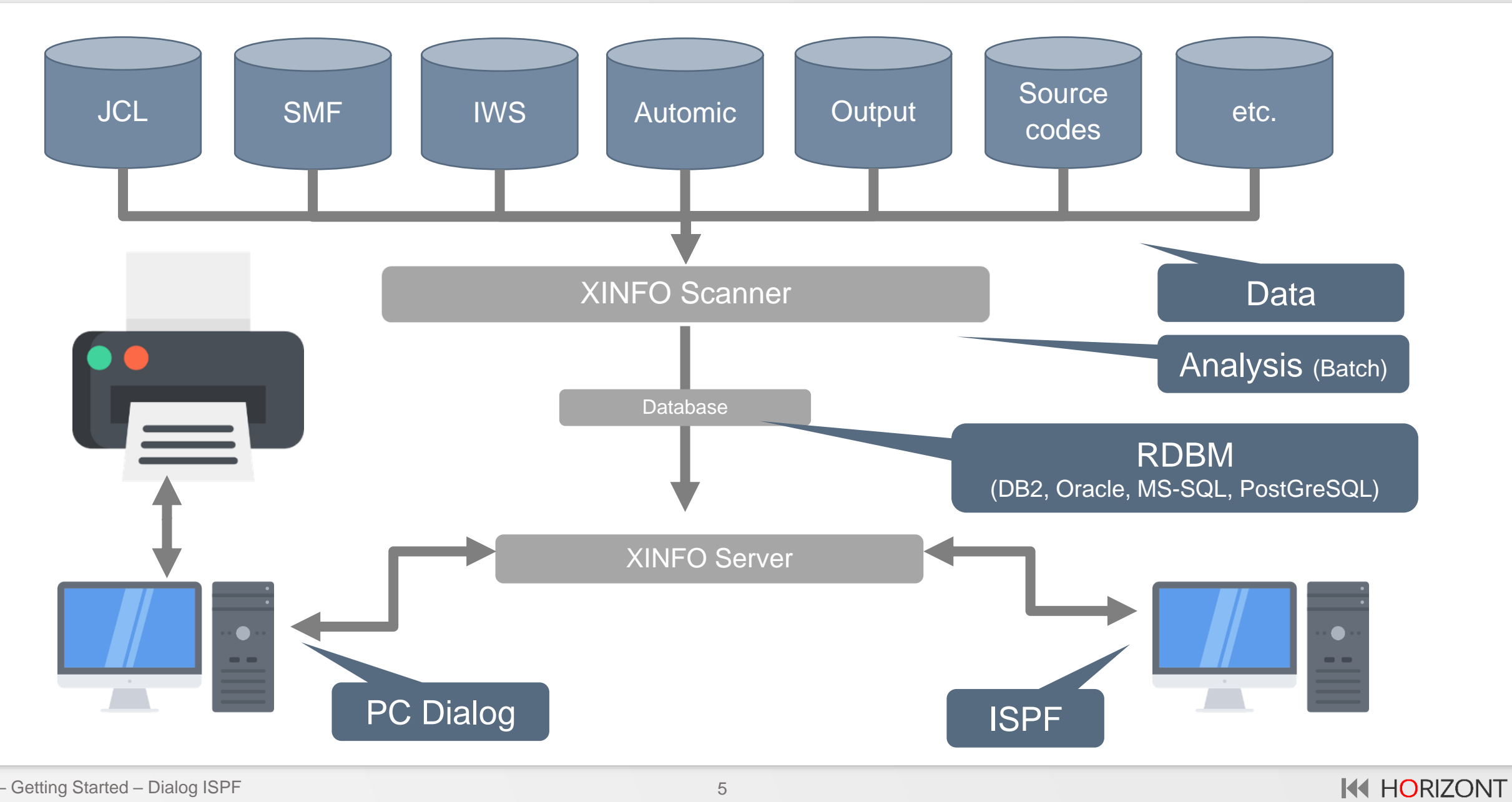

#### **What is XINFO good for?**

XINFO enables you to answer questions like:

- Which jobs use file A.B.C?
- Which jobs jobs use program PGM1?
- When was file A.B.C used in which jobs?
- Which DB2 tables are used in which jobs?
- Which jobs were active last Monday at 3.30?
- Which programs are calling sub program XYZ?
- and much more …

#### **The ISPF Dialog**

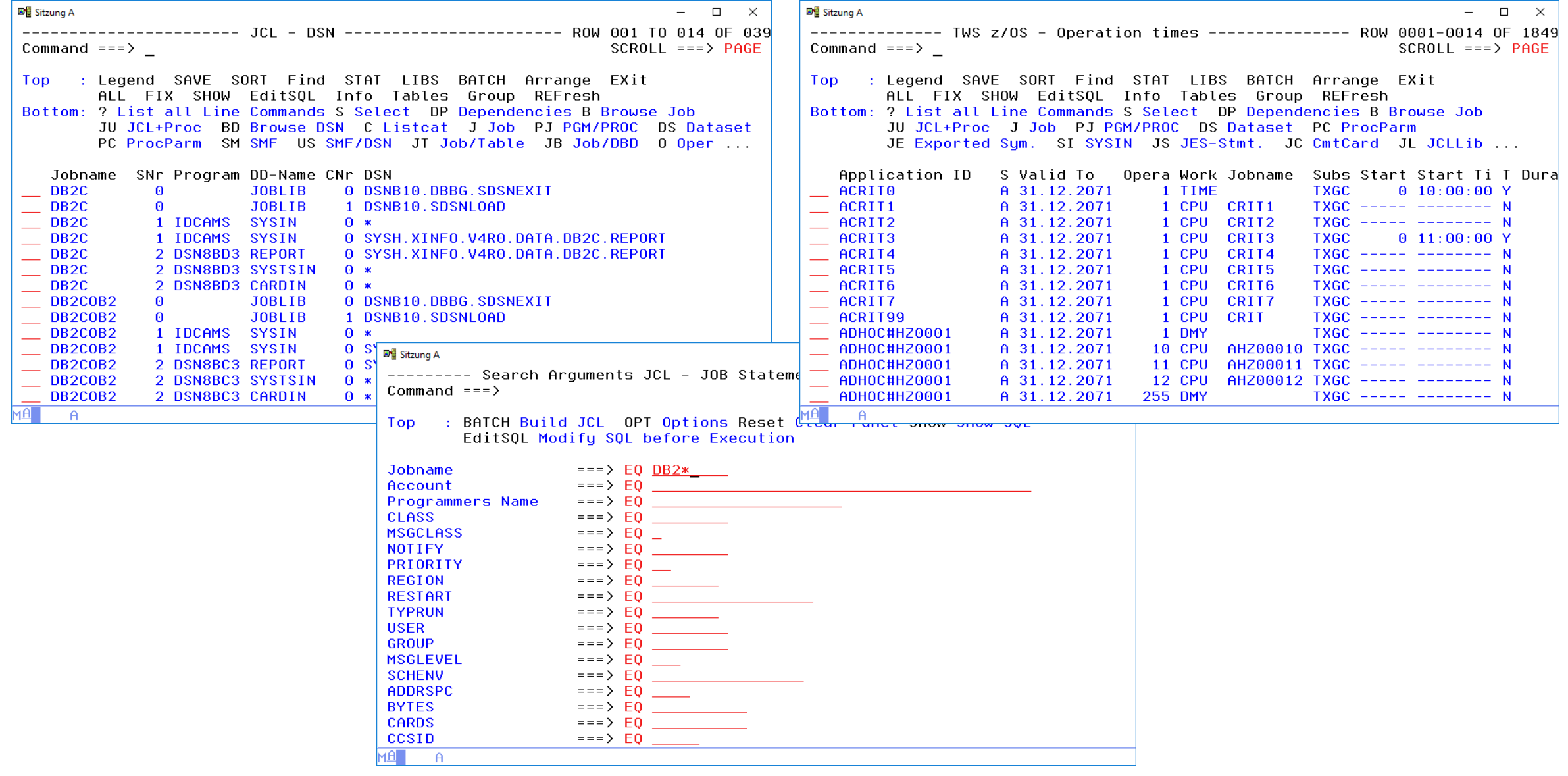

# **ISPF Dialog – Start**

- The ISPF dialog of XINFO is started by a REXX procedure. The specific method of access is based on your installation. If you have questins regarding how to access the system, ask your XINFO administrator.
- As an example we can start it with a TSO

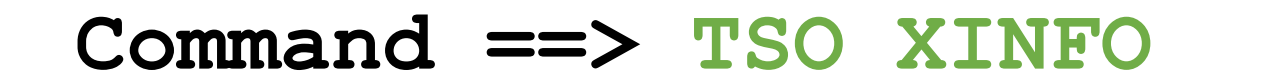

#### **ISPF Dialog – Main Menu**

[Start Panel](#page-9-0)

[Search Arguments](#page-16-0)

[Comparison Operators](#page-21-0)

[Line Commands](#page-27-0)

**[Primary Commands](#page-38-0)** 

# <span id="page-9-0"></span>**ISPF Dialog – Startpanel**

■ Sitzung A  $\Box$  $\times$ Please choose  $==$ >  $SCROL = ==> PAGE$ Top: Info XINFO Admin Info, LIBS scanned JCL libs, TABLES XINFO data structure Options  $\Theta$ This is the start panel of JOB Statements  $\mathbf{1}$  $\overline{2}$ JES Statements XINFO. All available displays 3 - EXEC Statements are listed in sequence. 4 - EXPORTed JCL Sumbols 5 **DSN**  $\sim$  10  $\pm$ Select the desired display by  $\overline{6}$ - SYSIN Content specifying the number ...  $\overline{7}$ SYSOUT+OUTPUT 8 **OUTPUT Statements**  $\overline{Q}$ Jobs with OPC Variables  $10$ JCLLIB-Statements  $\sim$  10  $\pm$ 11 Sumbols and Proc. Parms  $\sim$  10  $\pm$ 12 Comment Cards  $\sim$  10  $\pm$ 13  $-$  Scanned Libraries  $\bullet$ 14 - Control-M Variables 15 **SUBSYS** 16 - IF Statements What is a 17 - HFS (PATH) 18 SET JCL Variables  $\sim$  100  $\pm$ display?MA  $\theta$ 

# **ISPF Dialog – What is a Display?**

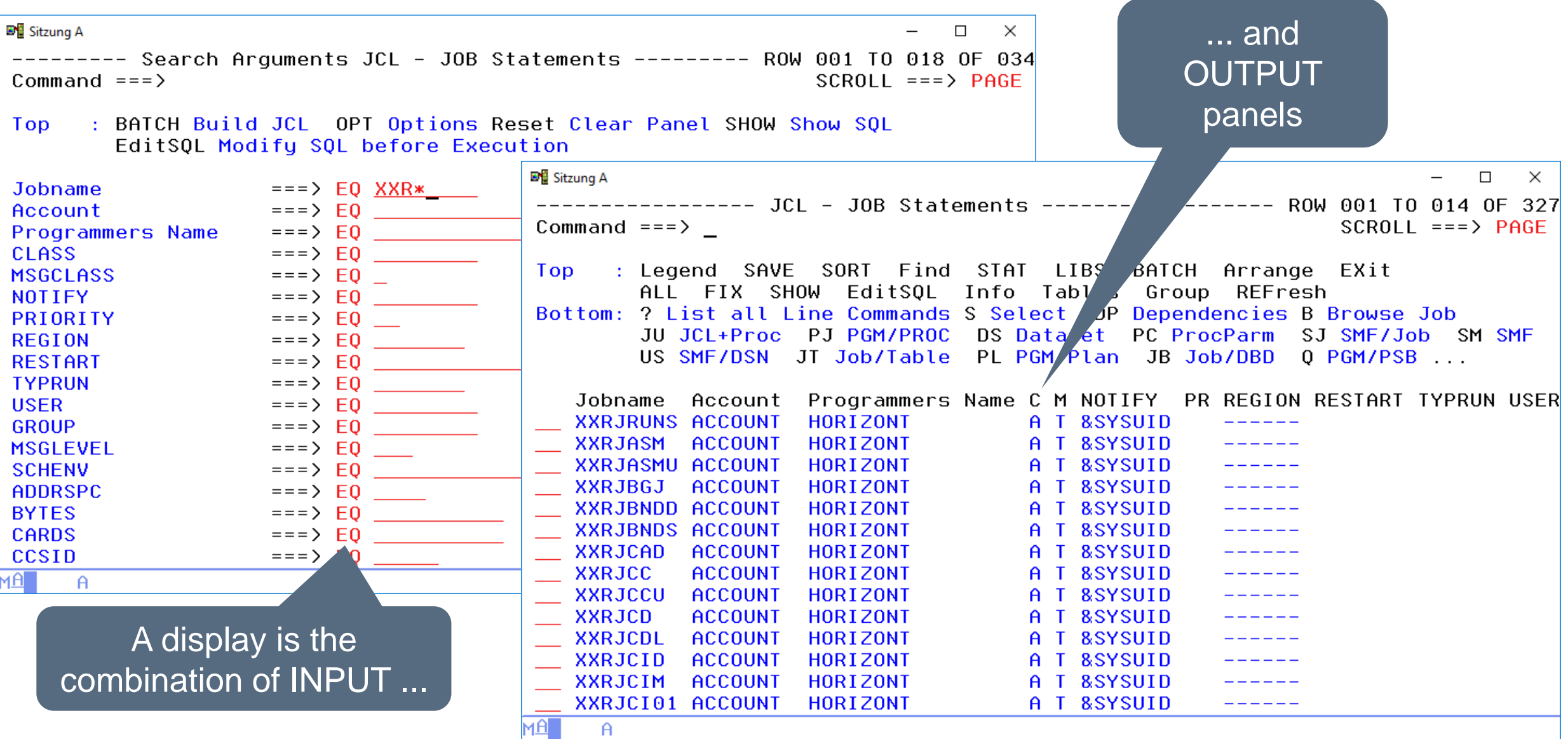

### **ISPF Dialog – Alternate Startpanel**

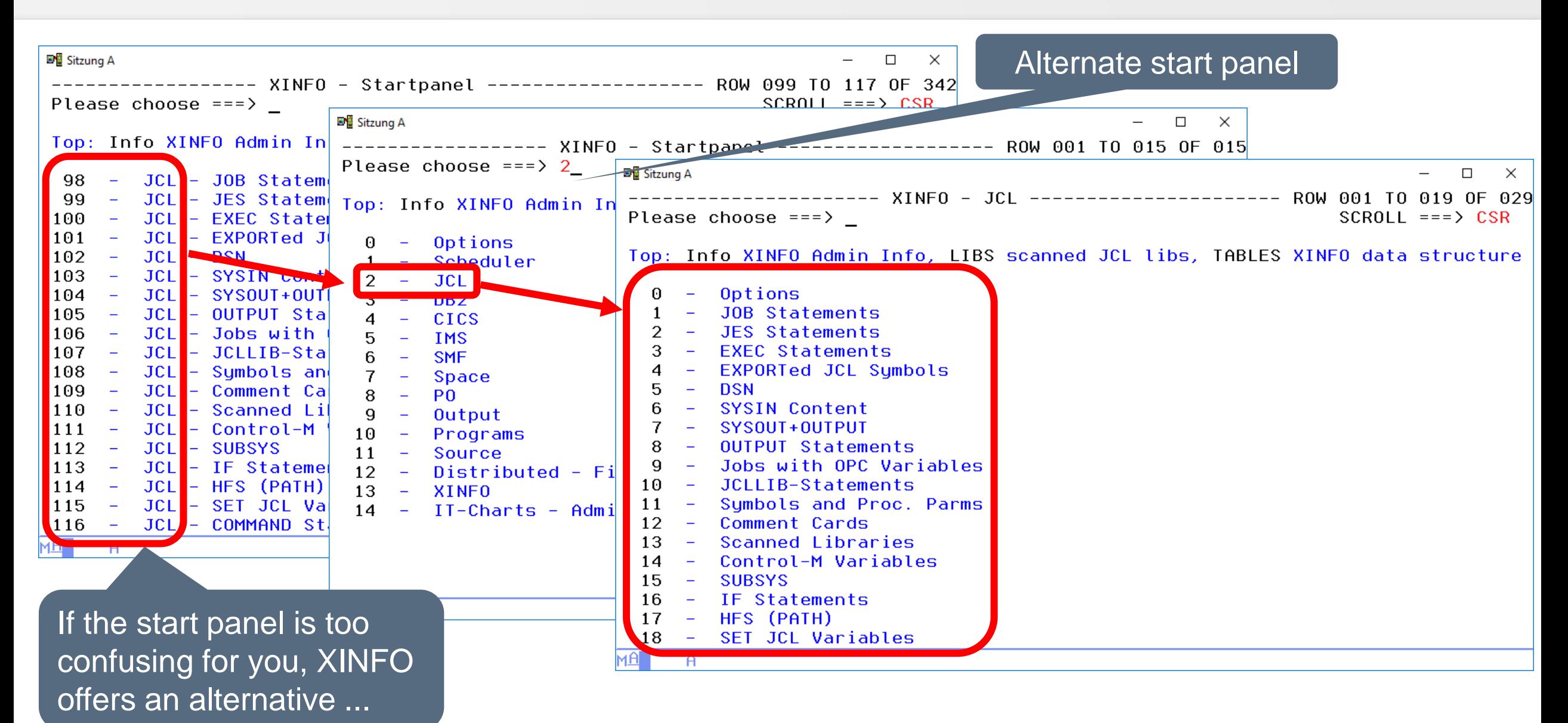

# **ISPF Dialog – Alternate Startpanel**

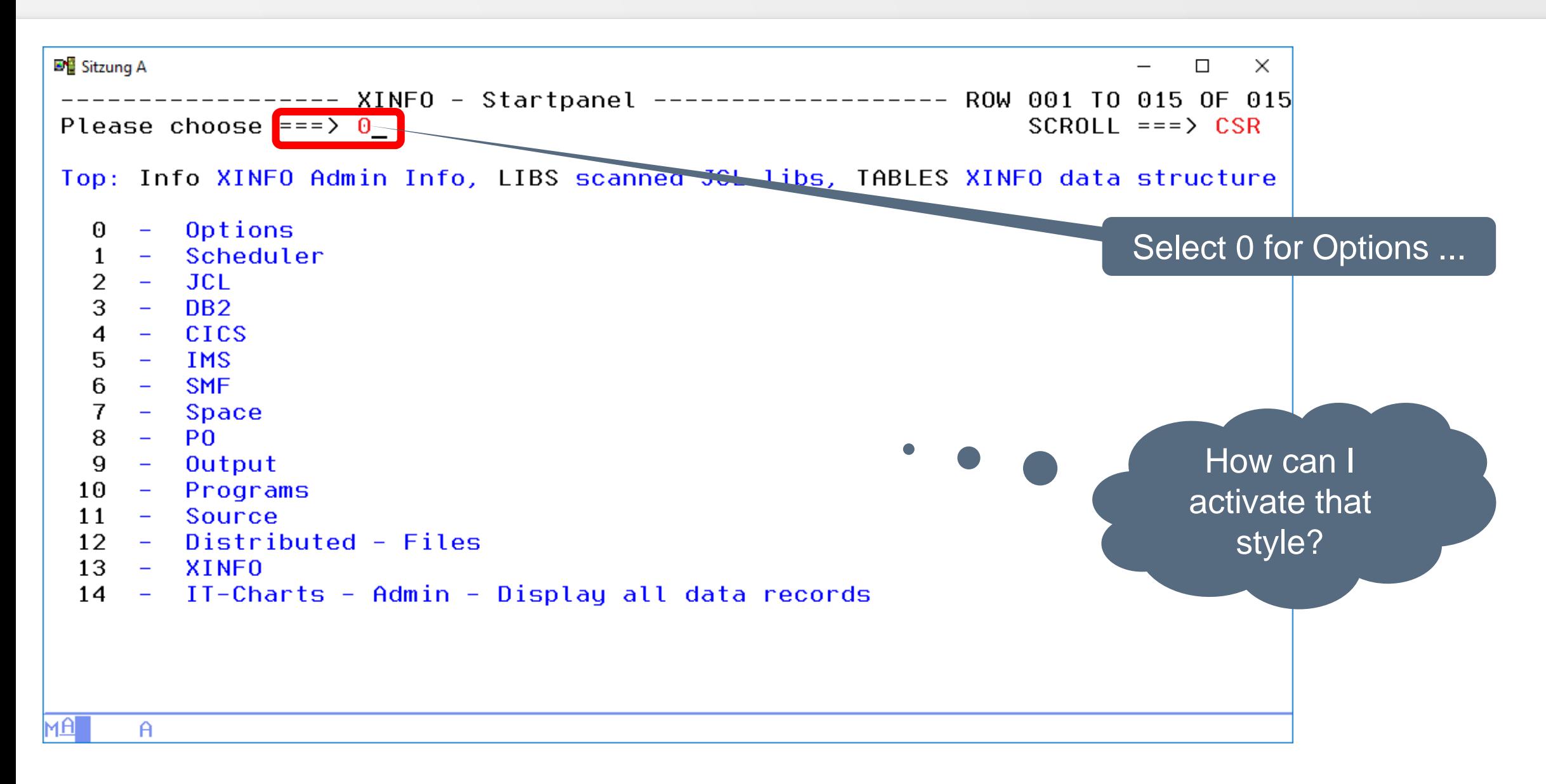

# **ISPF Dialog – Options**

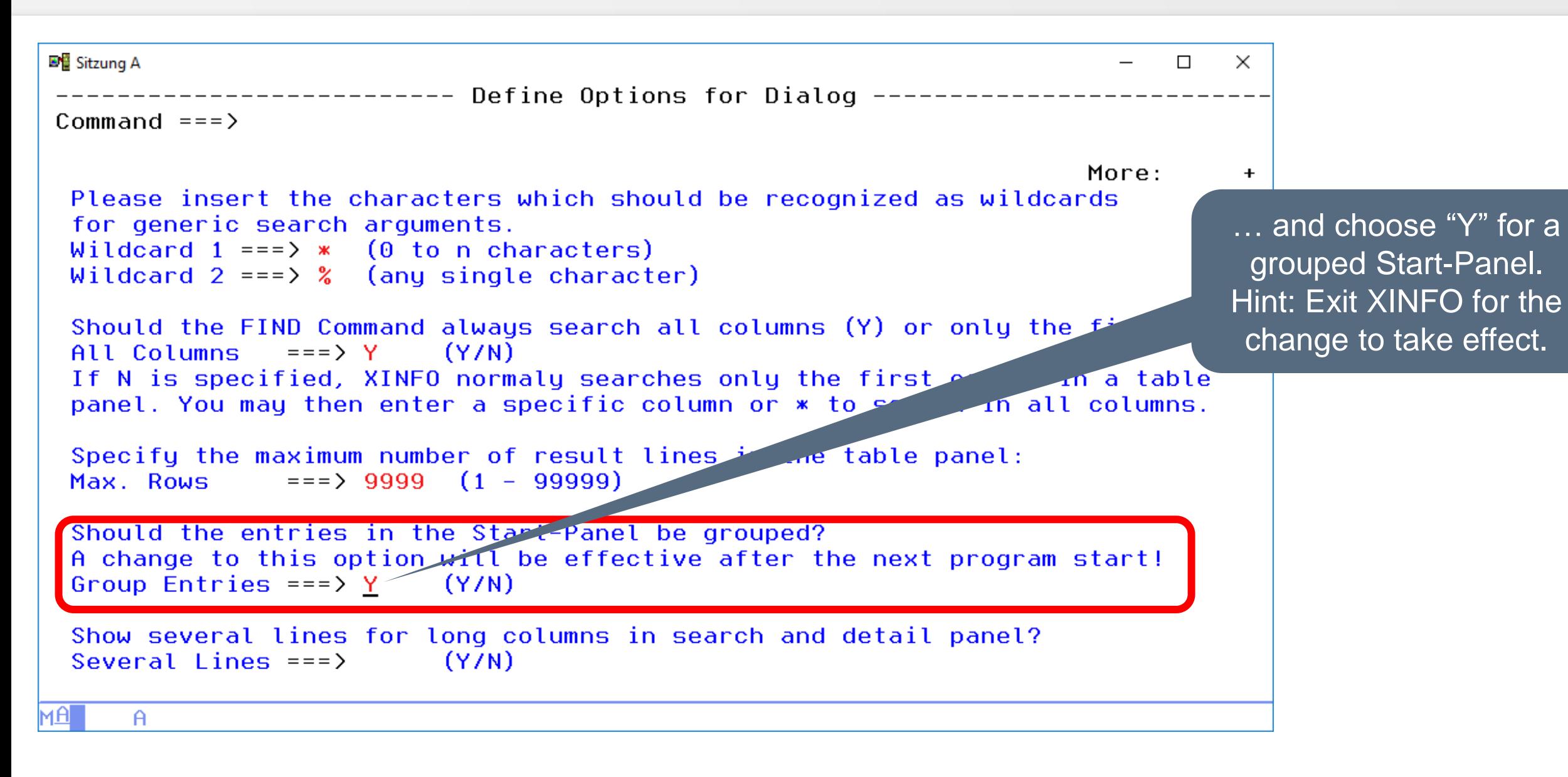

# **ISPF Dialog – Selecting a Display (1)**

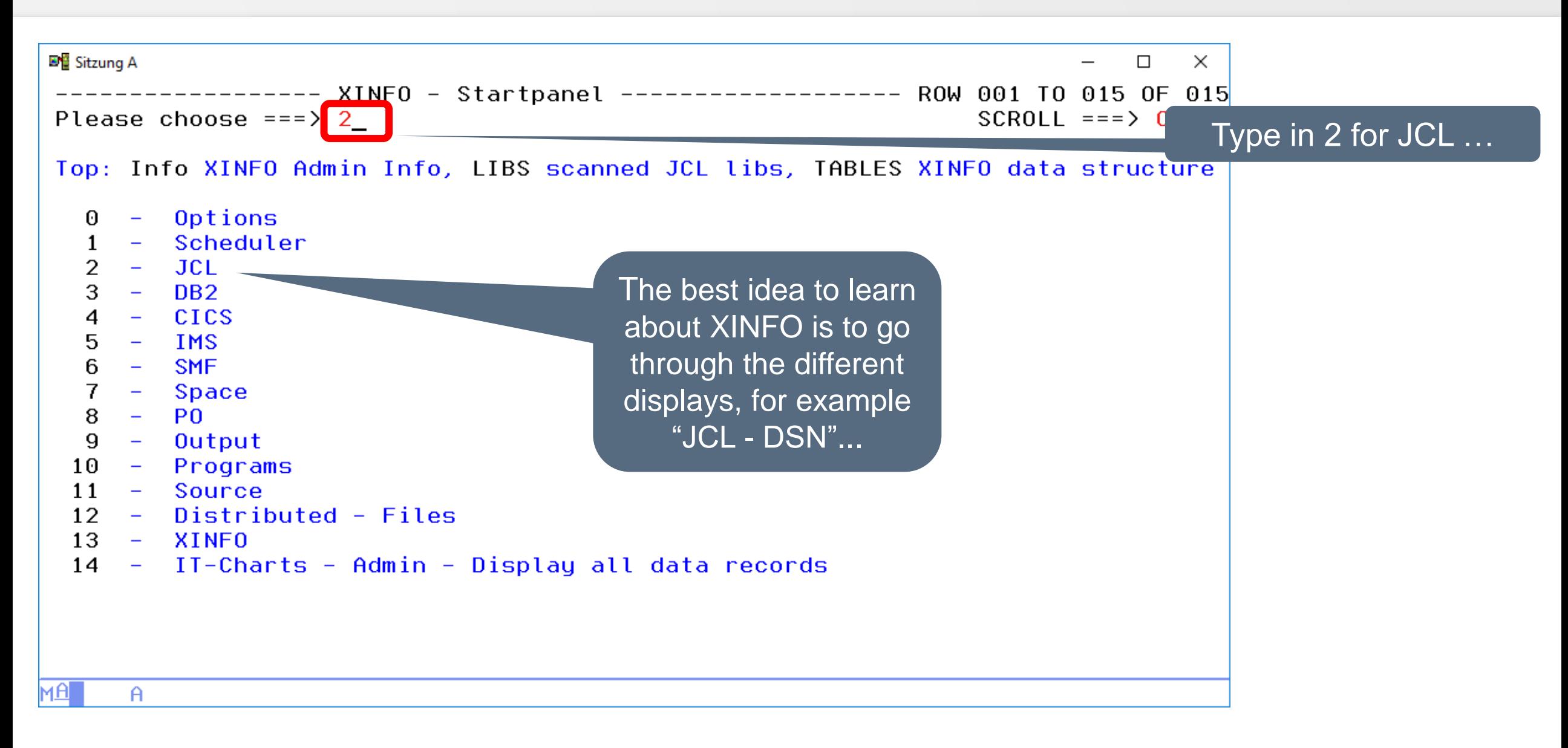

**K4 HORIZONT** 

# **ISPF Dialog – Selecting a Display (2)**

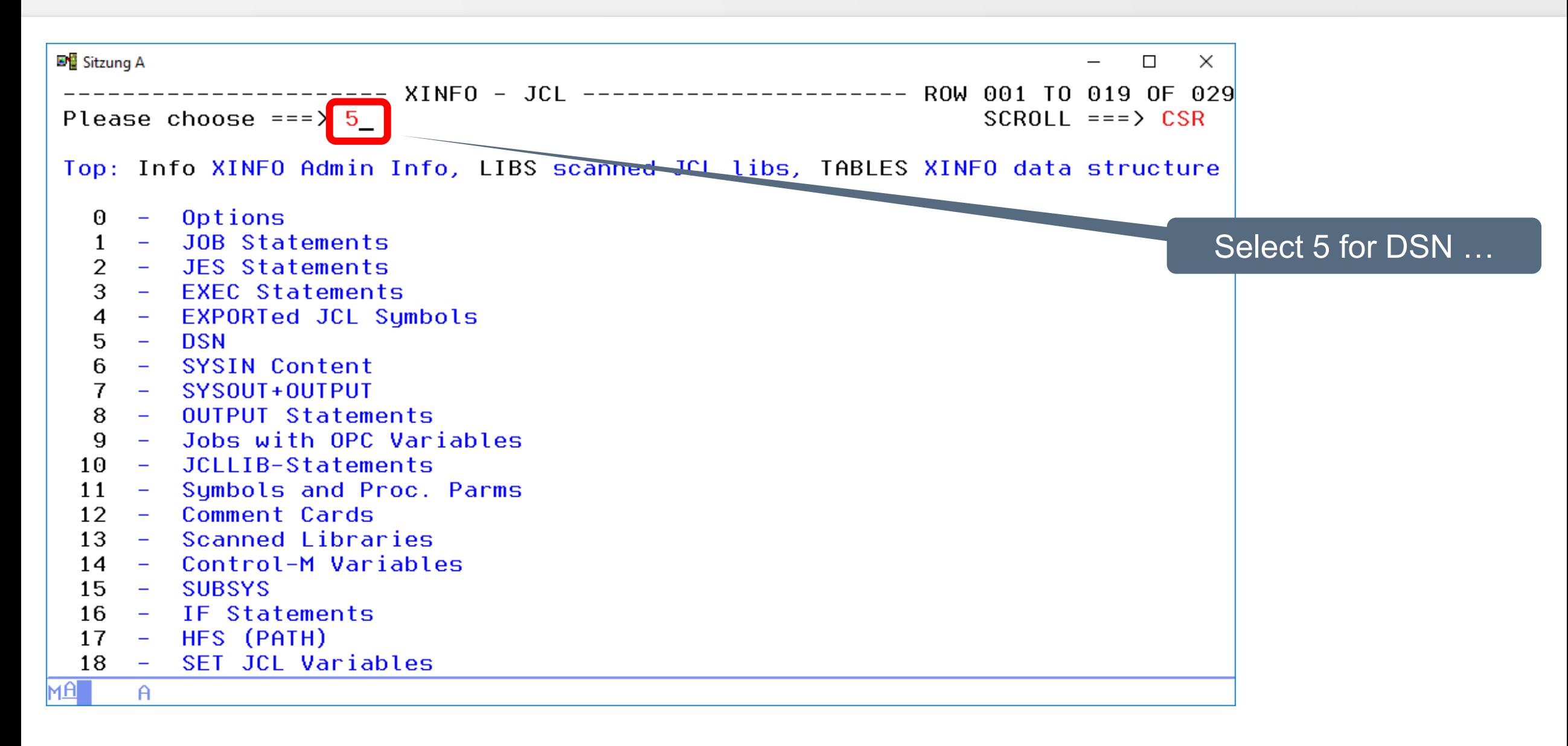

# <span id="page-16-0"></span>**ISPF Dialog – Search Arguments**

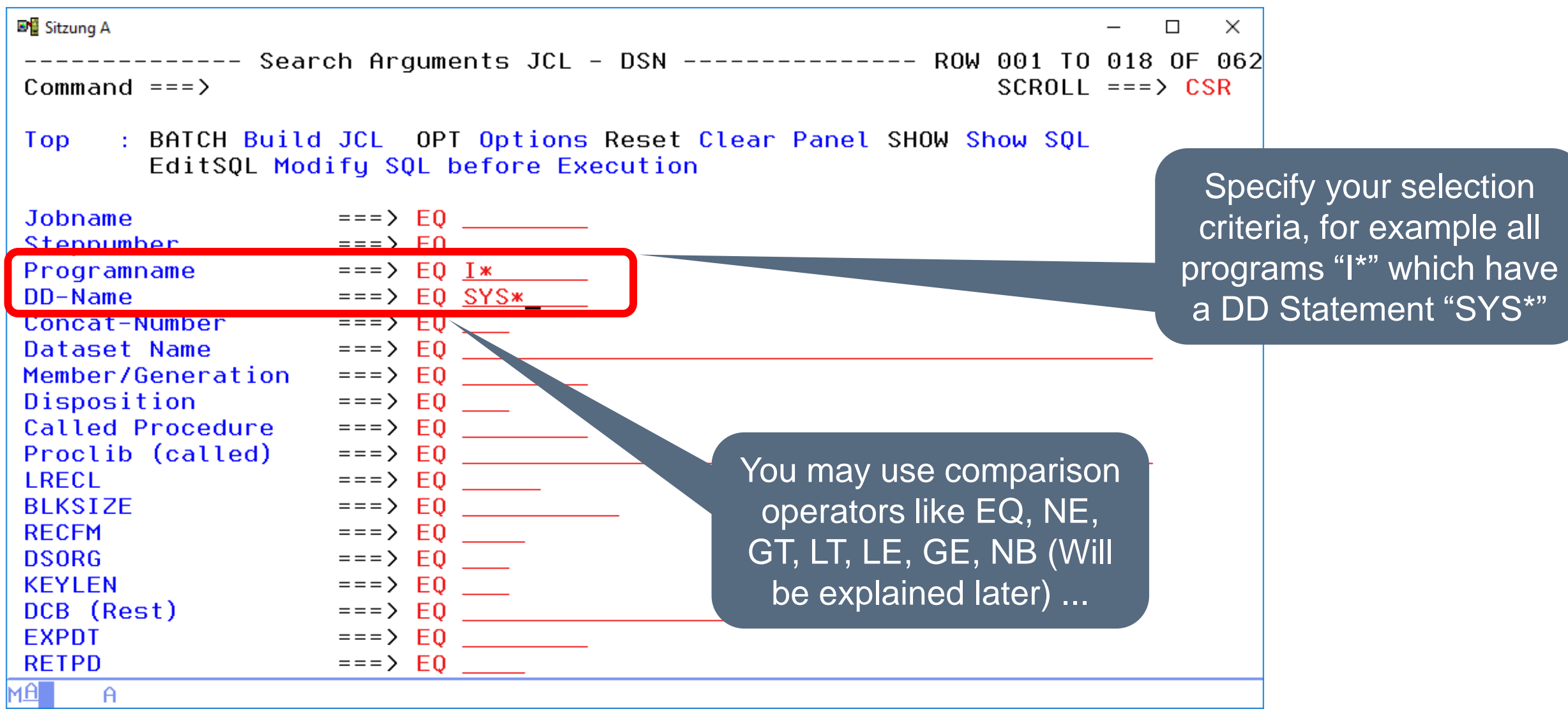

#### **ISPF Dialog – Query Results**

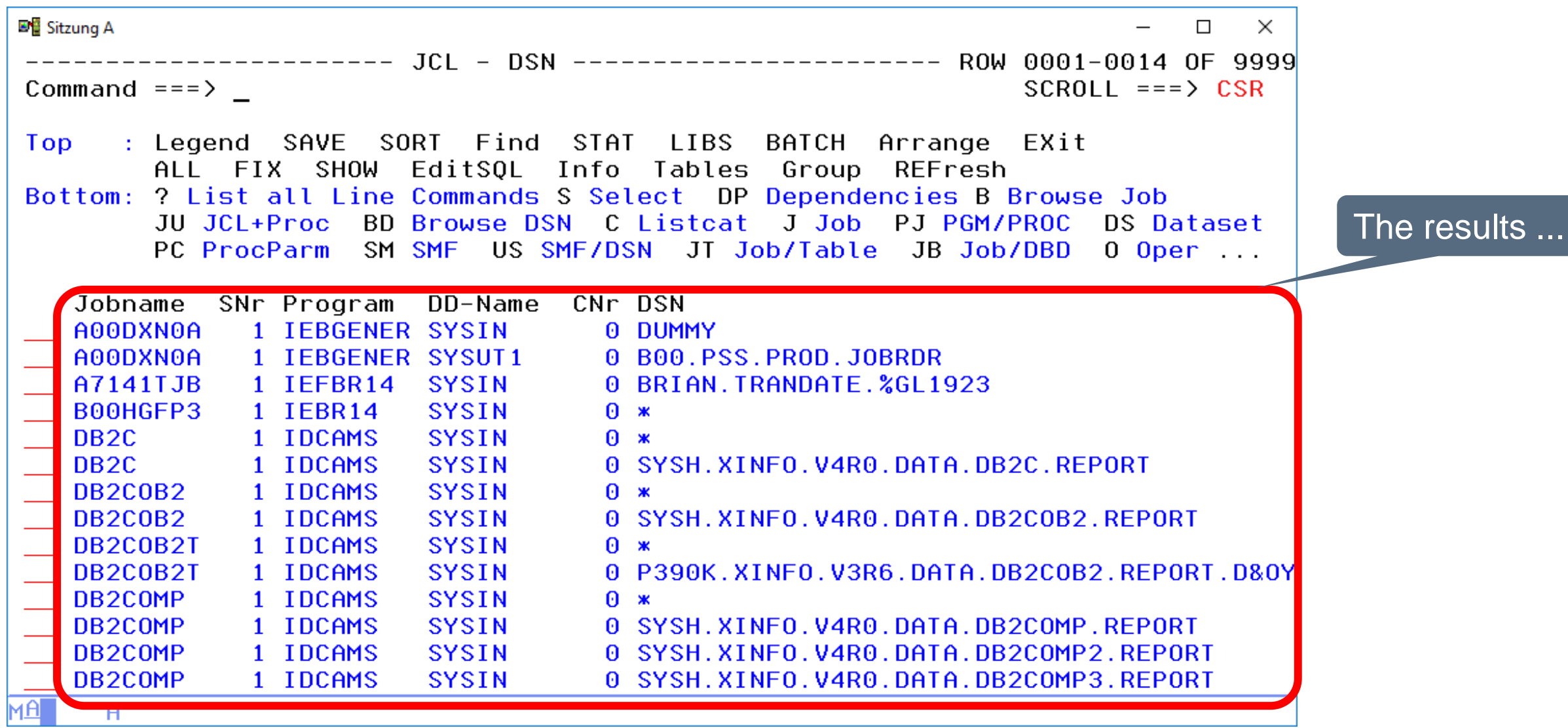

# **ISPF Dialog – Scrolling in Query Results**

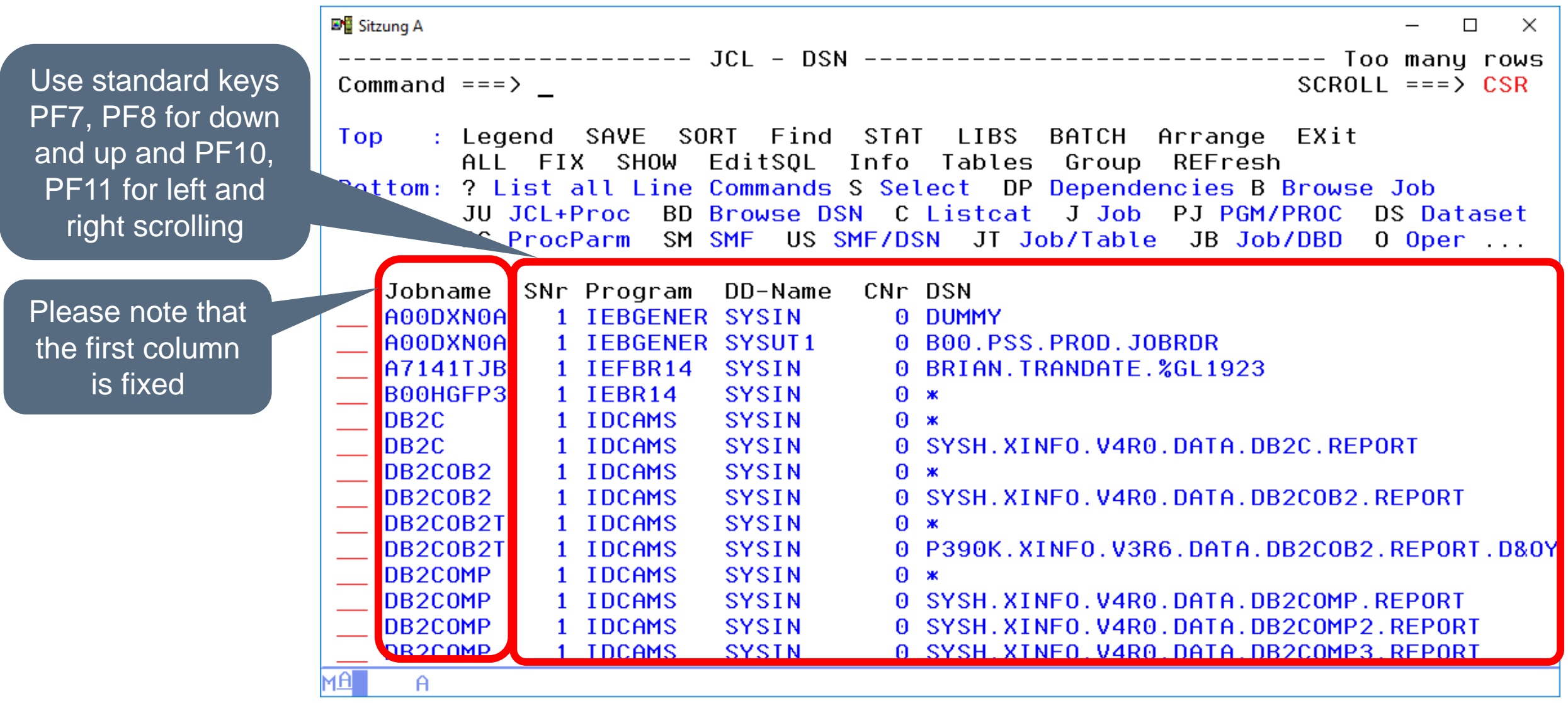

### **ISPF Dialog – Too Many Rows**

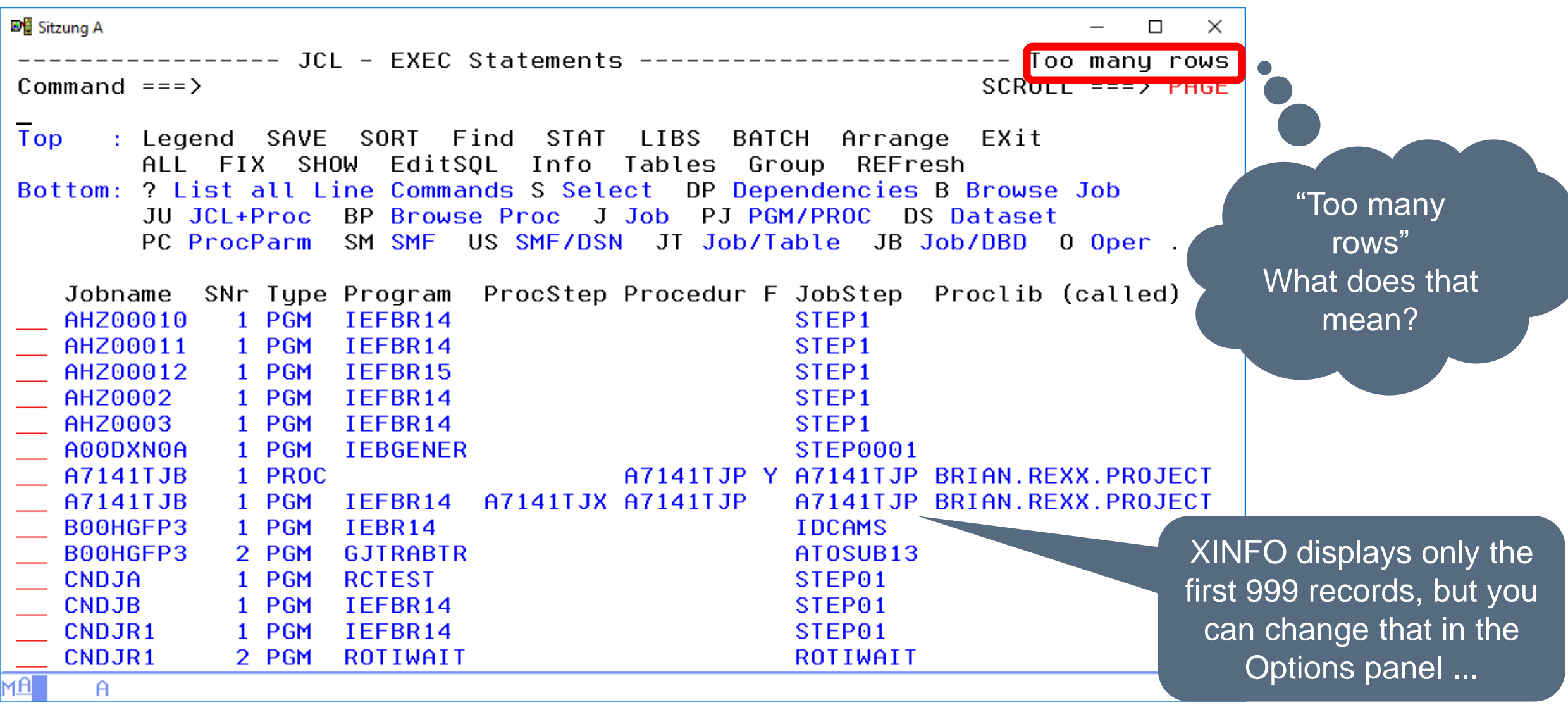

# **ISPF Dialog – Options**

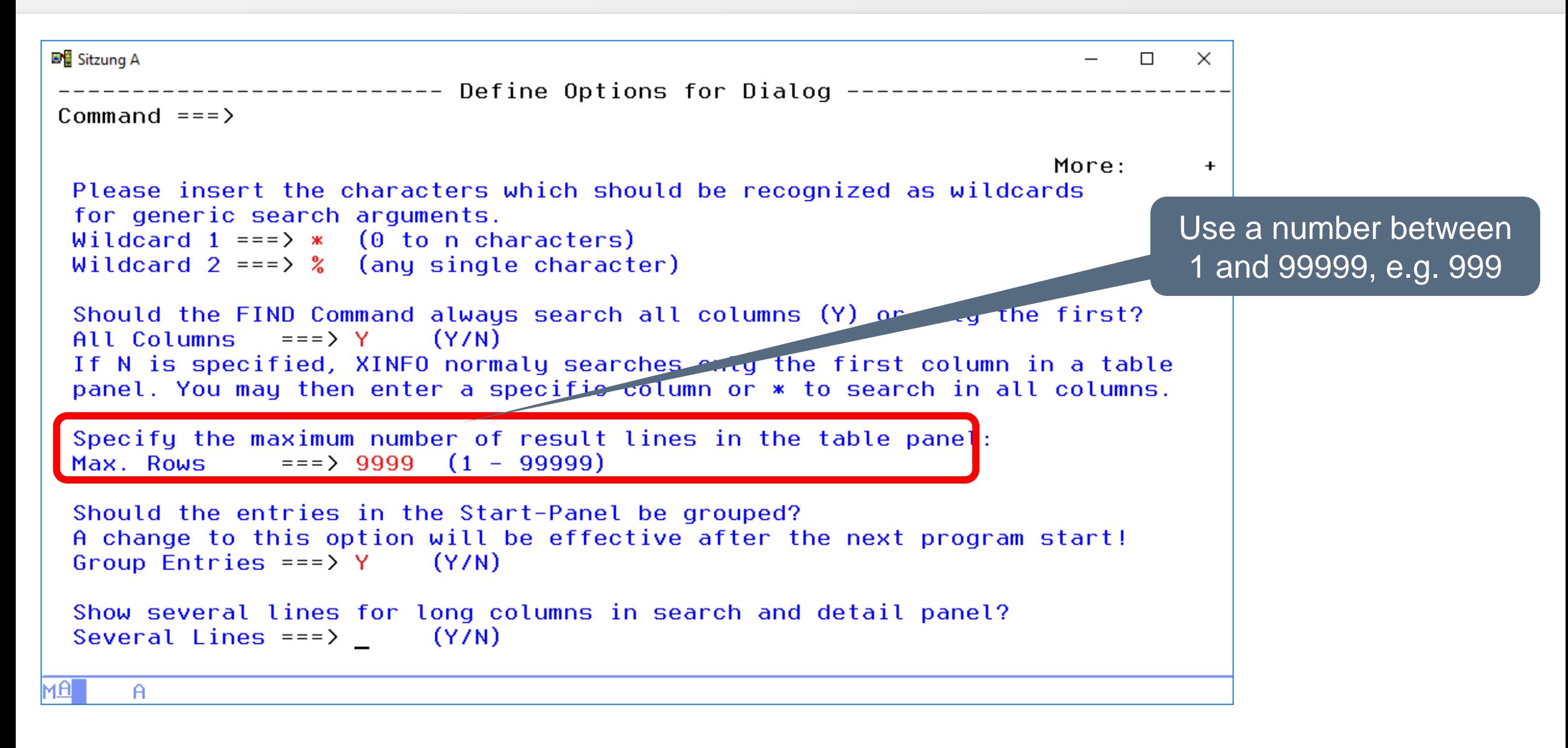

# <span id="page-21-0"></span>**ISPF Dialog – Comparison Operators**

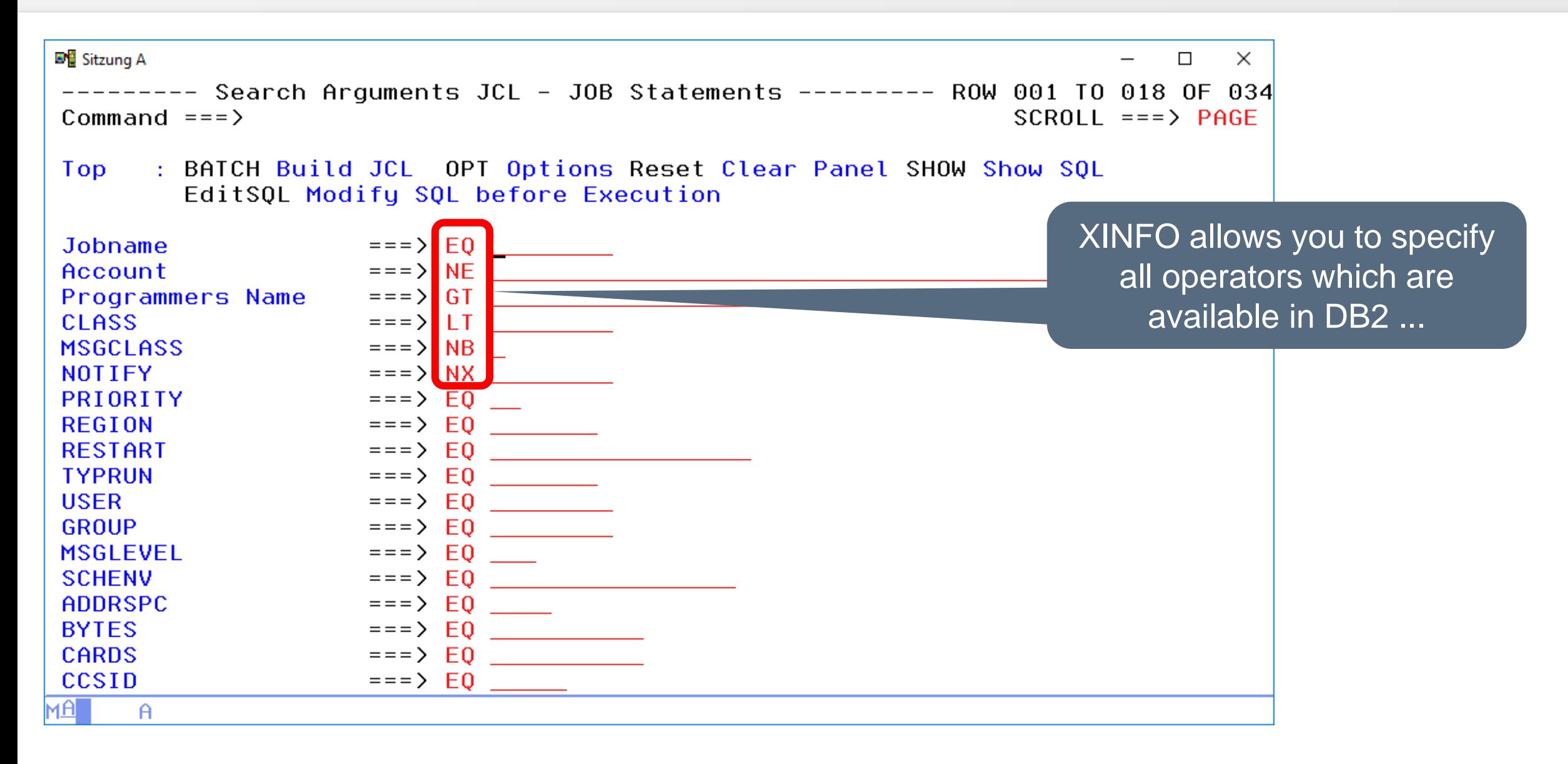

# **ISPF Dialog – Comparison Operators**

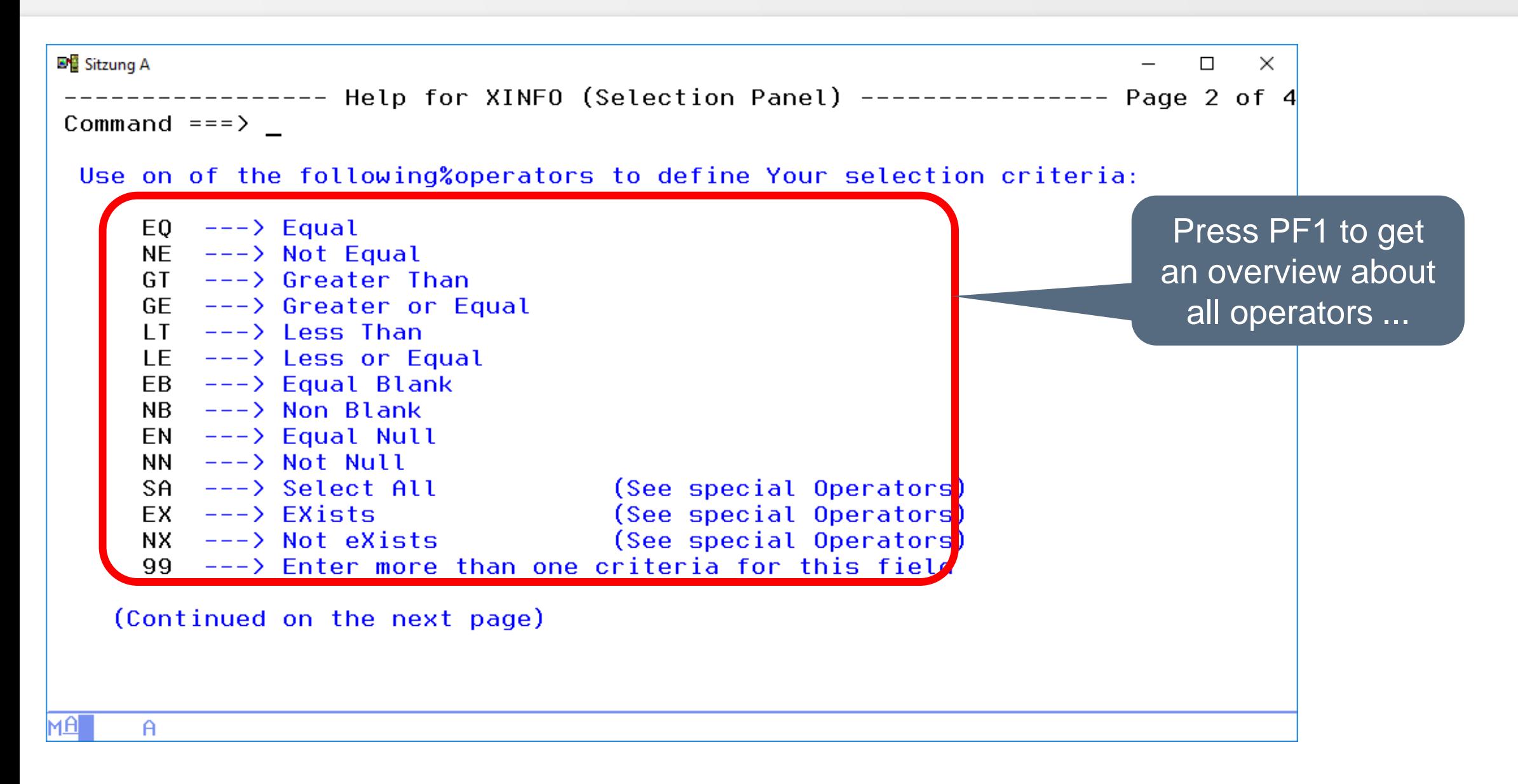

# **ISPF Dialog – Operator 99**

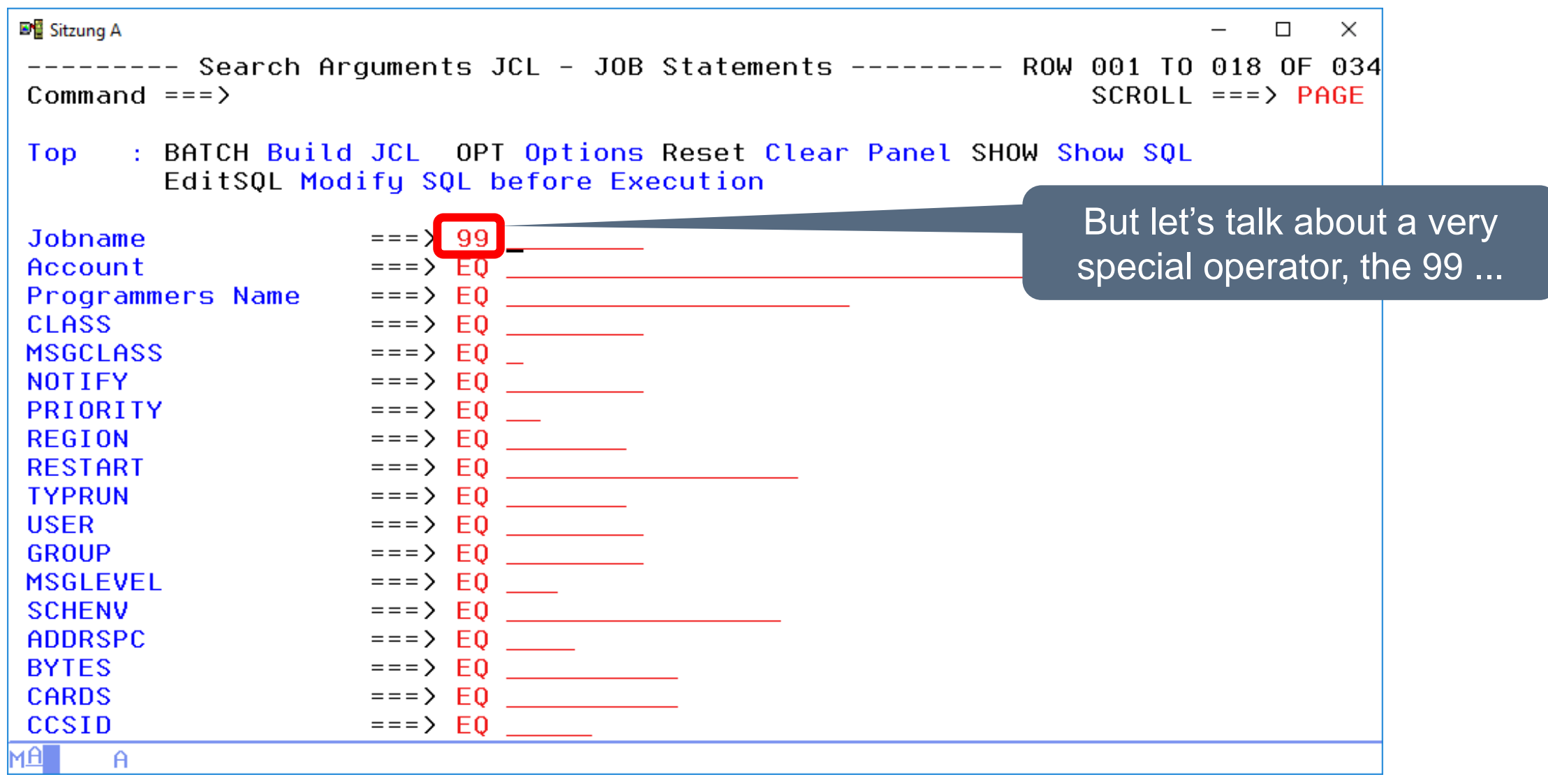

# **ISPF Dialog – Operator 99**

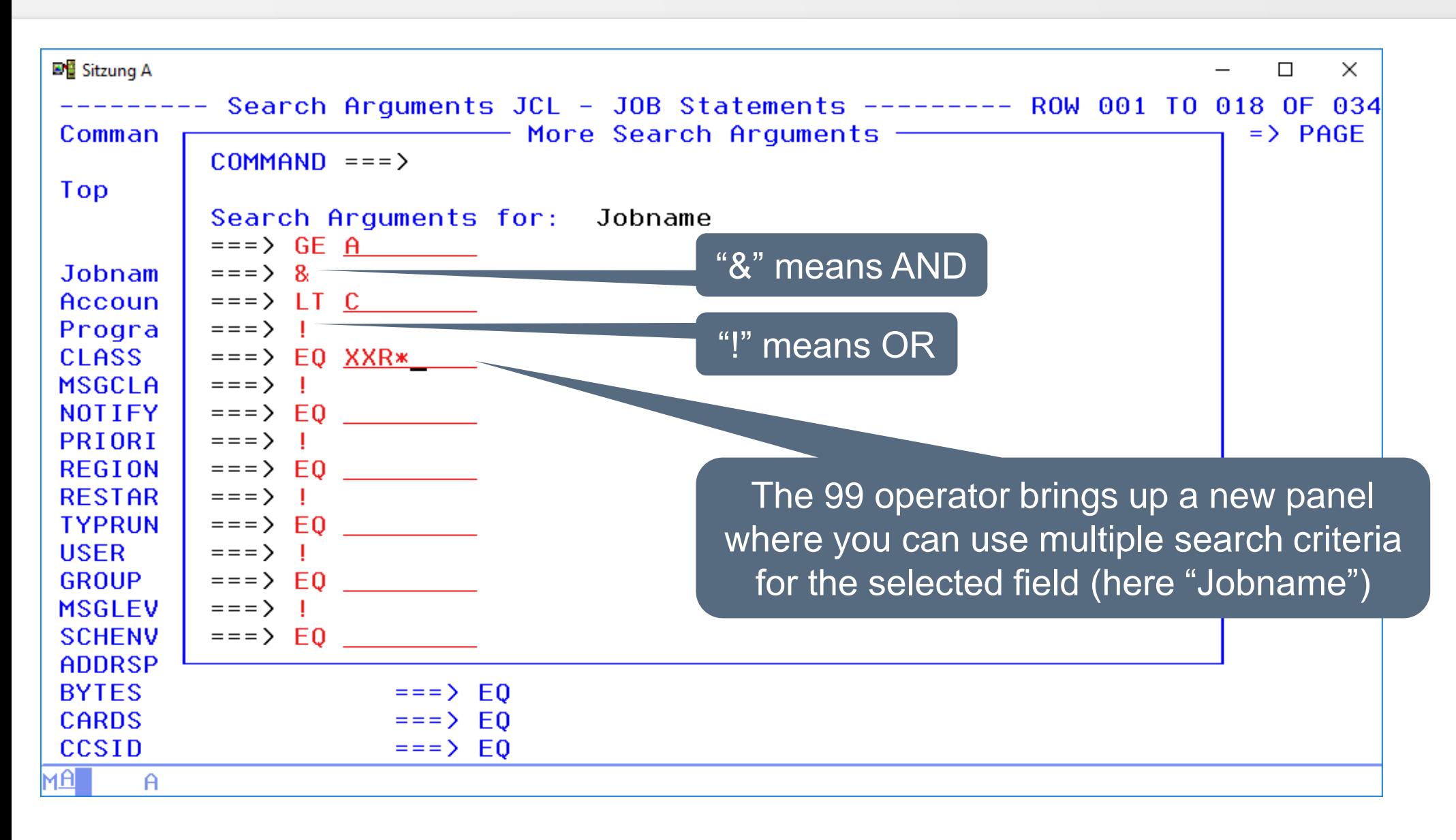

# **ISPF Dialog – Operator 99**

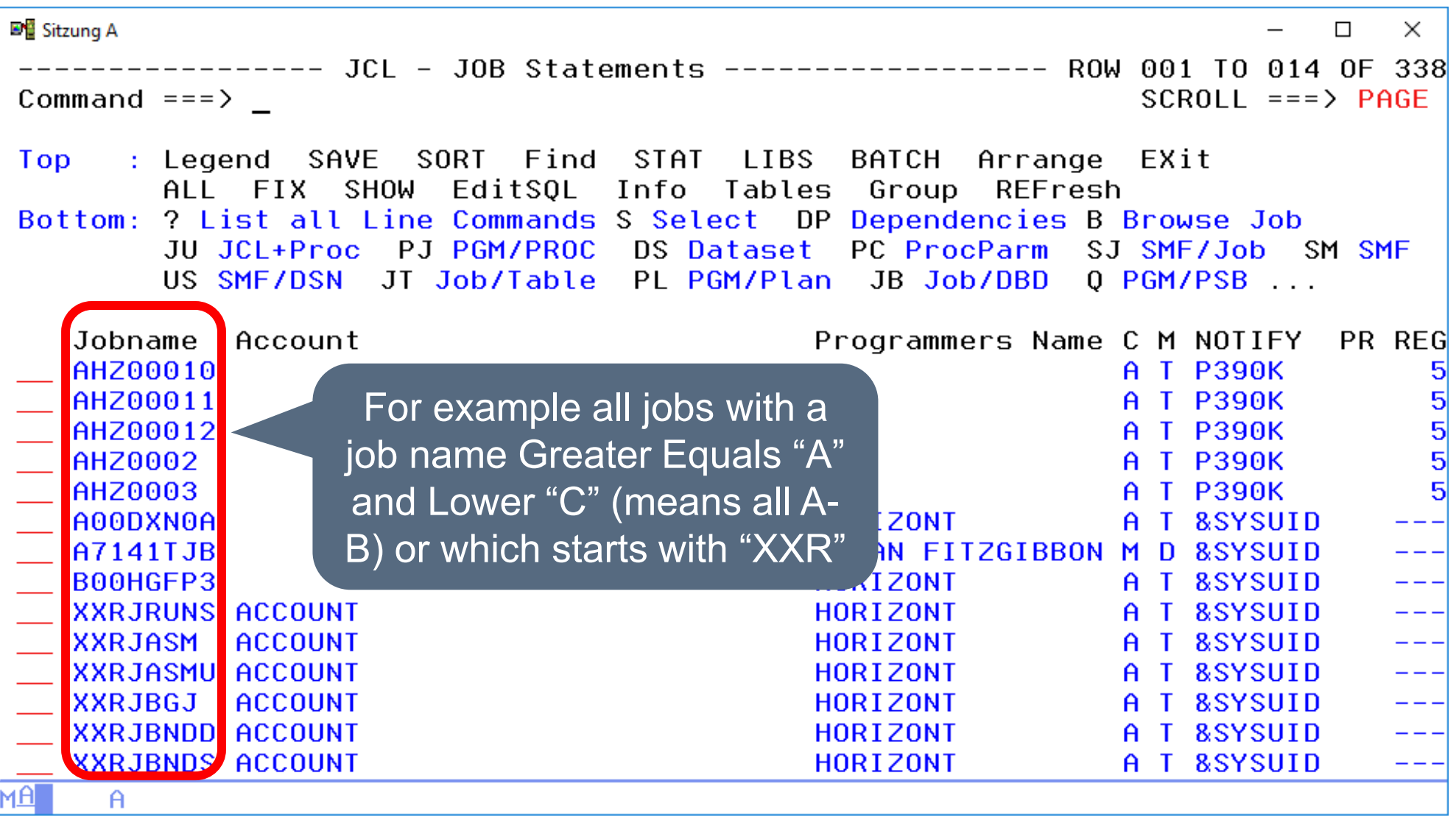

#### **ISPF Dialog – Do you have any questions about displays?**

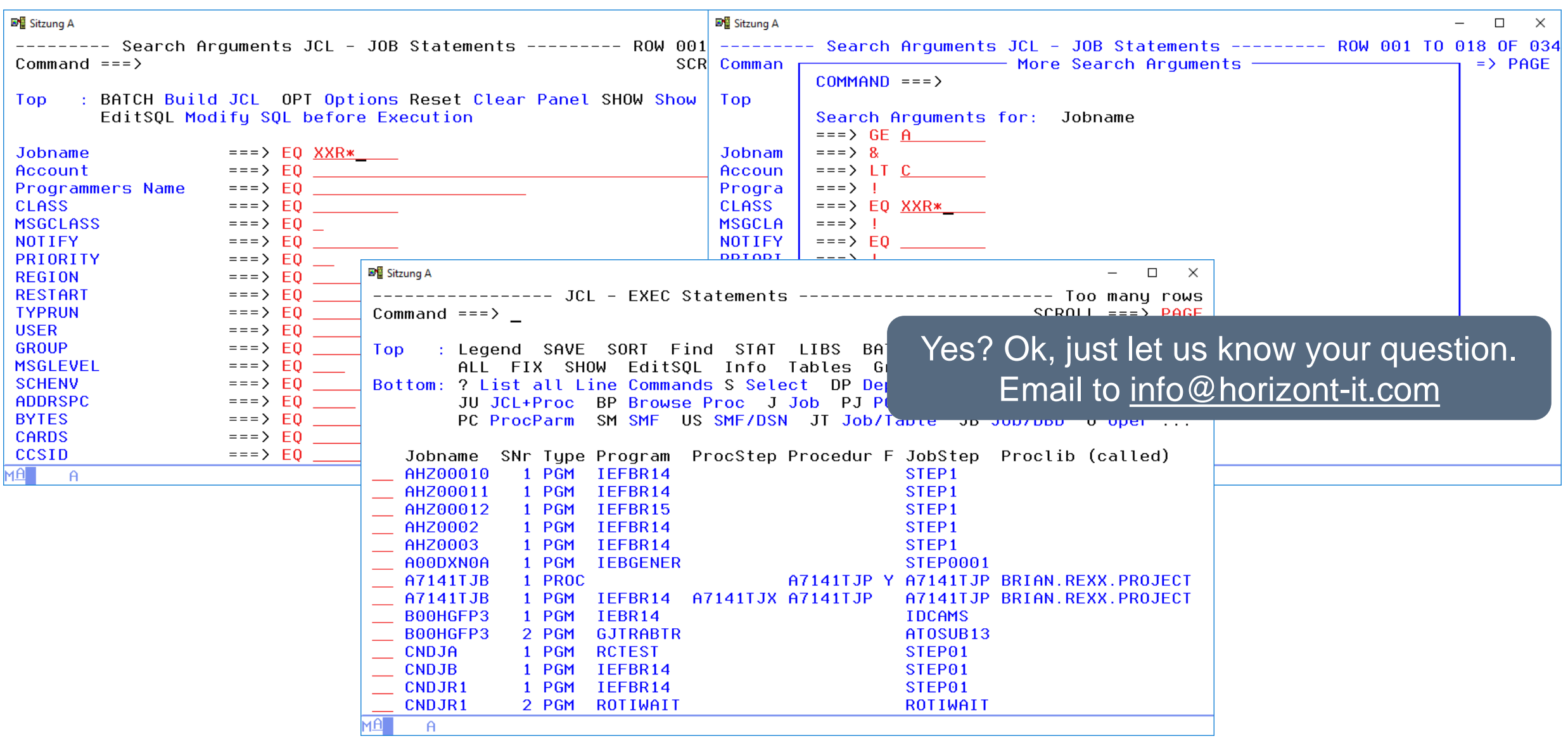

<span id="page-27-0"></span>The line commands of XINFO are connecting data fields to related information

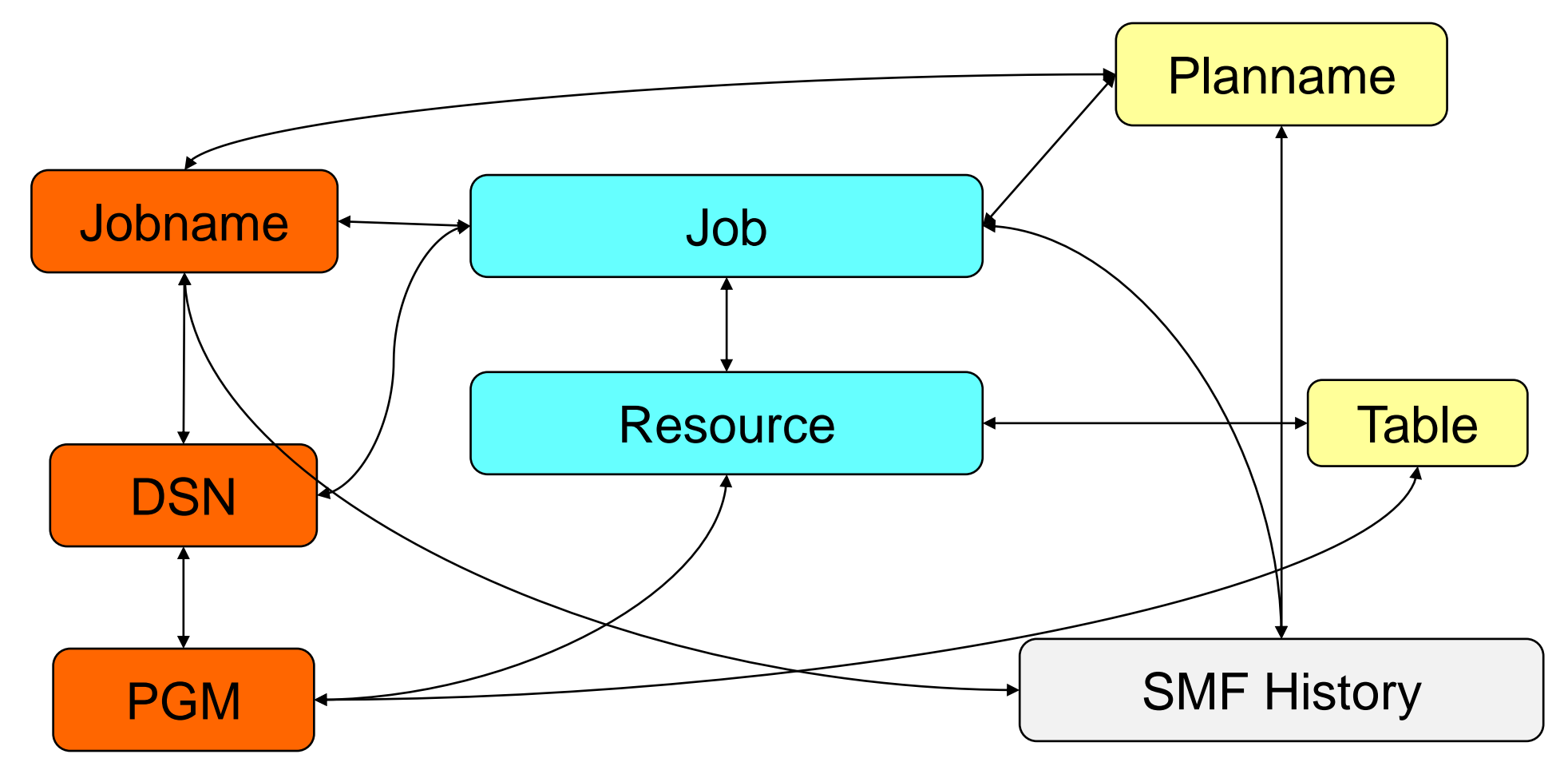

XINFO has two different types of Line Commands:

- Internal Line Commands are activating other XINFO displays, for example SMF Histories, Table Information, etc…
- External Line Commands are activating ISPF tools like the Browser, Editor or any other Utility program.

Every Line Command can be added or removed by the XINFO Administrator!

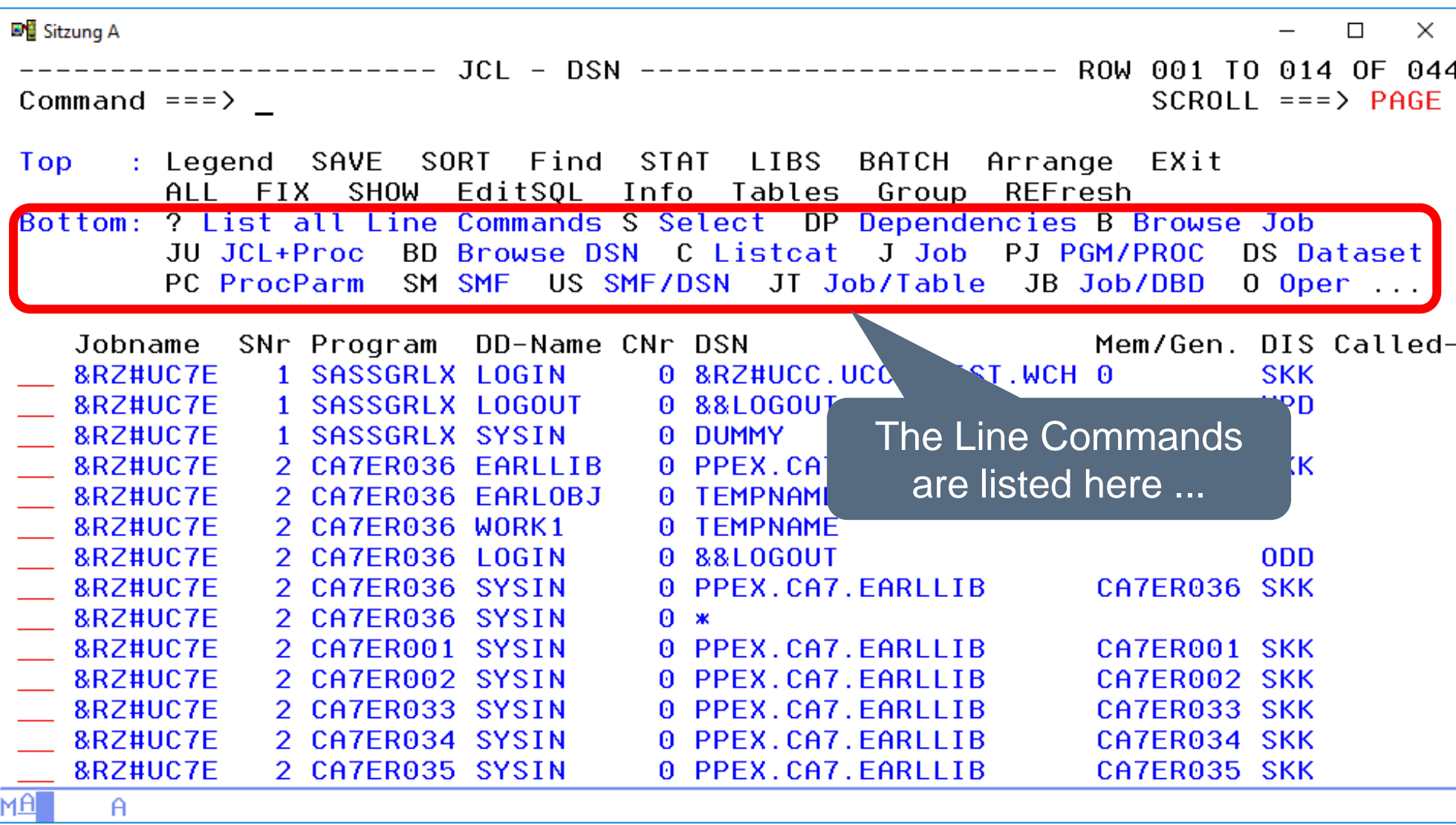

#### **ISPF Dialog – Select**

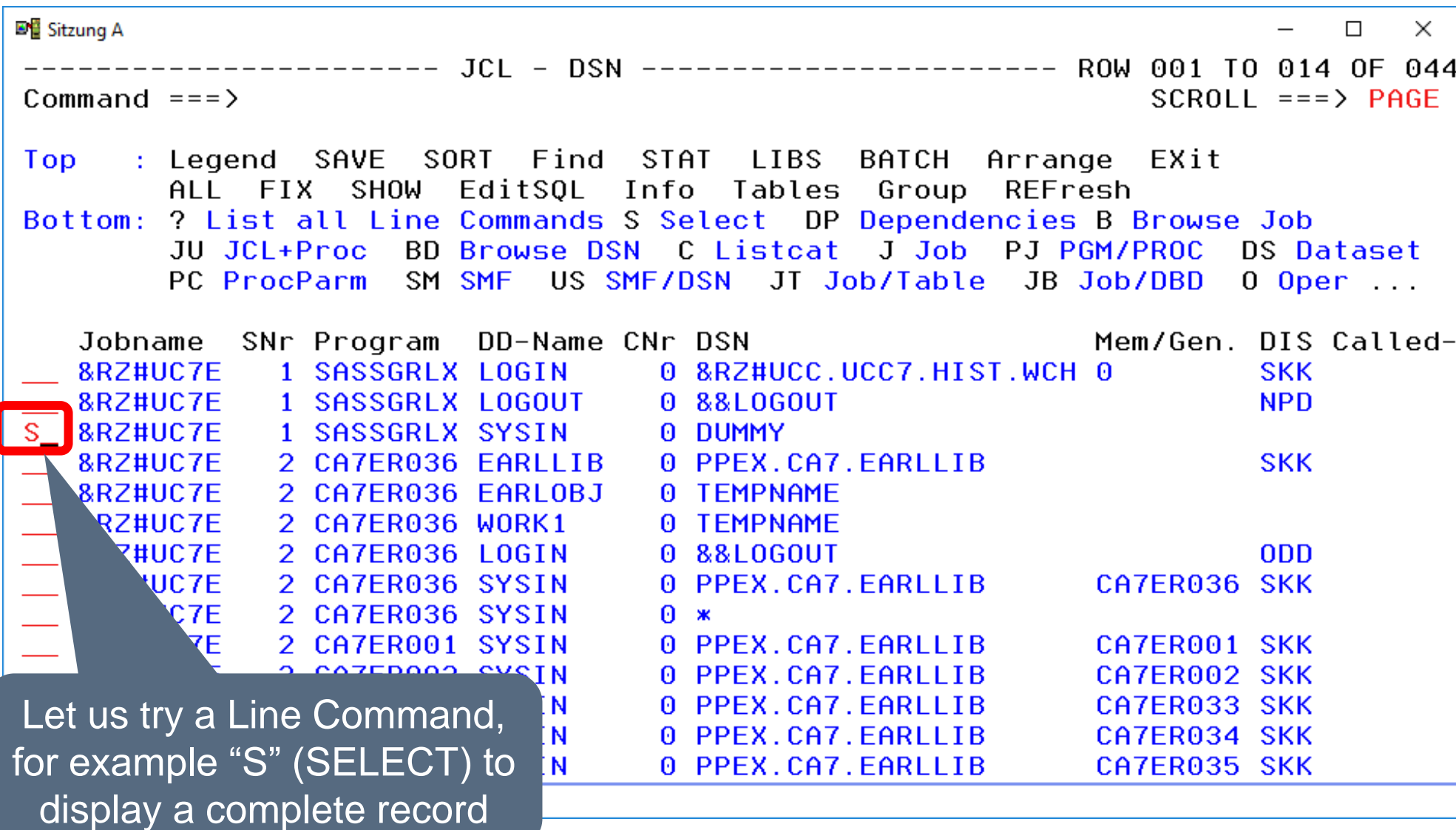

# **ISPF Dialog – Select**

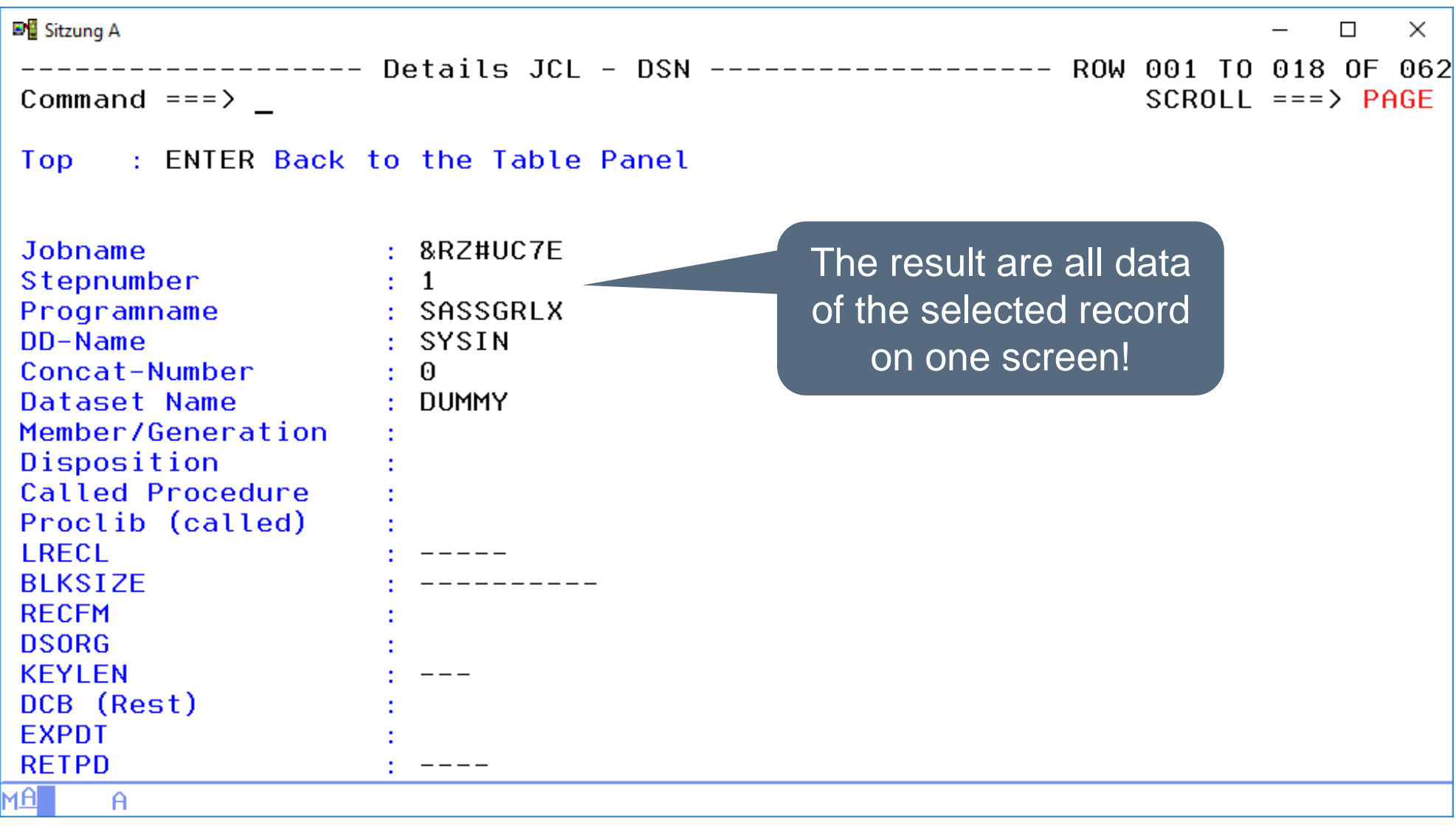

**DE** Sitzung A  $\times$  $\Box$ Command  $==$ >  $SCROLL == => PAGE$ **Top** : Legend SAVE SORT Find STAT LIBS BATCH Arrange EXit FIX SHOW EditSOL Info Tables Group REFresh AL L Bottom: ? List all Line Commands S Select DP Dependencies B Browse Job BD Browse DSN C Listcat J Job PJ PGM/PROC JU JCL+Proc DS Dataset SM SMF PC ProcParm US SMF/DSN JT Job/Table JB Job/DBD  $0$  Oper ...  $DD-Name$ CNr DSN Jobname SNr Program A00DXN0A 1 IEBGENER SYSIN 0 DUMMY A00DXN0A 0 B00.PSS.PROD.JOBRDR 1 IEBGENER SYSUT1 A7141TJB 0 BRIAN. TRANDATE. %GL1923 If you do not understand 1 IEFBR14 SYSIN A7141TJB 1 IEFBR14 **GLFILE** 0 BRIAN. TRANLOG. %\$GL0201 the meaning of all B00HGFP3 1 IEBR14 **SYSIN**  $0 \times$ 0 BRIAN.REXX.PROJECT B00HGFP3 2 GJTRABTR SYSEXEC Commands ...2 B00HGFP3 2 GJTRABTR SYSTSIN  $\theta$  \* B00HGFP3 2 GJIRABIR INIFILE  $\theta$  \* **ROOHGFP3** 2 GJTRABTR JUPCA7 0 BRIAN.CA7.JCL **NHGFP3** 2 GJTRABTR JUPOPC 0 BRIAN.OPCP.JCL GFP3 2 GJTRABTR OUTFILE 0 BRIAN.COMPARE.LIST **STEPLIB** 0 SYSH. FREEWARE. LOAD ... type "?" to get a **AIT STEPLIB** 0 SYSH. FREEWARE. LOAD **STEPLIB** 0 SYSH. FREEWARE. LOAD complete list with all Line Commands ...

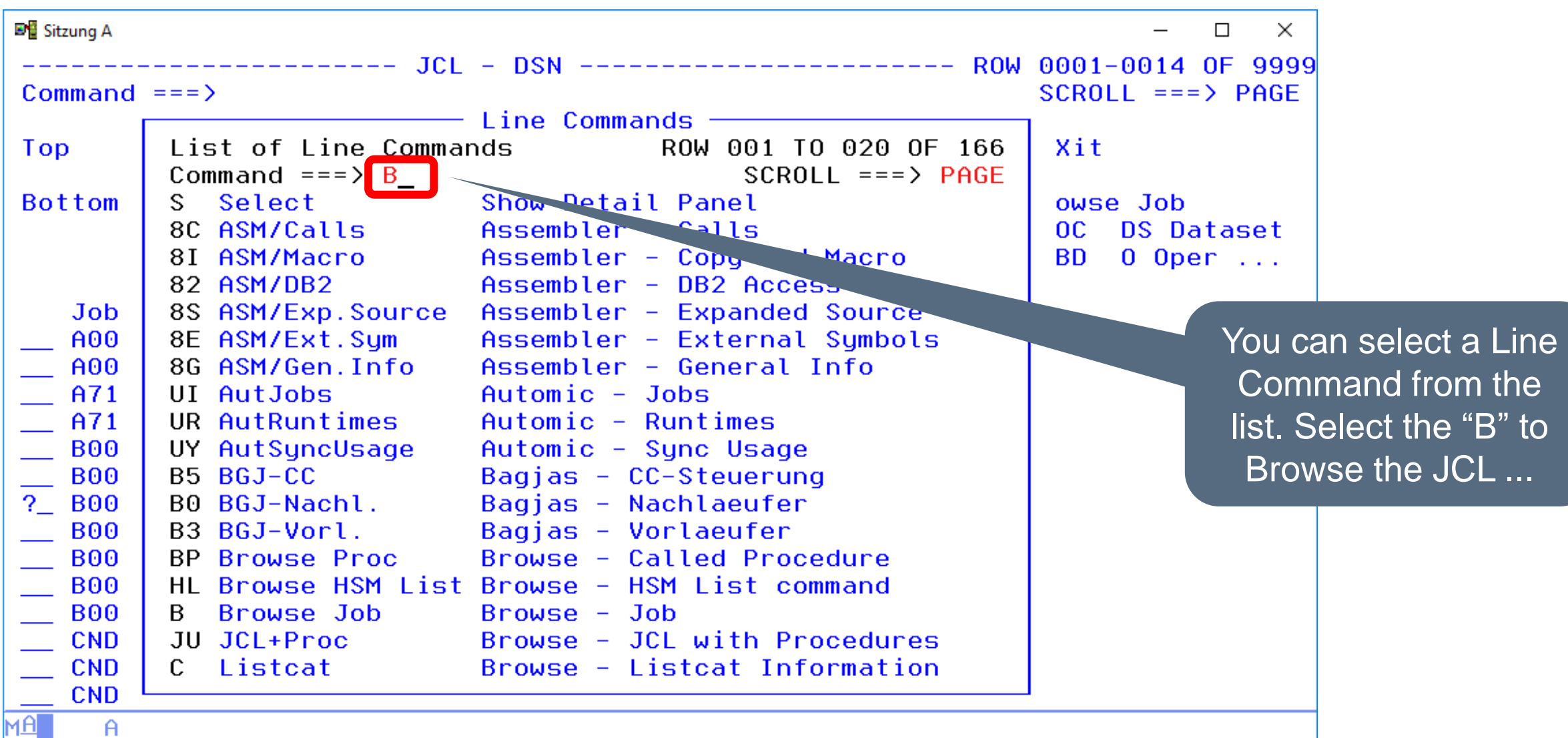

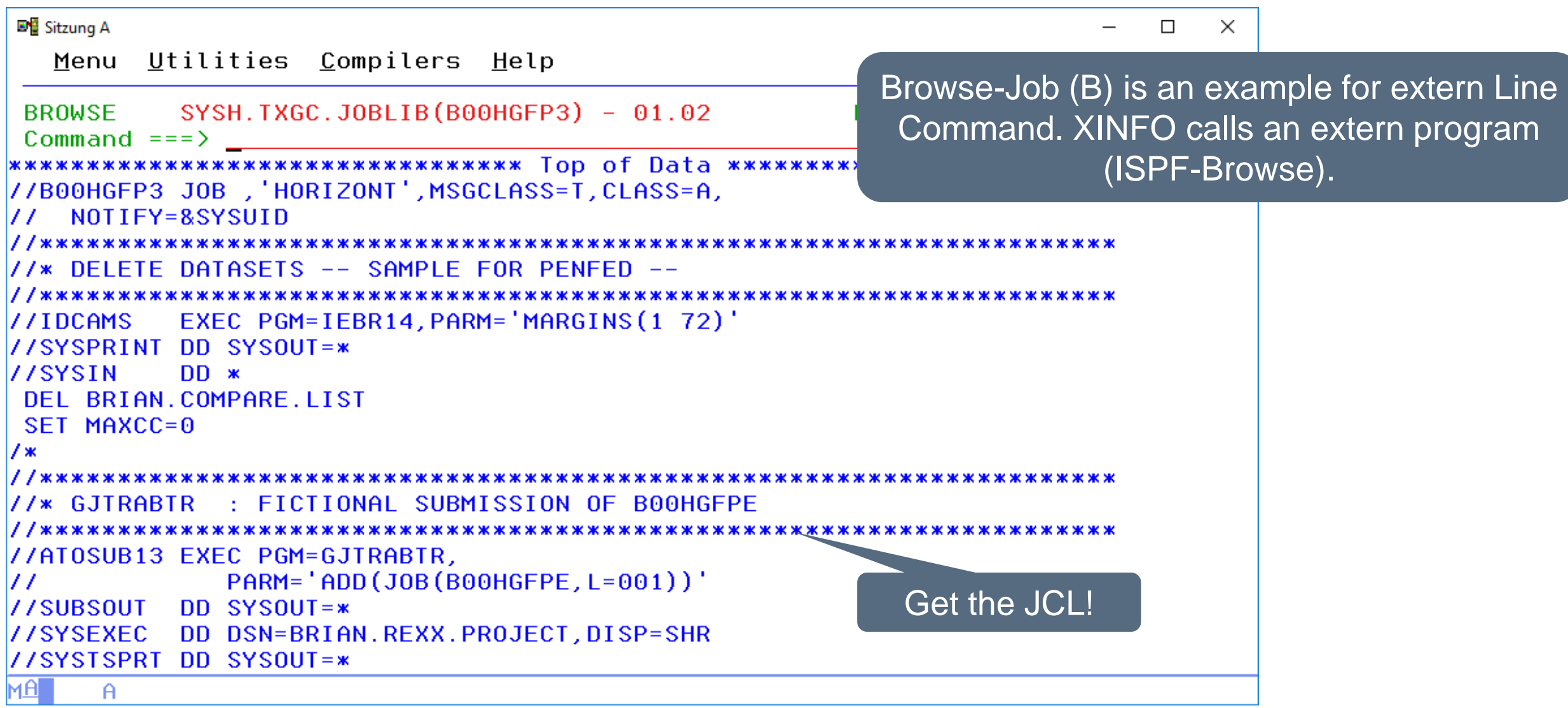

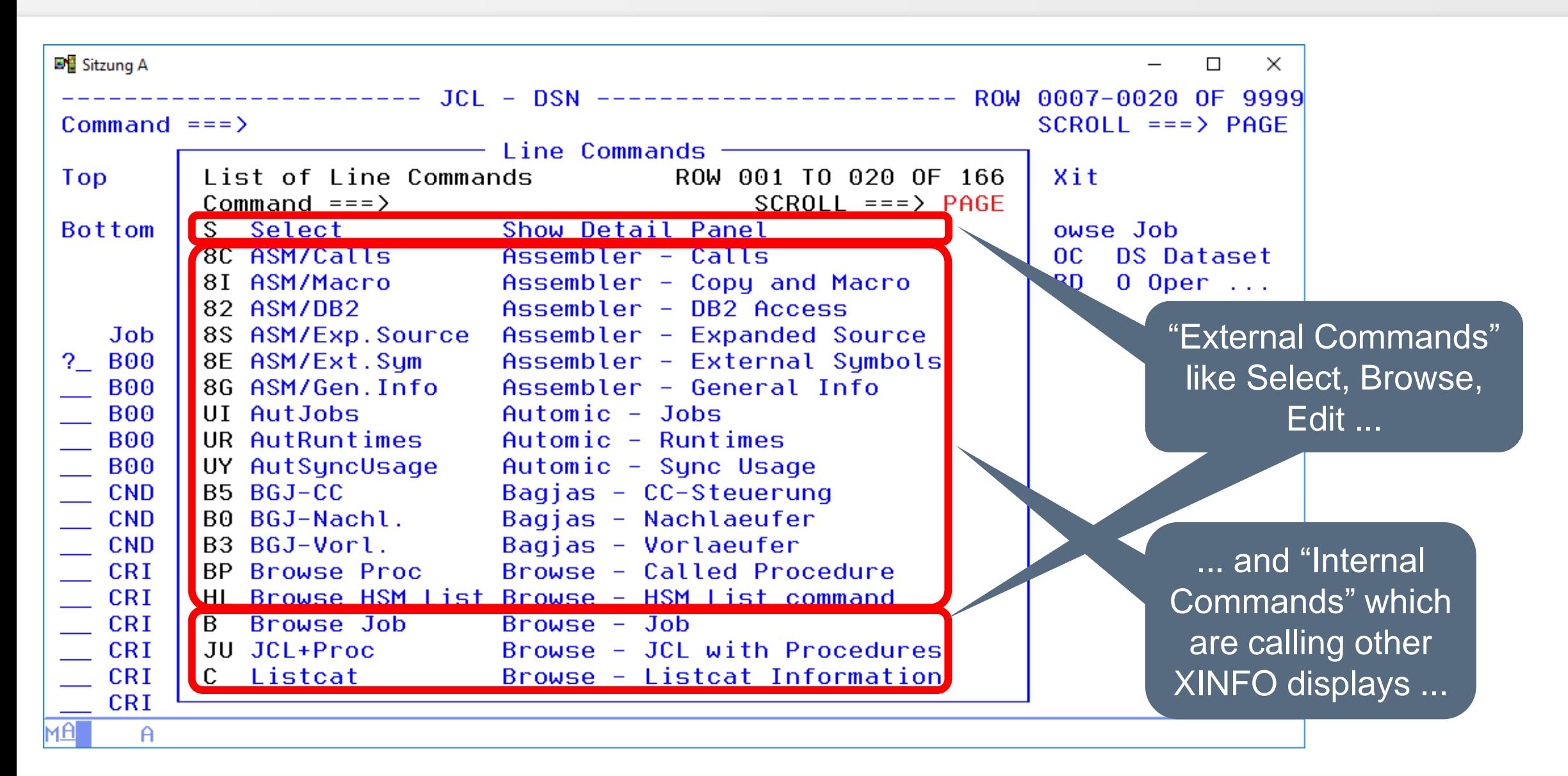
## **ISPF Dialog – Line Commands**

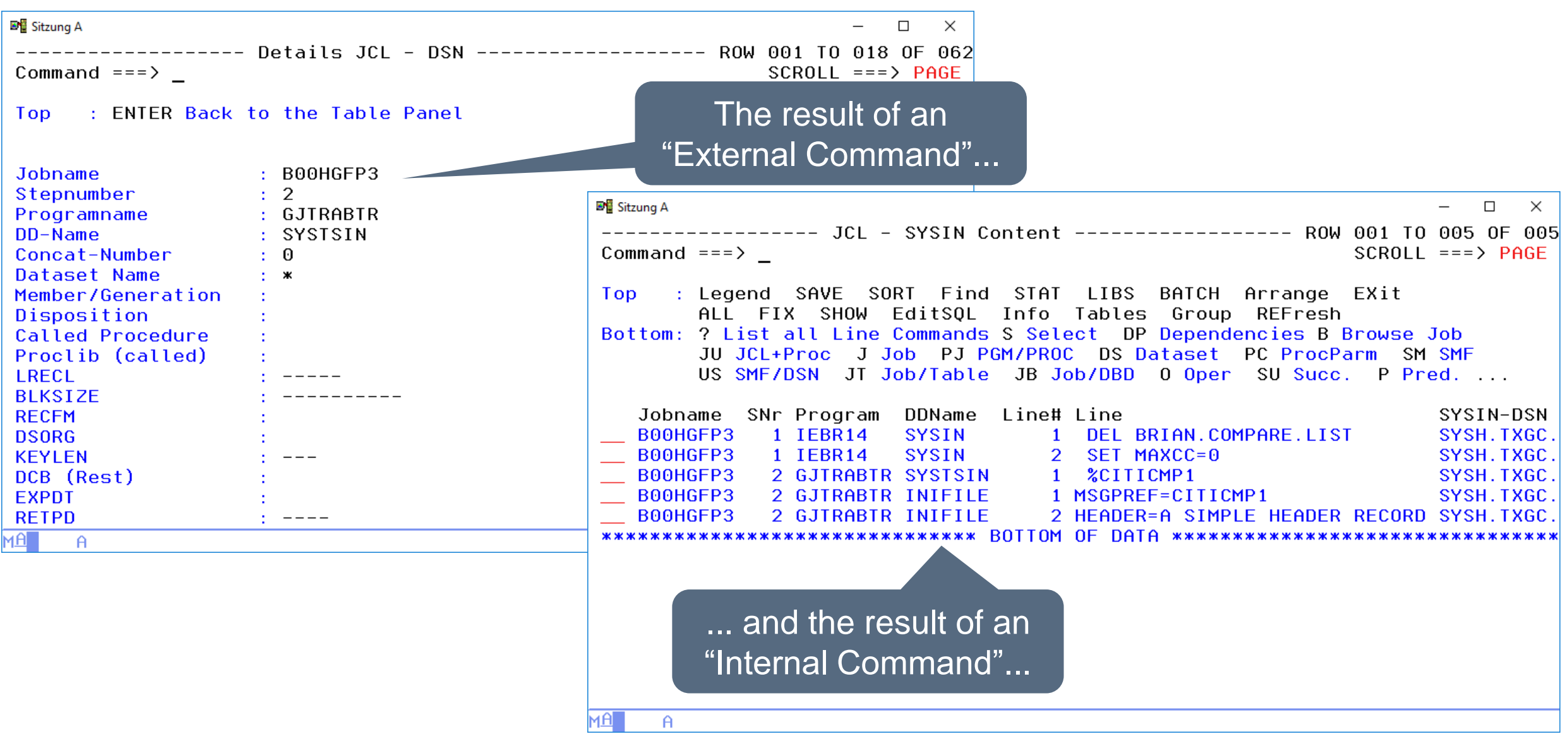

#### **ISPF Dialog – Do you have any questions about Line Commands?**

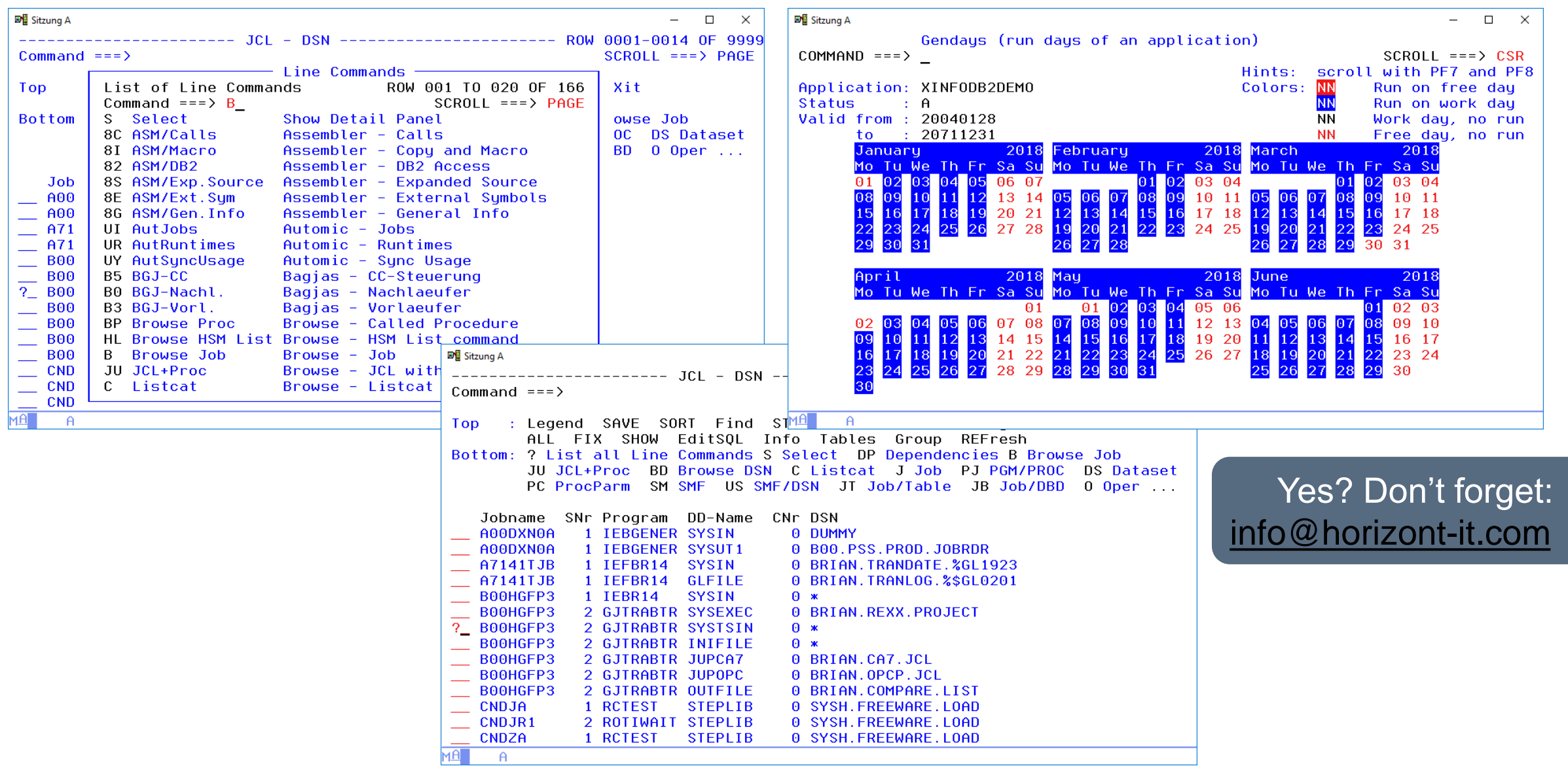

#### **ISPF Dialog – Primary Commands**

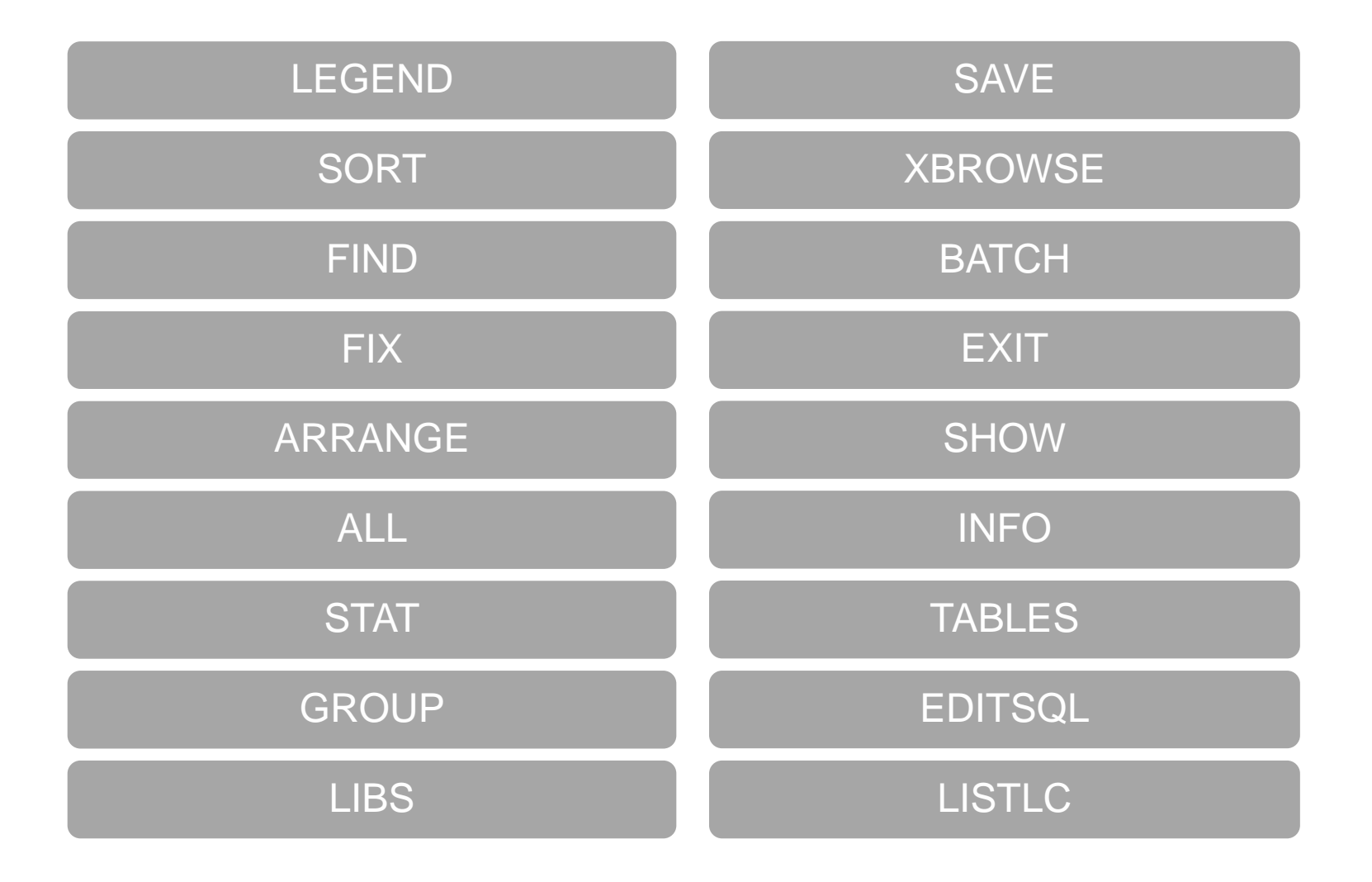

#### **ISPF Dialog – Primary Commands**

XINFO has Primary Commands, which are working on all lines.

- Commands like SORT, ARRANGE and FIX are modifying the style of the Output Table
- Commands like STATS, SAVE or SHOW are calling XINFO functions which are based on all selected data
- Commands like LEGEND, Tables and LIBS are displaying additional information

#### **ISPF Dialog – Primary Commands**

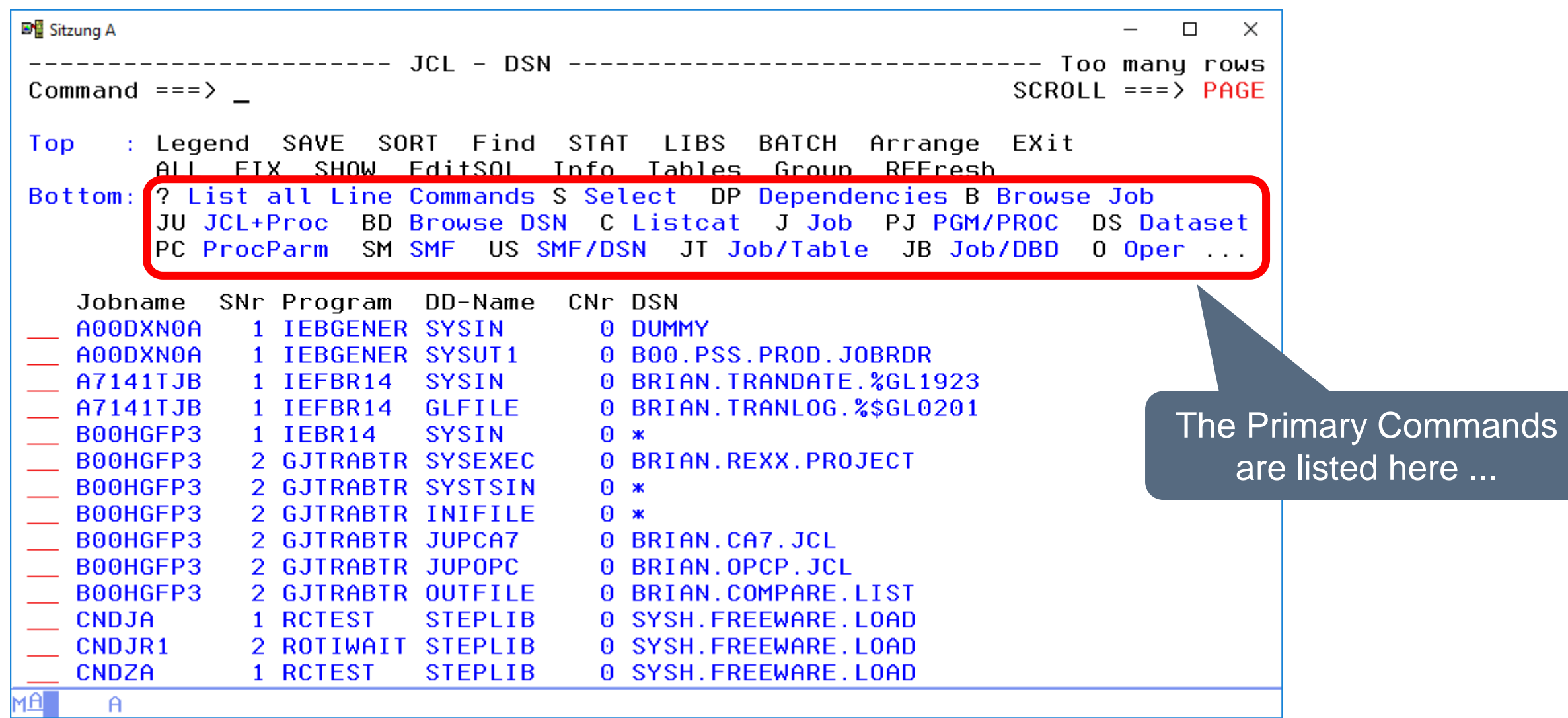

## **ISPF Dialog – Help**

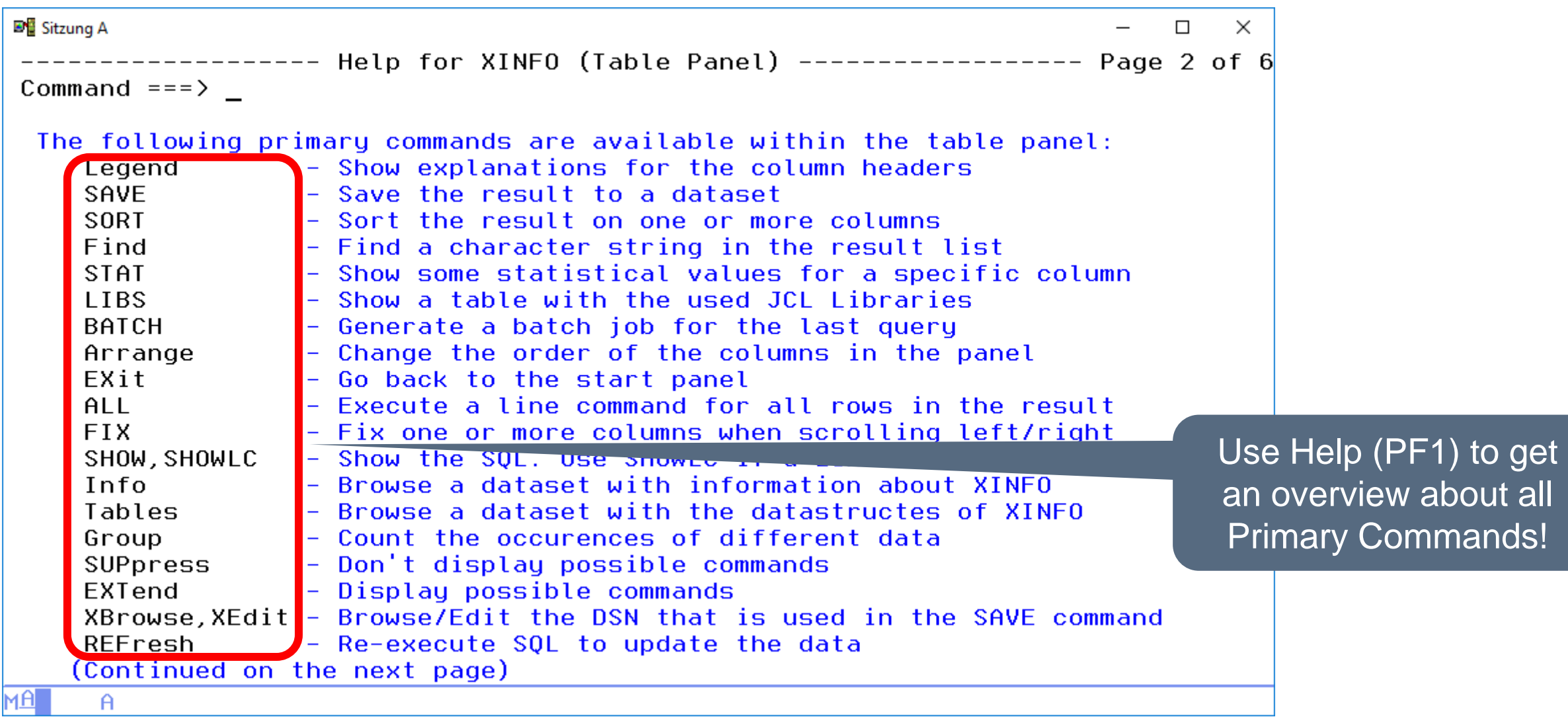

## <span id="page-42-0"></span>**ISPF Dialog – LEGEND (1)**

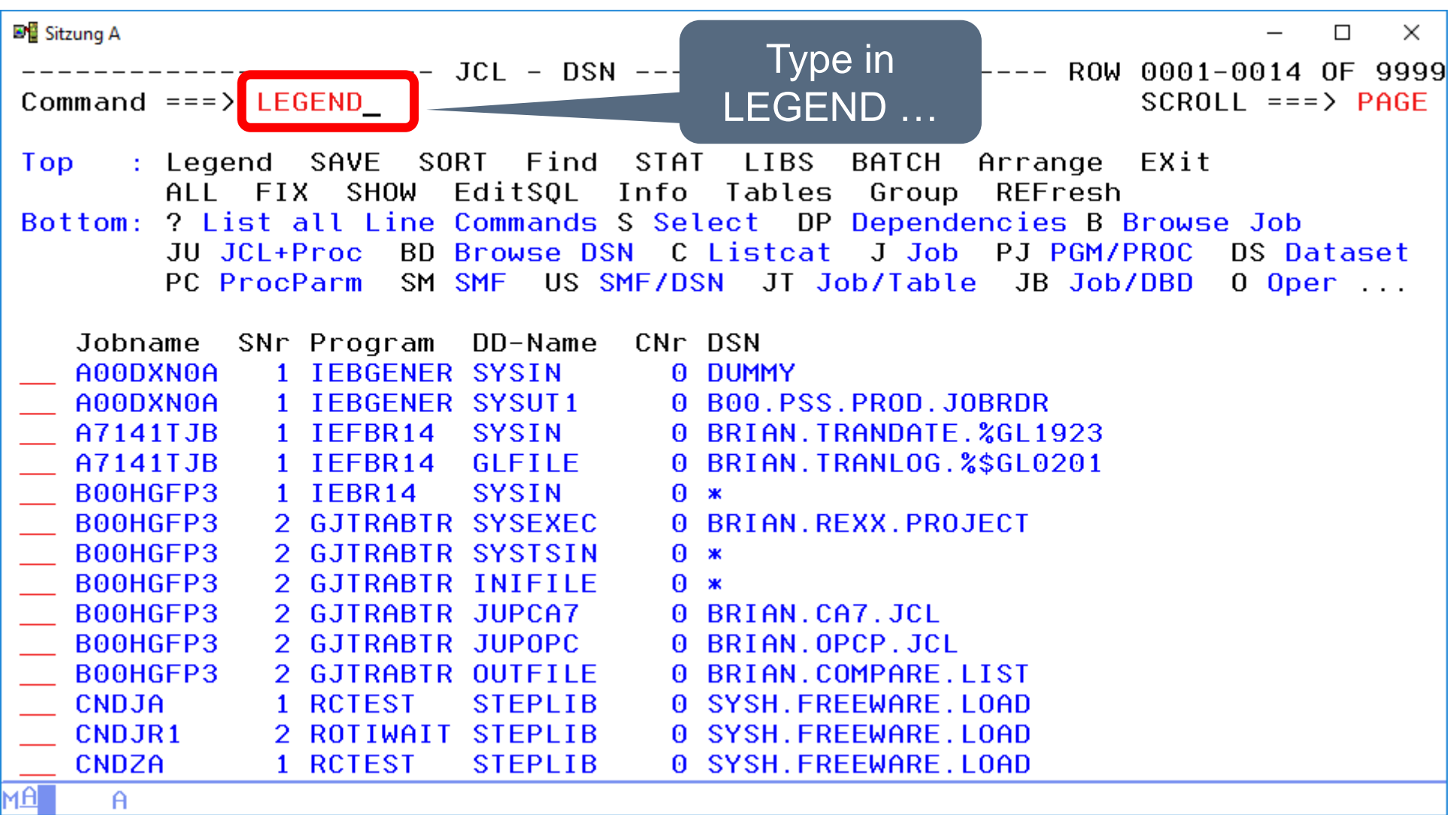

## **ISPF Dialog – LEGEND (2)**

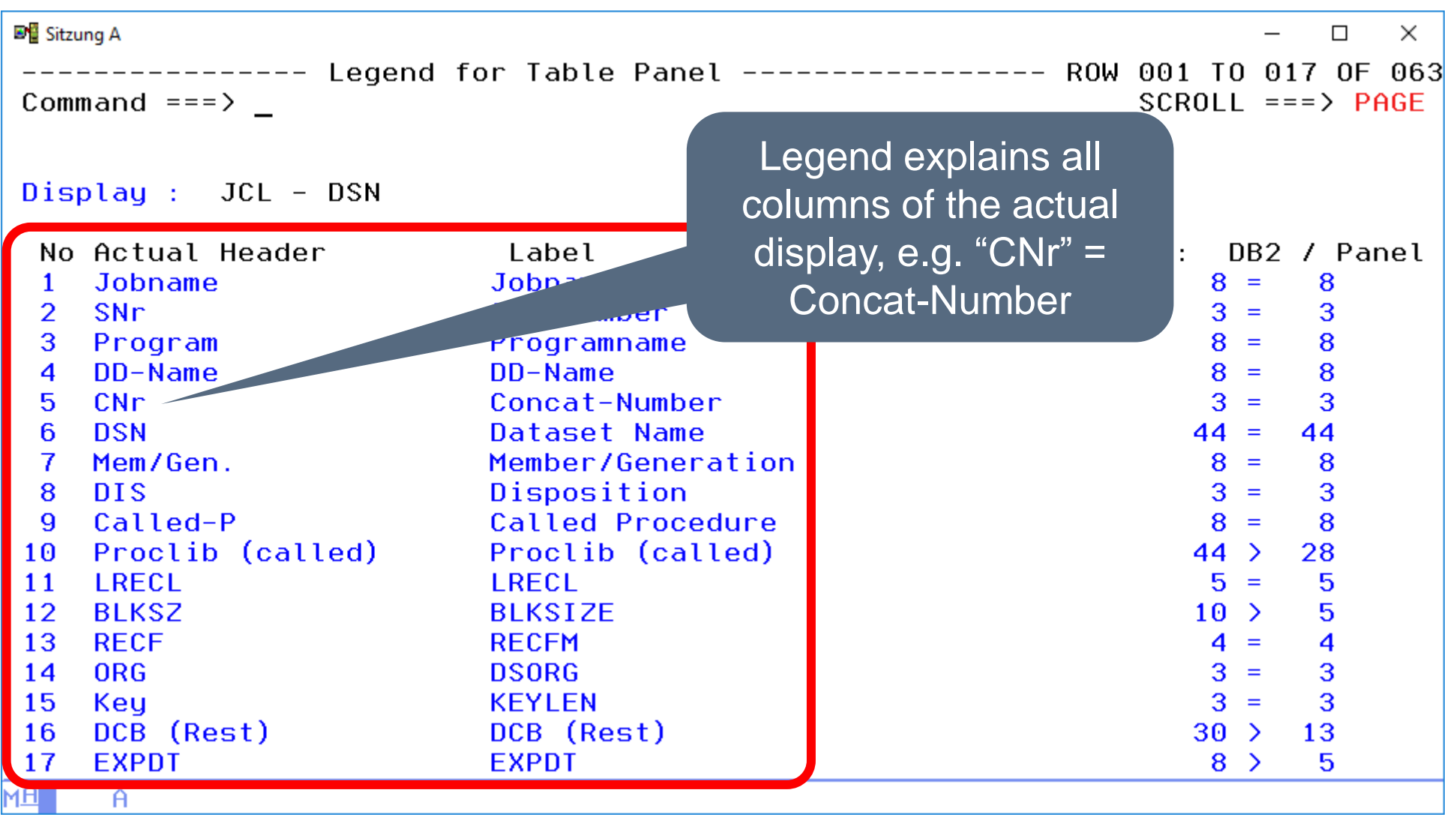

# <span id="page-44-0"></span>**ISPF Dialog – SORT (1)**

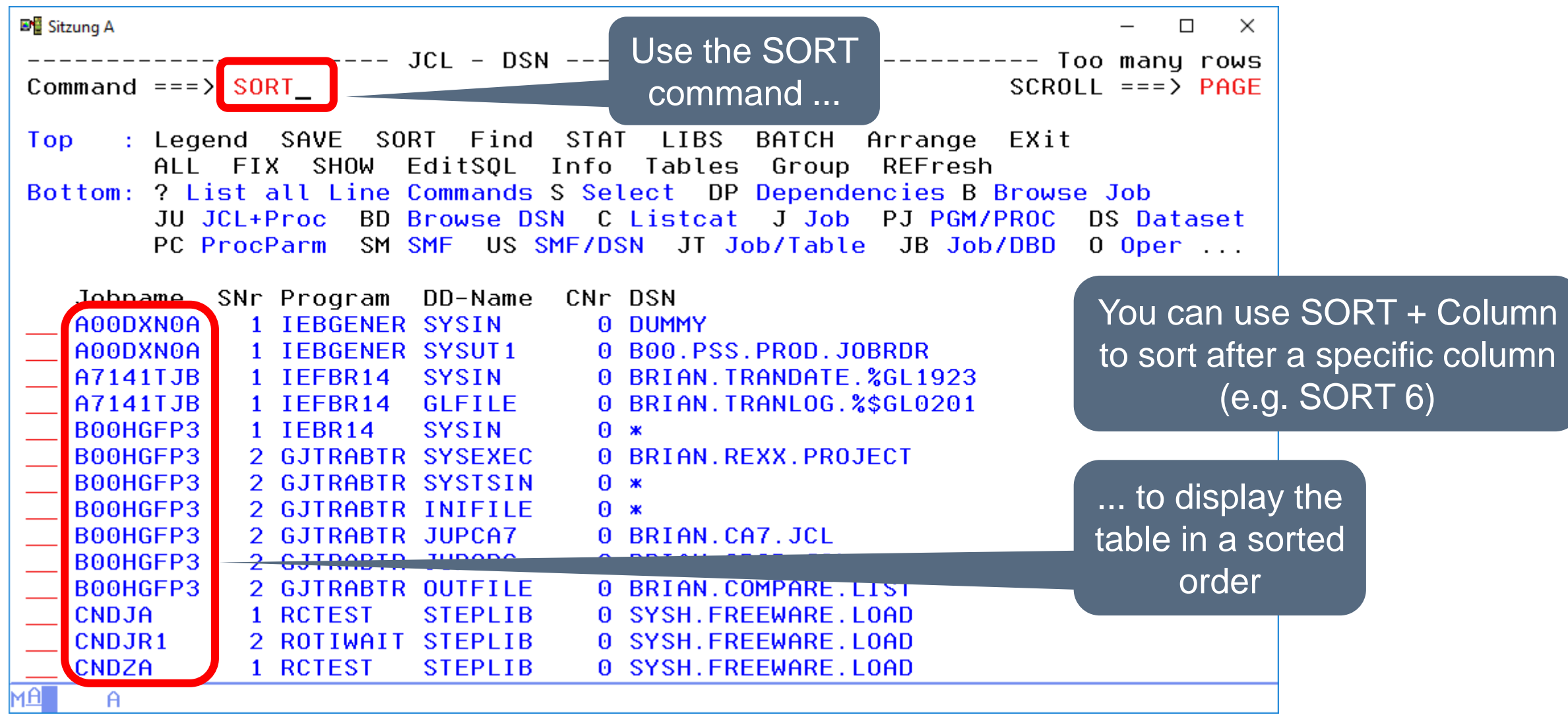

## **ISPF Dialog – SORT (2)**

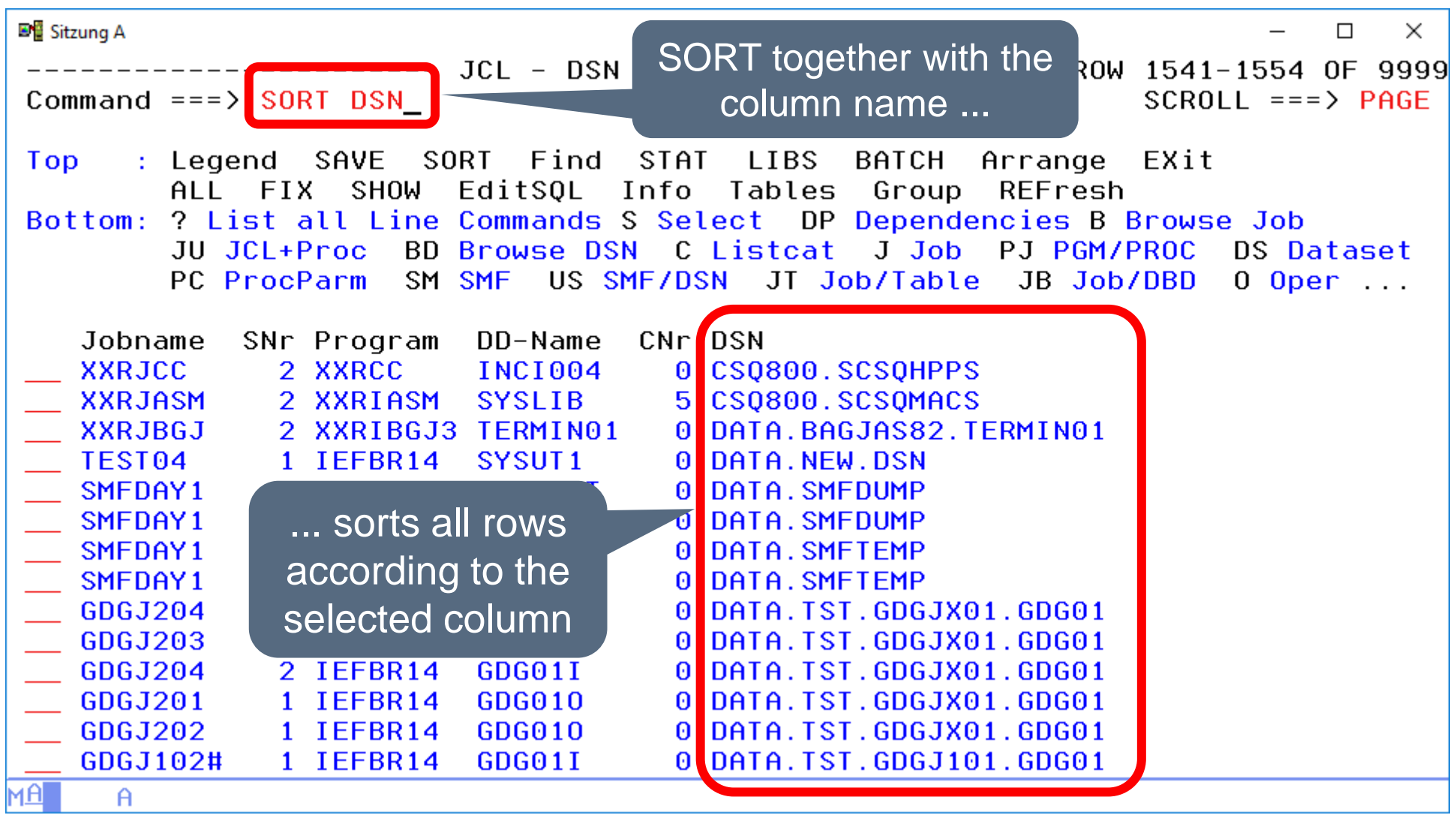

## **ISPF Dialog – SORT (3)**

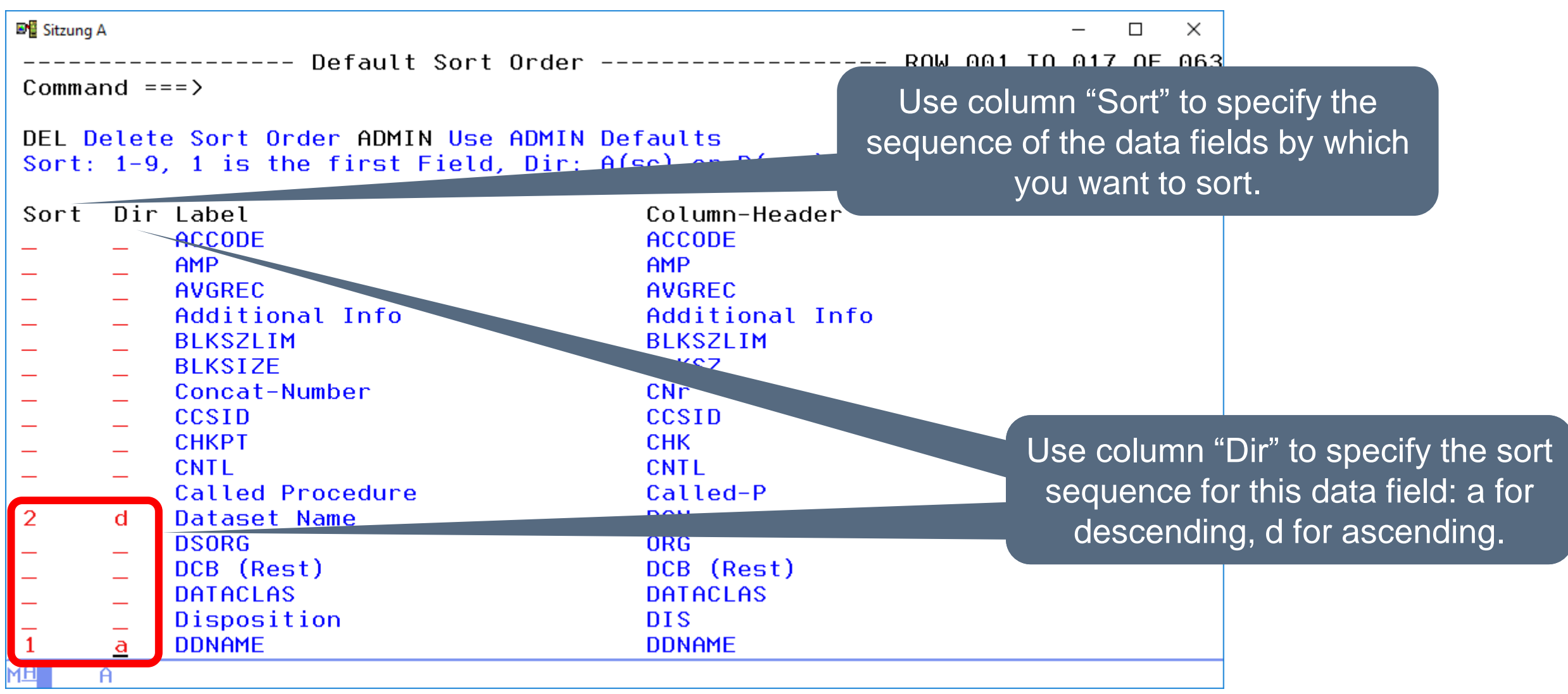

#### **ISPF Dialog – SORT (4)**

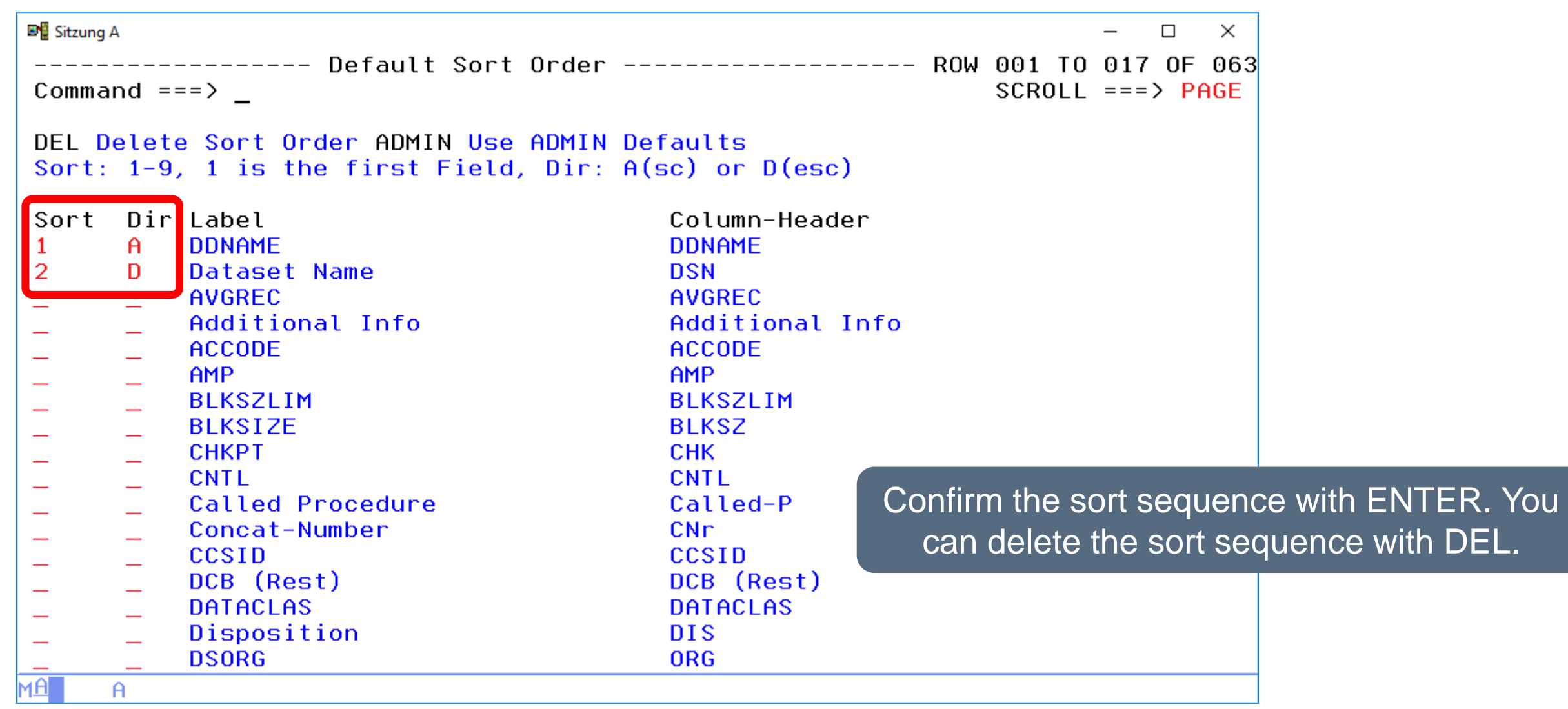

## **ISPF Dialog – SORT (5)**

- SORT (without parameter) sorts according to the first column.
- SORT n sorts according to the nth columns (from the left).
- SORT Header sorts according to the column "Header". If a heading contains blanks, it has to be enteres in apostrophes, e.g., SORT 'Valid Form'.
- SORT 1 DESC sorts according to the first column, in descending order.
- SORT 1 d, 3 a sorts in descending order according to the first column, and in descending order according to the third.

# <span id="page-49-0"></span>**ISPF Dialog – FIND (1)**

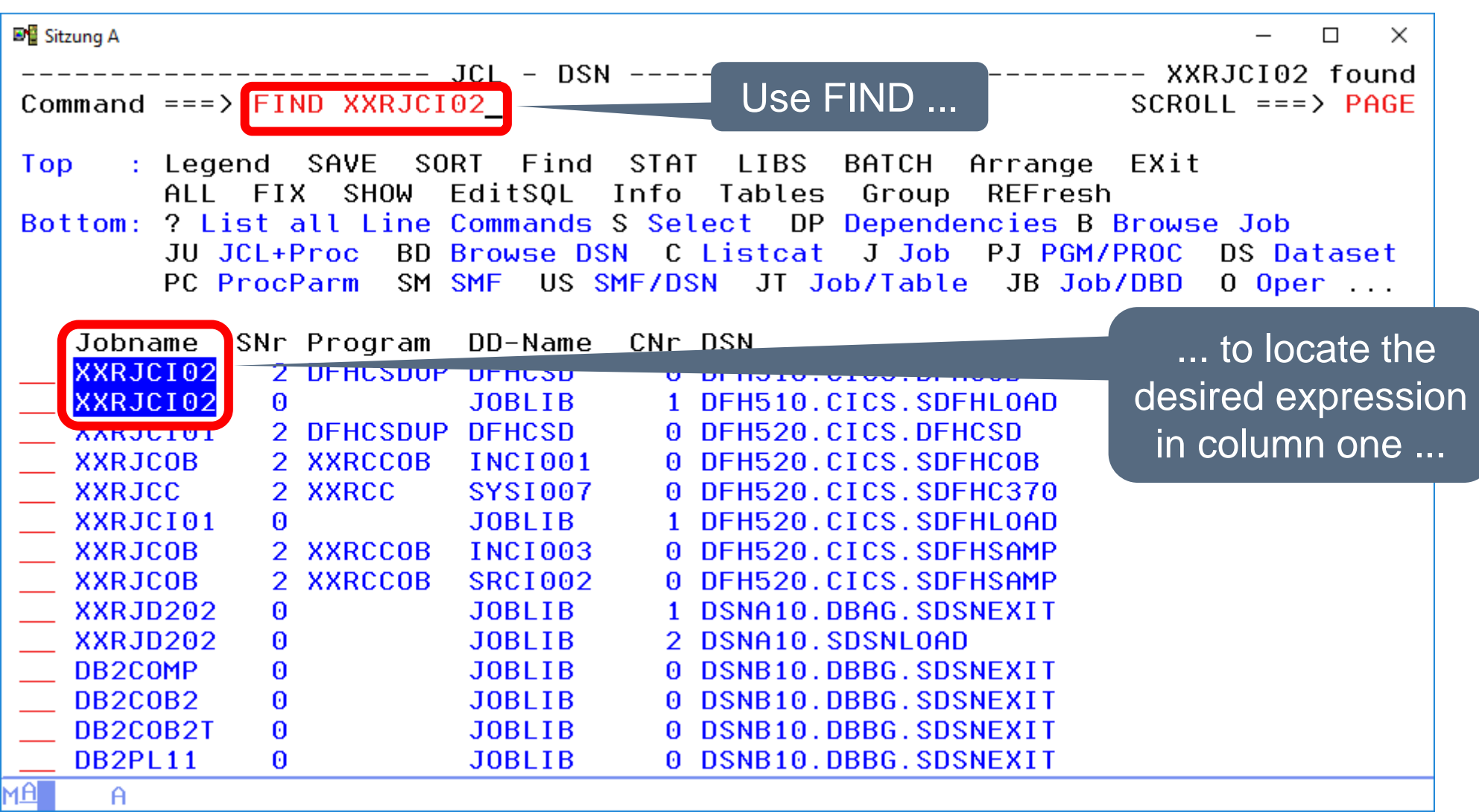

## **ISPF Dialog – FIND (2)**

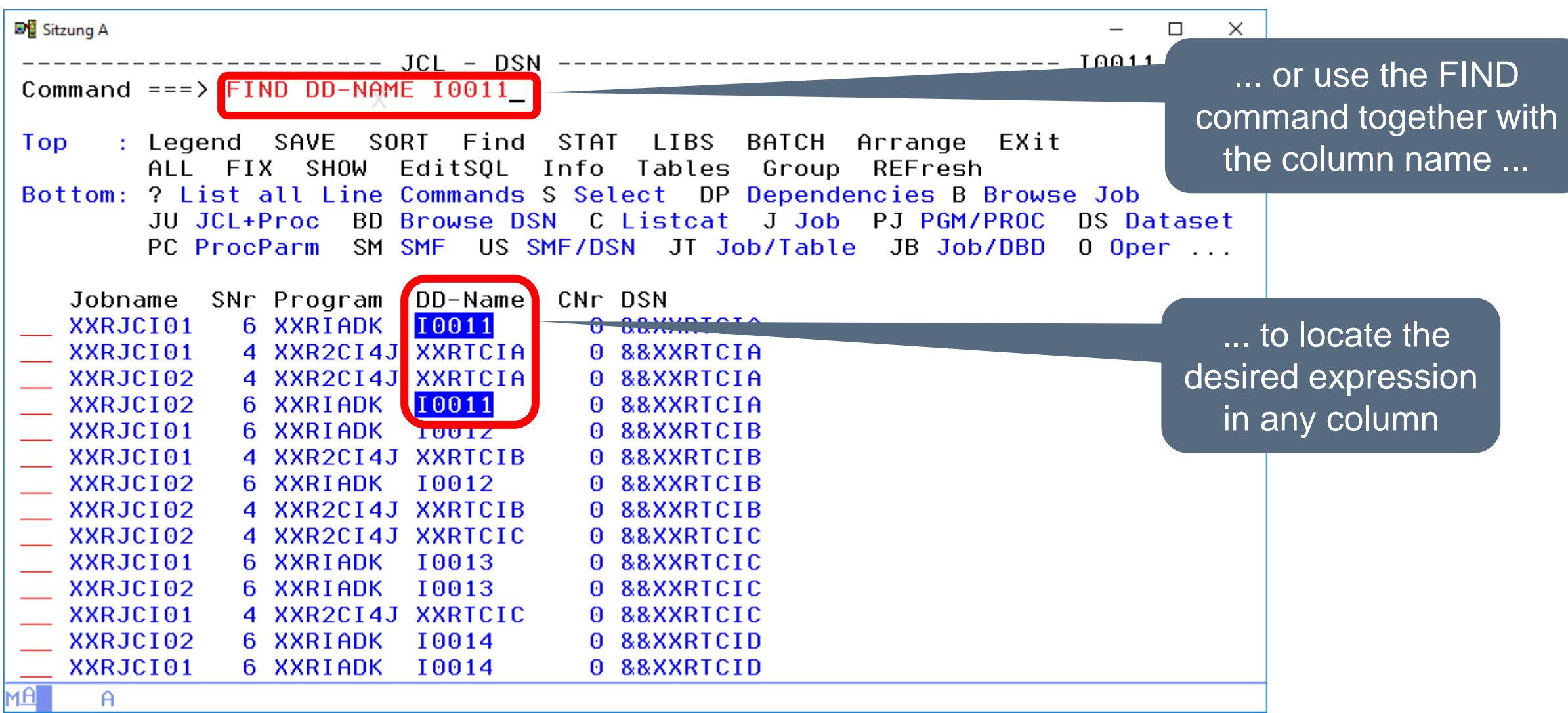

## **ISPF Dialog – FIND (3)**

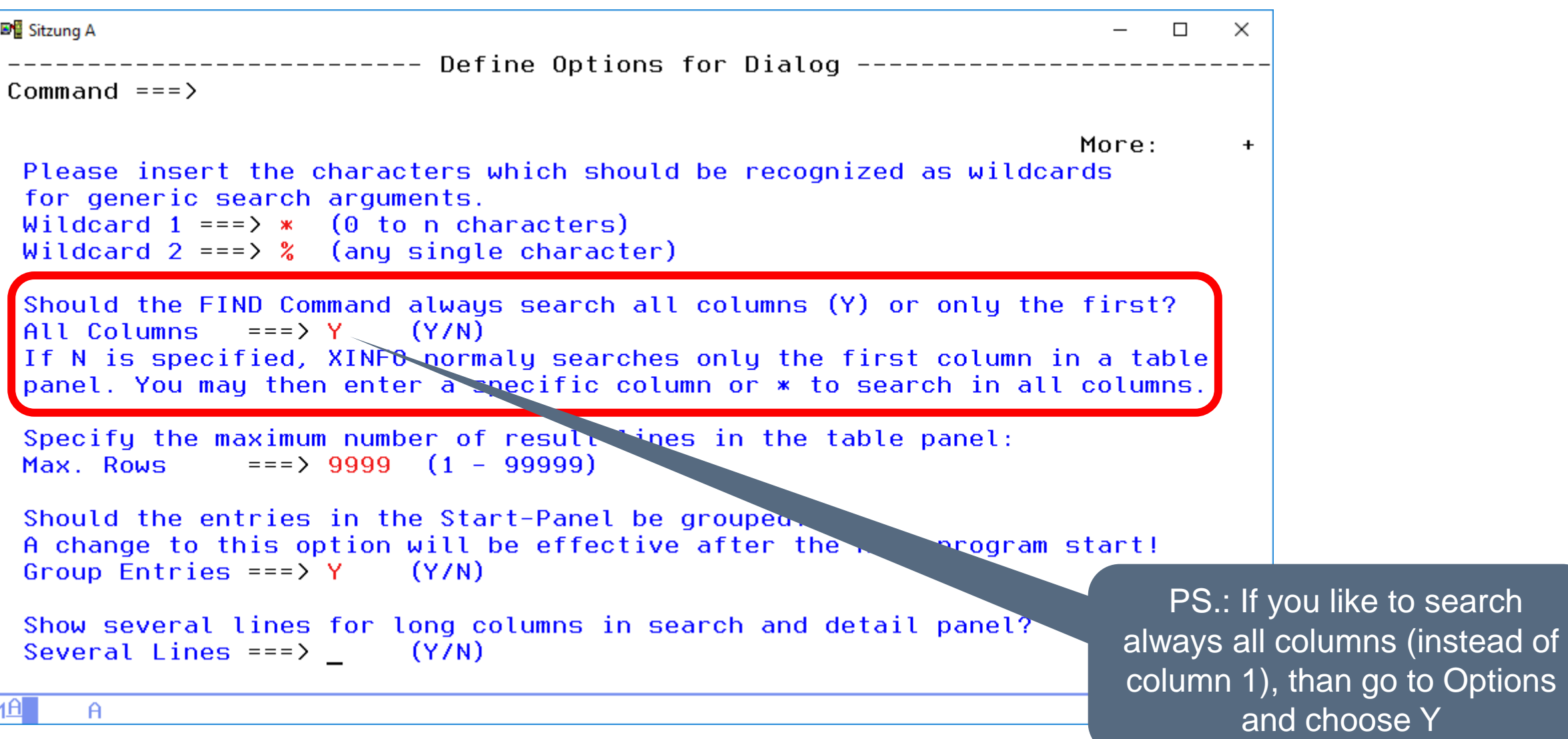

## **ISPF Dialog – FIND (4)**

- FIND <string> searches for <string>
- FIND <string> n searches for <string> in the column <n>
- FIND <string>  $*$  to search all columns
- FIND <string> First|Last|Next|Prev searches for <string> in the specified direction or position
- FIND <string> ALL counts the number of rows in which <string> was found
- RFIND continues to search in the same direction for the previously specified string

# <span id="page-53-0"></span>**ISPF Dialog – FIX (1)**

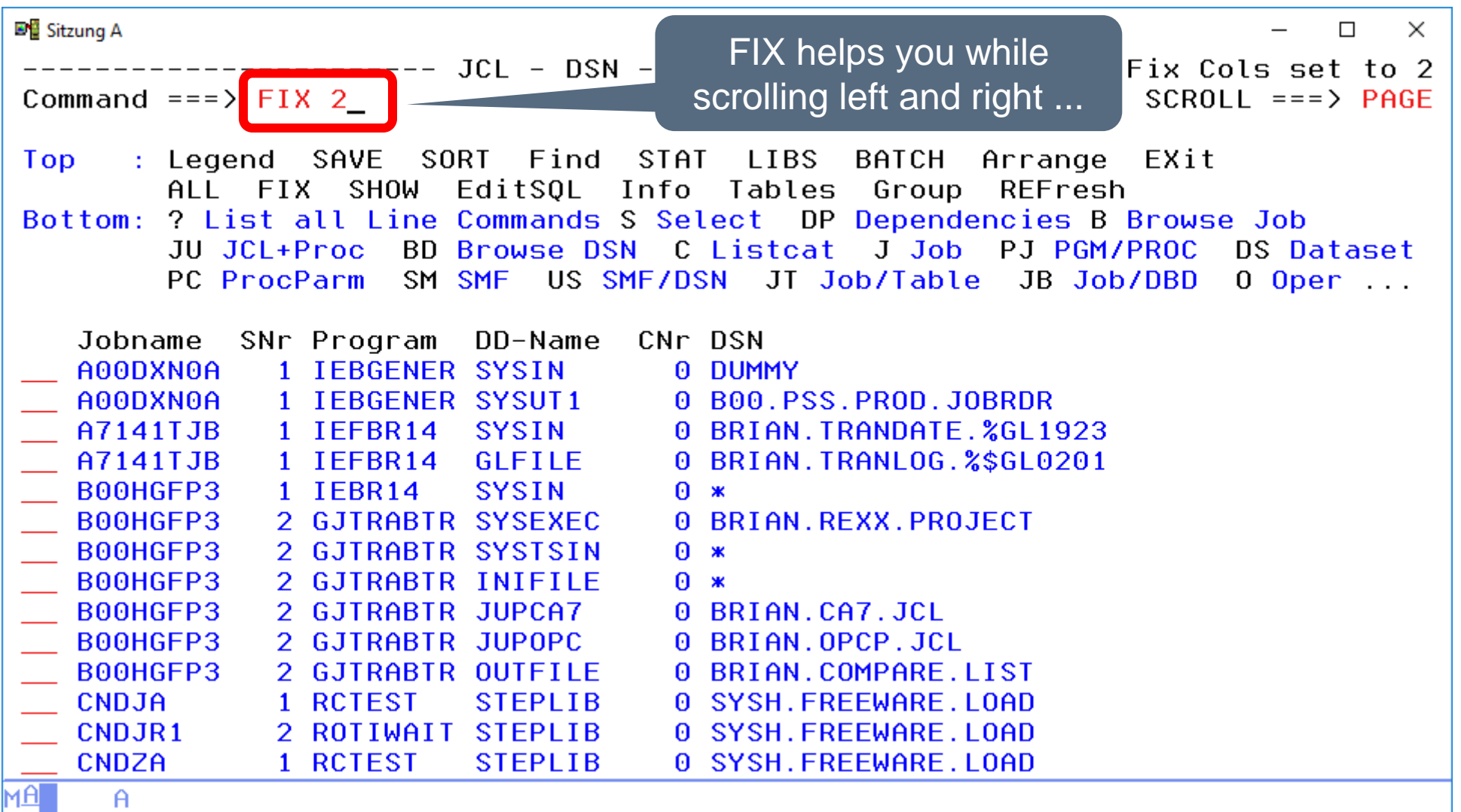

# **ISPF Dialog – FIX (2)**

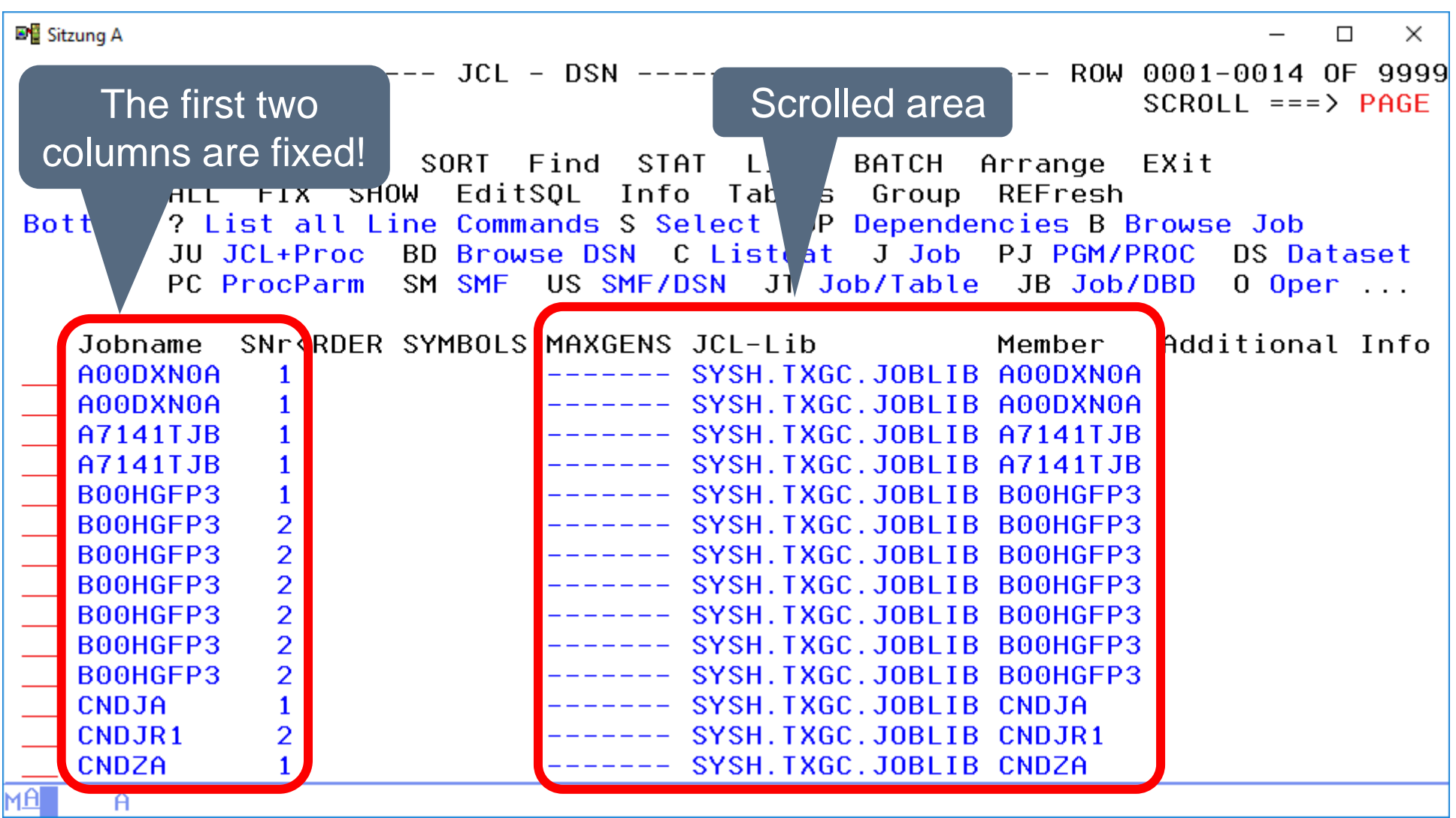

## <span id="page-55-0"></span>**ISPF Dialog – ARRANGE (1)**

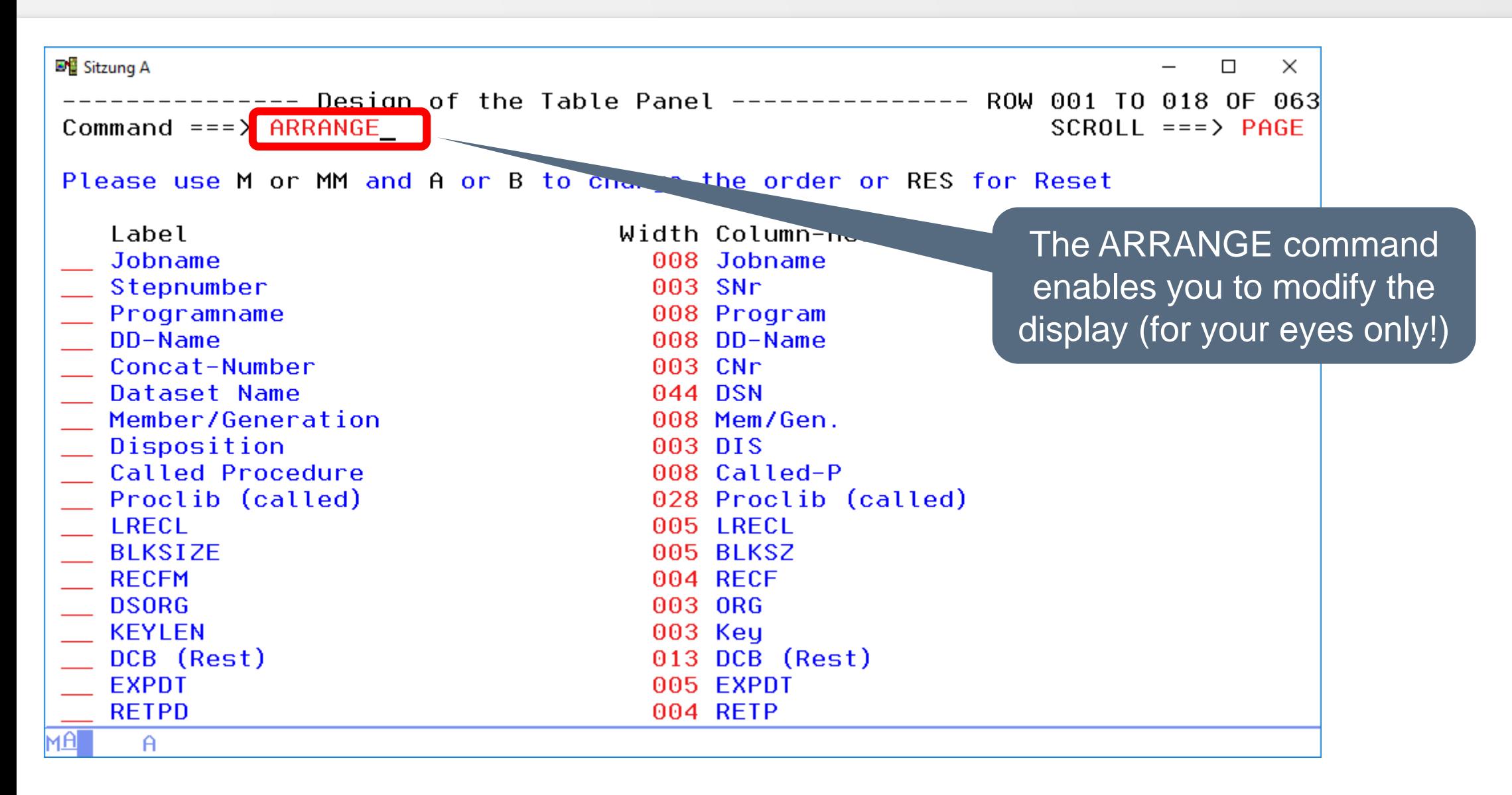

## **ISPF Dialog – ARRANGE (2)**

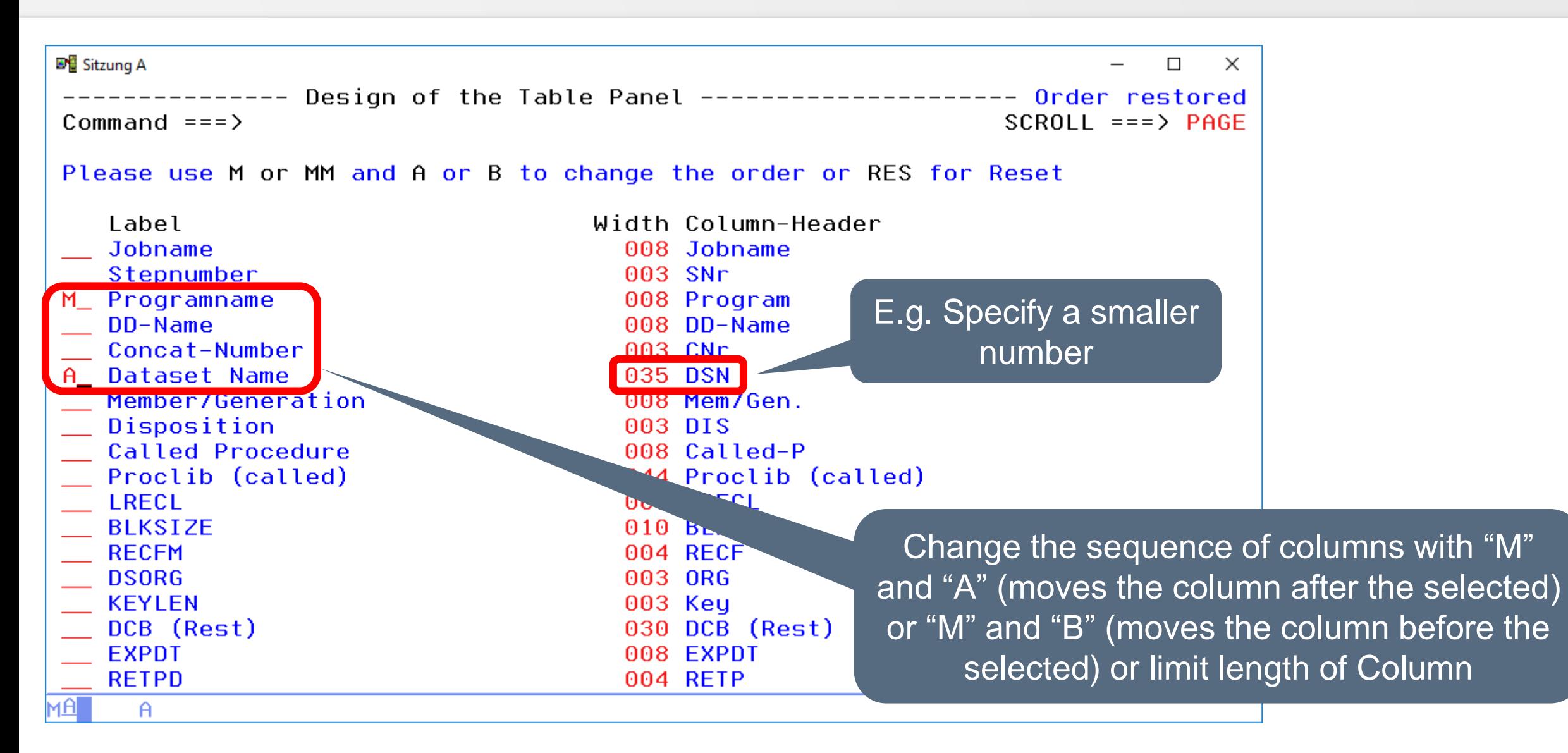

# **ISPF Dialog – RESET**

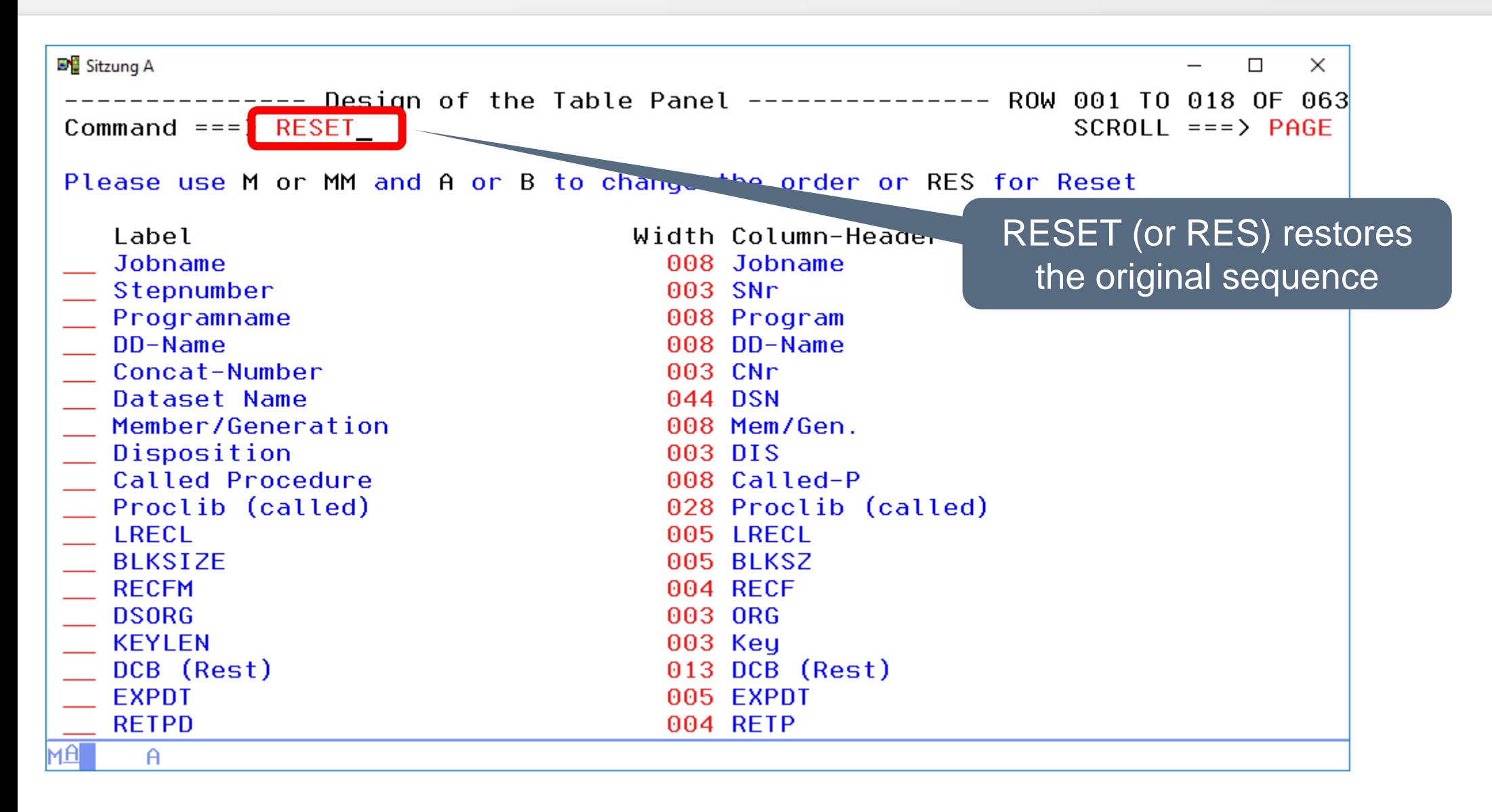

<span id="page-58-0"></span>**ISPF Dialog – ALL (1)**

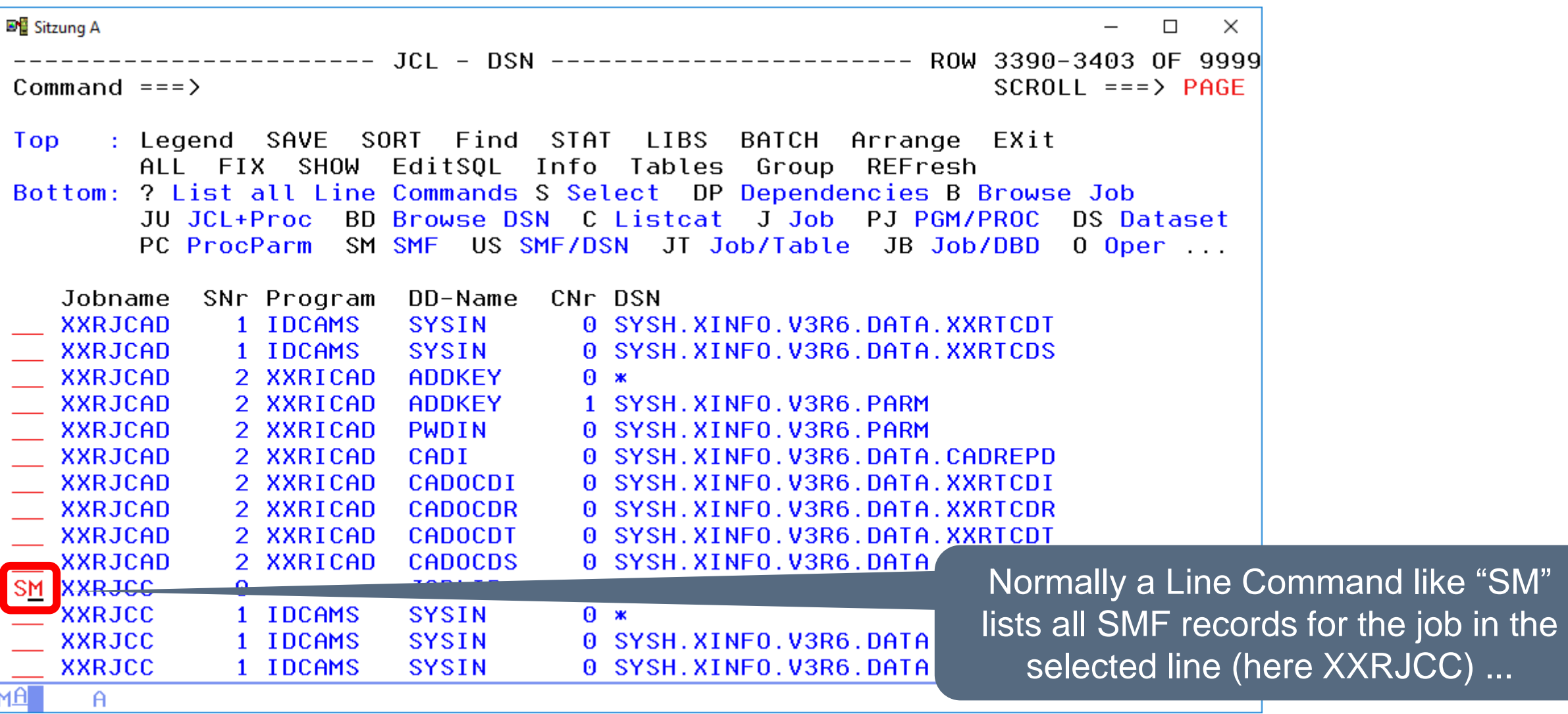

#### **ISPF Dialog – ALL (2)**

**D**<sup>E</sup> Sitzung A  $\Box$  $\times$ Command  $==$ >  $SCROII == = > PAGE$ : Legend SAVE SORT Find STAT LIBS BATCH Arrange EXit Top ALL FIX SHOW EditSOL Info Tables Group REFresh Bottom: ? List all Line Commands S Select DP Dependencies B Browse Job JU JCL+Proc J Job PJ PGM/PROC DS Dataset PC ProcParm US SMF/DSN JT Job/Table JB Job/DBD 0 Oper SU Succ. P Pred. JH Job-Hist... Jobname SNr Owner Program RetCode Start-Time Durat. Dif.SU Stepn 5 P391H SORT **XXRJCC**  $2018 - 08 - 24 - 11.24.25.03$  $\theta$ **14 SORT** 4 P391H SORT **XXRJCC** 2018-08-24-11.24.24.87 **14 SORT**  $\theta$ 3 P391H SORT **XXRJCC**  $2018 - 08 - 24 - 11$ . 24. 24. 70 **13 SORT** - 0 2 P391H XXRCC CC 0004 2018-08-24-11.24.12.83 12 **XXRJCC** 2 XXRCC 1 P391H IDCAMS  $\blacksquare$ **XXRJCC**  $2018 - 08 - 24 - 11$ . 24. 12. 64 1 IDCAM Here we have all SMF records for the selected Job XXRJCCмAГ  $\theta$ 

#### **ISPF Dialog – ALL (3)**

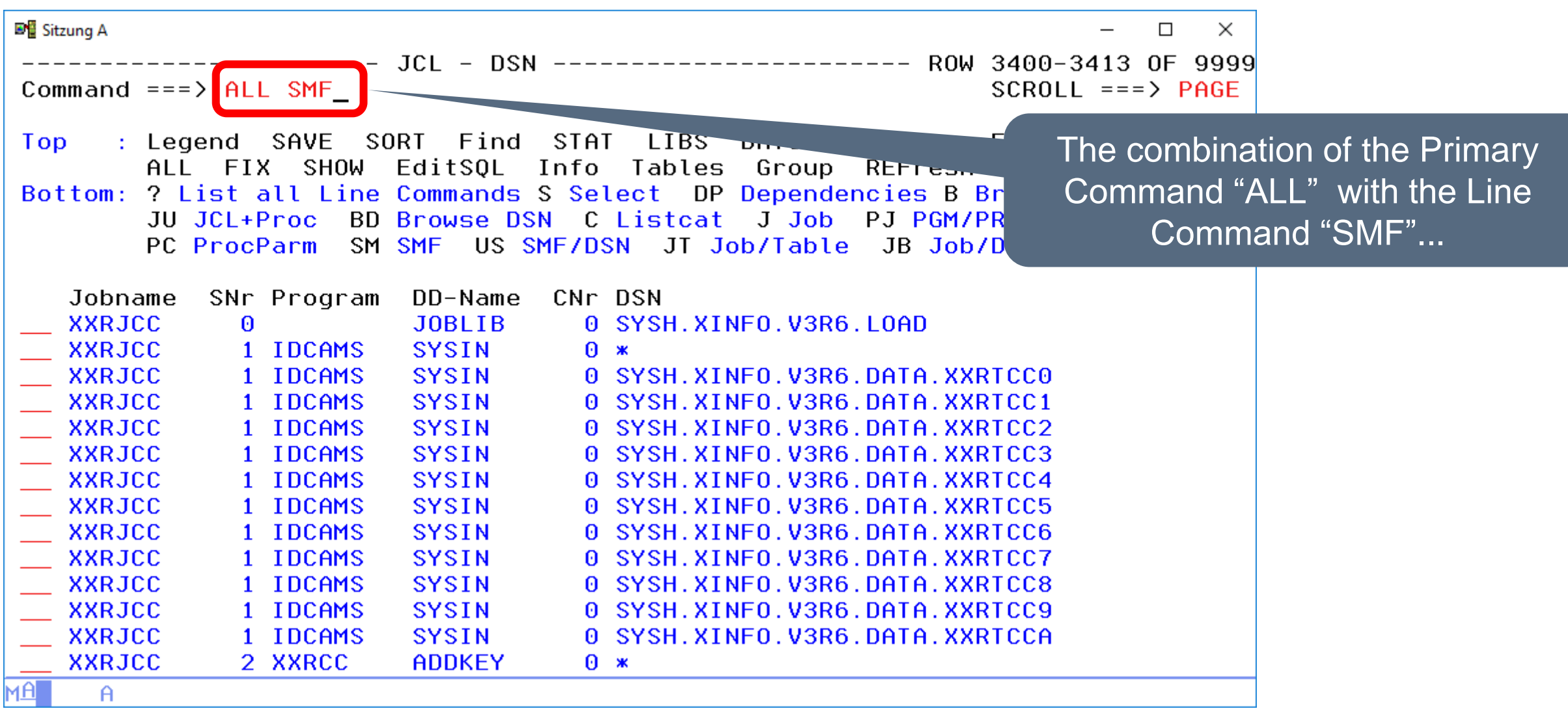

**ISPF Dialog – ALL (4)**

**D**<sup>E</sup> Sitzung A  $\Box$  $\times$ --------- SMF - Step Information ---------------- ROW 0001-0014 OF 9999 Command  $==$ >  $SCROL = ==> PAGE$ SORT Find **STAT** LIBS BATCH Arrange EXit : Legend SAVE T op FIX SHOW EditSOL Info Tables Group REFresh  $AI$   $\Box$ Bottom: ? List all Line Commands S Select DP Dependencies B Browse Job JU JCL+Proc J Job PJ PGM/PROC DS Dataset PC ProcParm US SMF/DSN JT Job/Table JB Job/DBD  $0$  Oper SU Succ. P Pred. JH Job-Hist. ... Jobname SNr Owner Program RetCode Start-Time Durat. Dif.SU S *SGRANT* 1 IBMUSER IKJEFT1B  $2018 - 07 - 29 - 19.06.34.41$  $\theta$ Ð **SGRANT** 1 P391H 2018-07-09-14.04.36.37 IKJEFT1B  $\theta$ 0 D **SGRANT** 1 IBMUSER IKJEFT1B  $2018 - 05 - 09 - 14.50.37.11$  $\Omega$ 0 Ð **SGRANT** 1 IBMUSER IKJEFT1B  $2018 - 05 - 09 - 14.44.55.99$  $\mathbf{1}$ Ð IKJEFT1B CC 0008 2018-05-09-14.43.45.41 **SGRANT** 1 P390C  $\theta$  $\boldsymbol{\Theta}$ D **SGRANT** 1 P390C IKJEFT1B CC 0008 2018-05-09-14.43.06.63  $\theta$  $\theta$ D 1 P390C IKJEFT1B CC 0008 2018-05-09-14.41.39.82 **SGRANT**  $\theta$  $\boldsymbol{\Theta}$ D 1 TXGC **CNDJA RCTEST** CC 0008 2018-08-28-06.00.00.74  $\boldsymbol{\theta}$  $\boldsymbol{\Theta}$ S **CNDJA** 1 TXGC **RCTEST** CC 0008 2018-08-27-06.00.01.20  $\boldsymbol{\theta}$ S  $\boldsymbol{\theta}$ 1 TXGC **RCTEST** CC 0008 2018-08-24-06.00.01.73  $\theta$  $\boldsymbol{\theta}$ s **CNDJA RCTEST** CC 0008 2018-08-23-06.00.01.30  $\boldsymbol{\theta}$  $\mathbf{s}$ CNDJA 1 TXGC  $\boldsymbol{\theta}$ **IXGC RCTEST**  $CC$  0008 2018-08-22-06.00.01.50  $\theta$  $\boldsymbol{\theta}$  $\mathbf{s}$ CNDJA **RCTEST**  $CC$  0008 2018-08-21-06.00.01.85 0 s CNDJA  $\theta$  $1 \sqrt{2}$ CNDJA  $-20-06.00.02.45$ s  $\Theta$  $\mathbf{1}$ ... results in all SMF records for мA  $\theta$ all previously selected Jobs

## <span id="page-62-0"></span>**ISPF Dialog – STAT (1)**

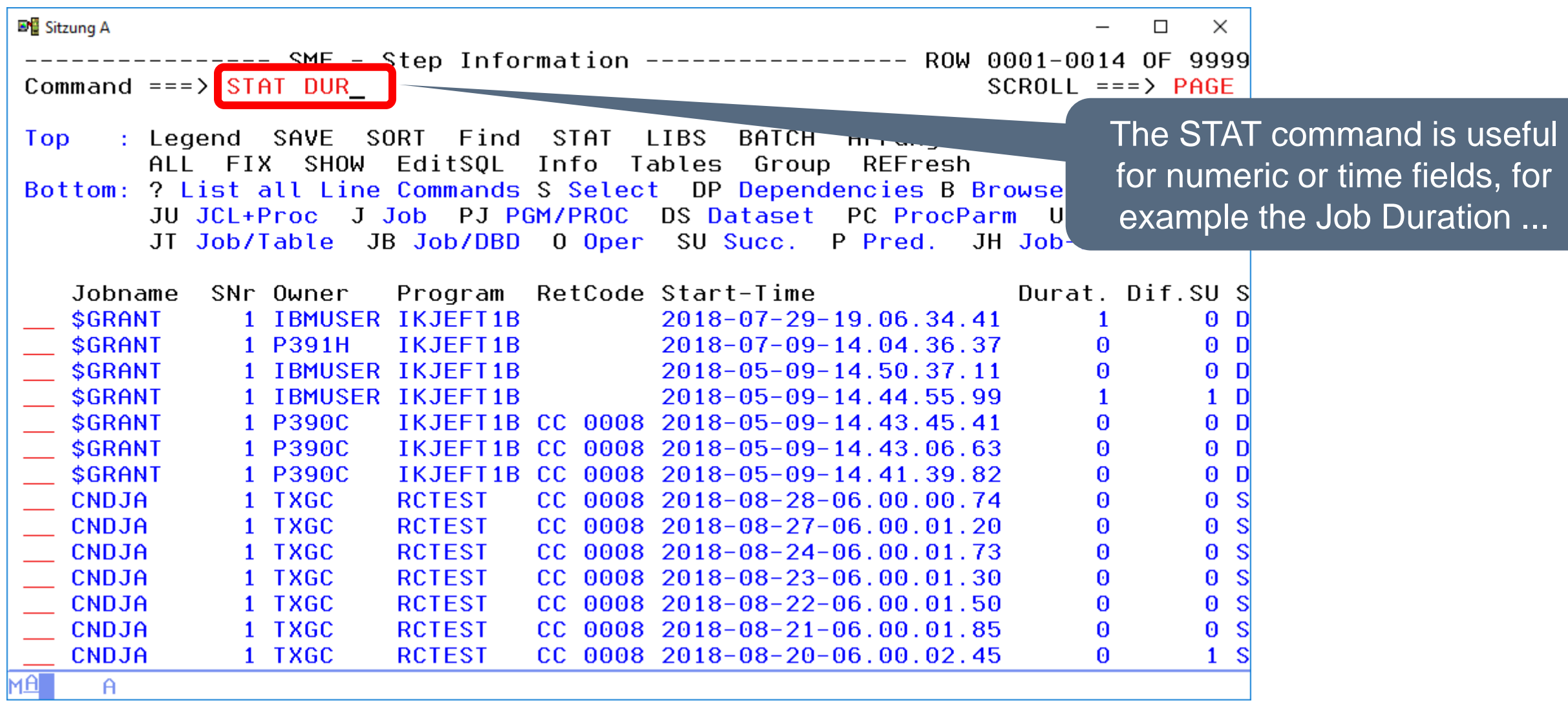

#### **ISPF Dialog – STAT (2)**

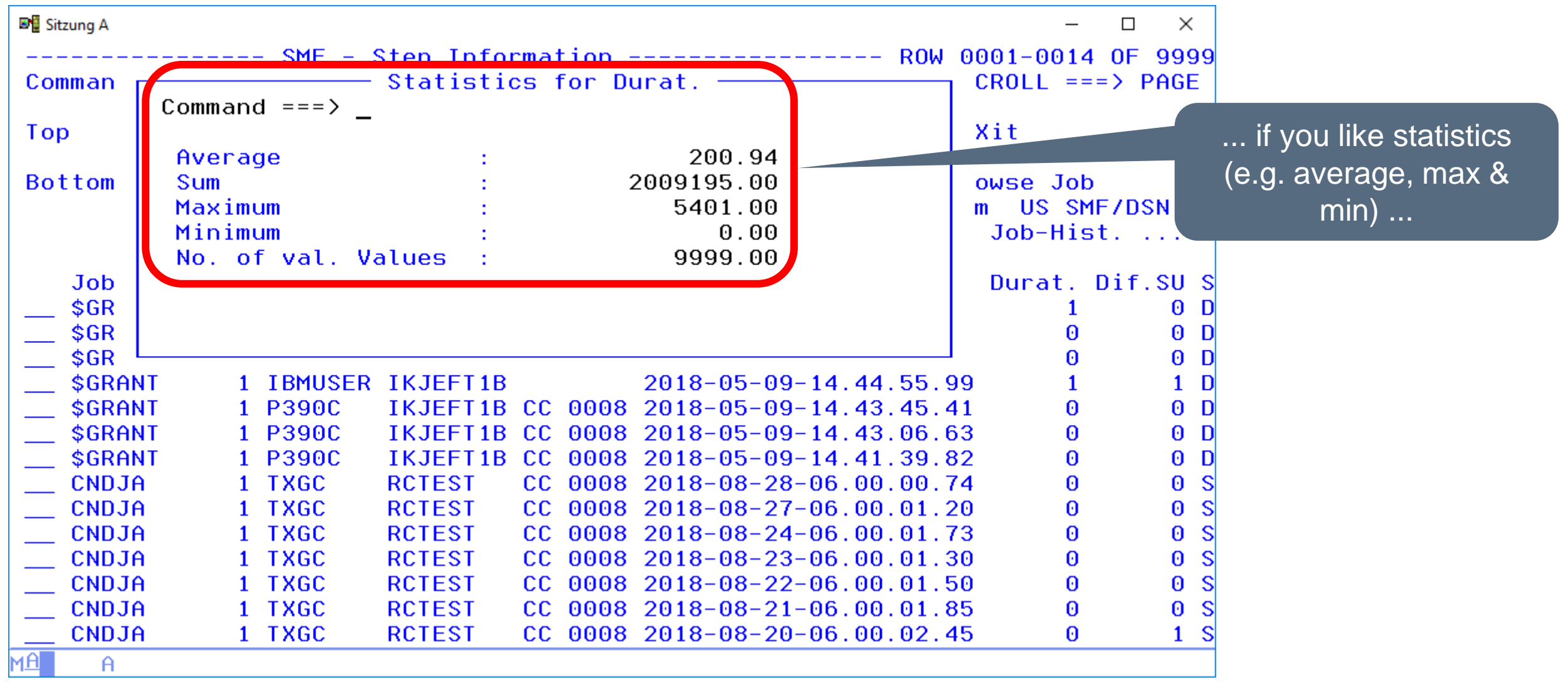

## **ISPF Dialog – STAT (3)**

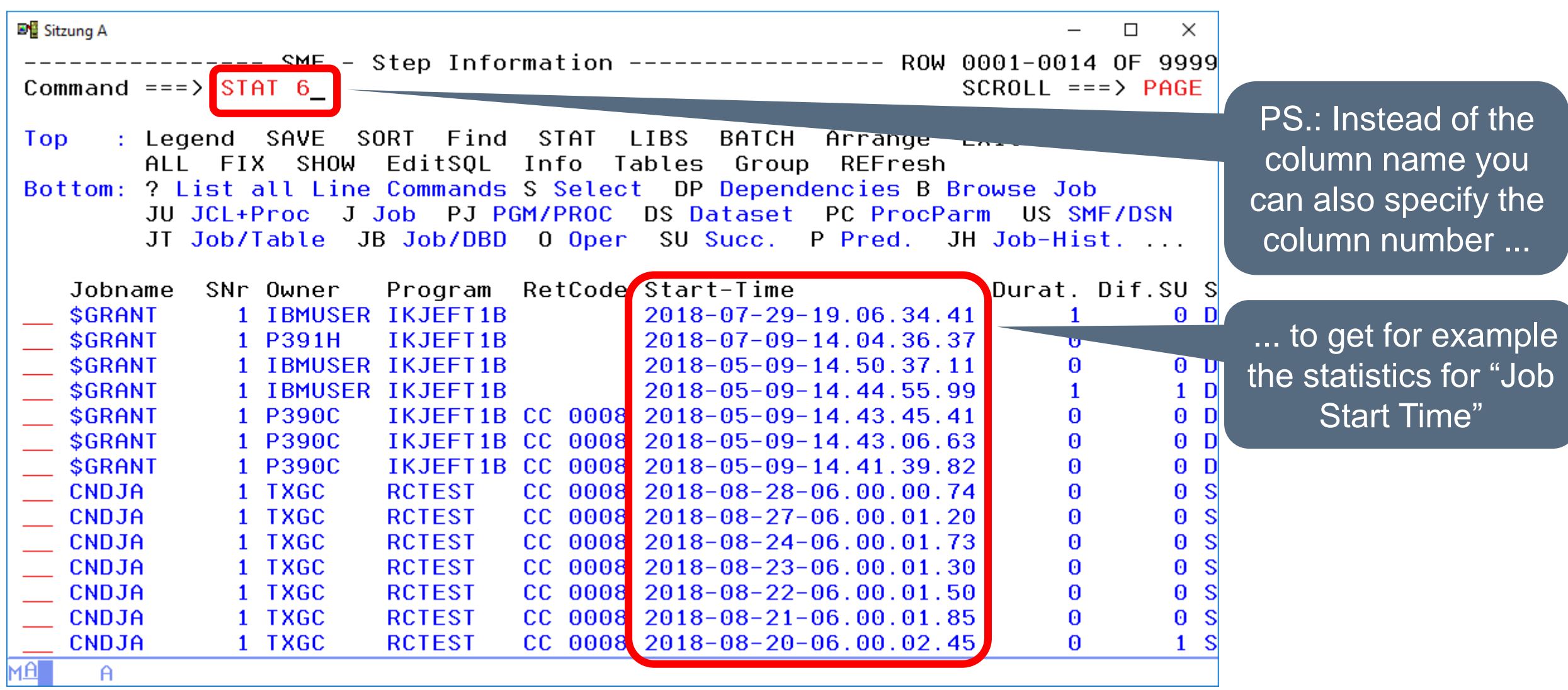

## <span id="page-65-0"></span>**ISPF Dialog – GROUP (1)**

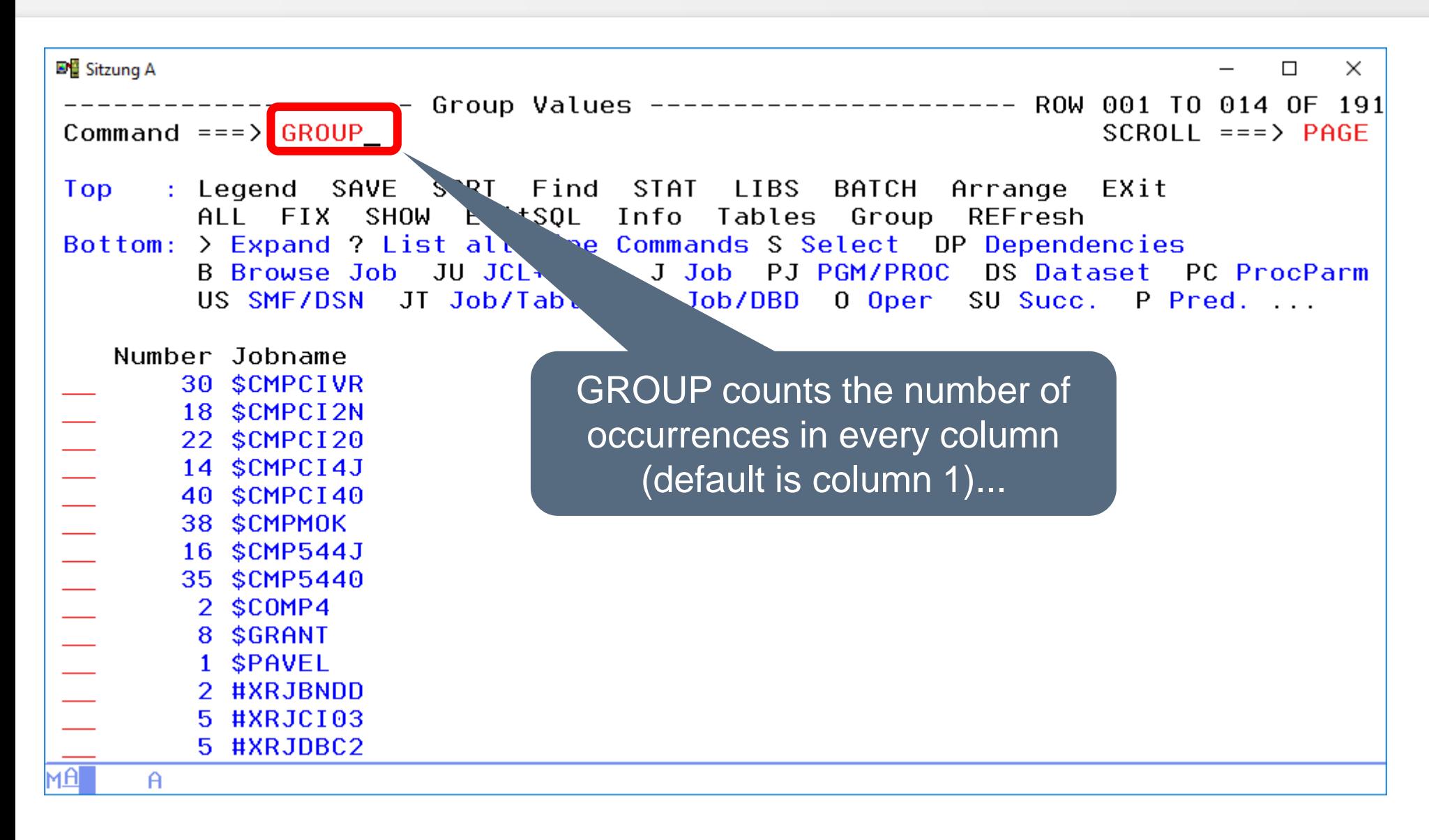

## **ISPF Dialog – GROUP (2)**

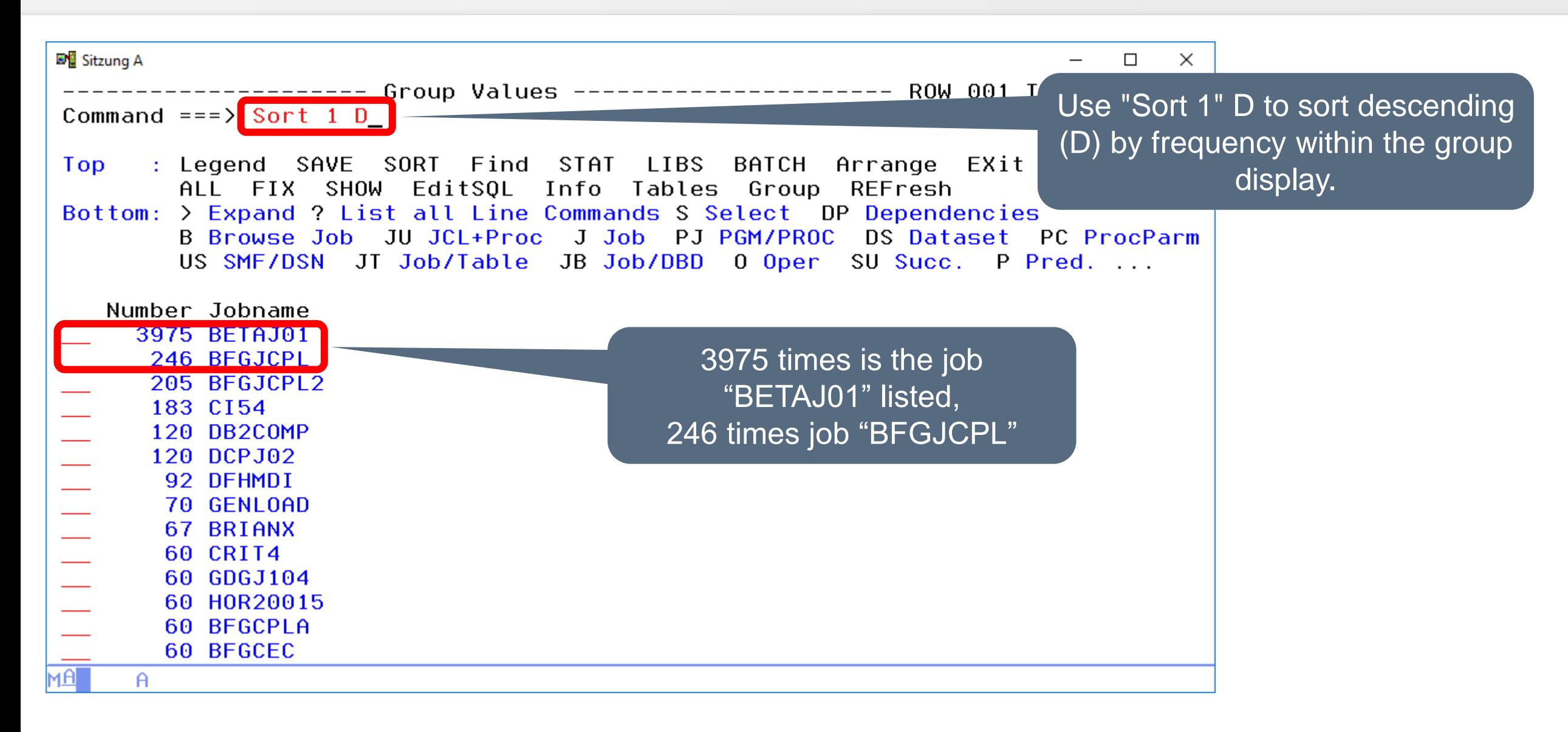

### **ISPF Dialog – GROUP (3)**

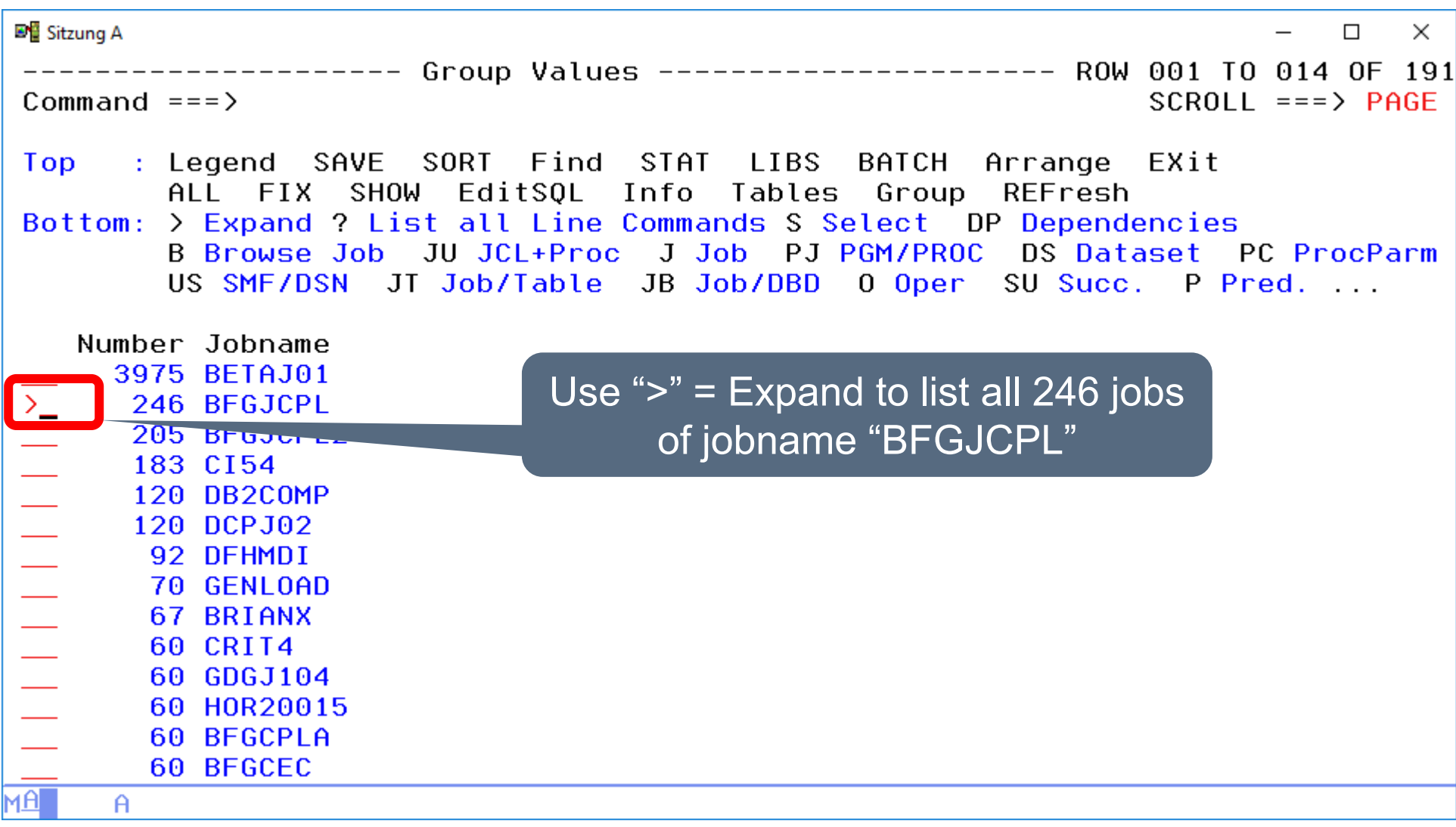

## **ISPF Dialog – GROUP (4)**

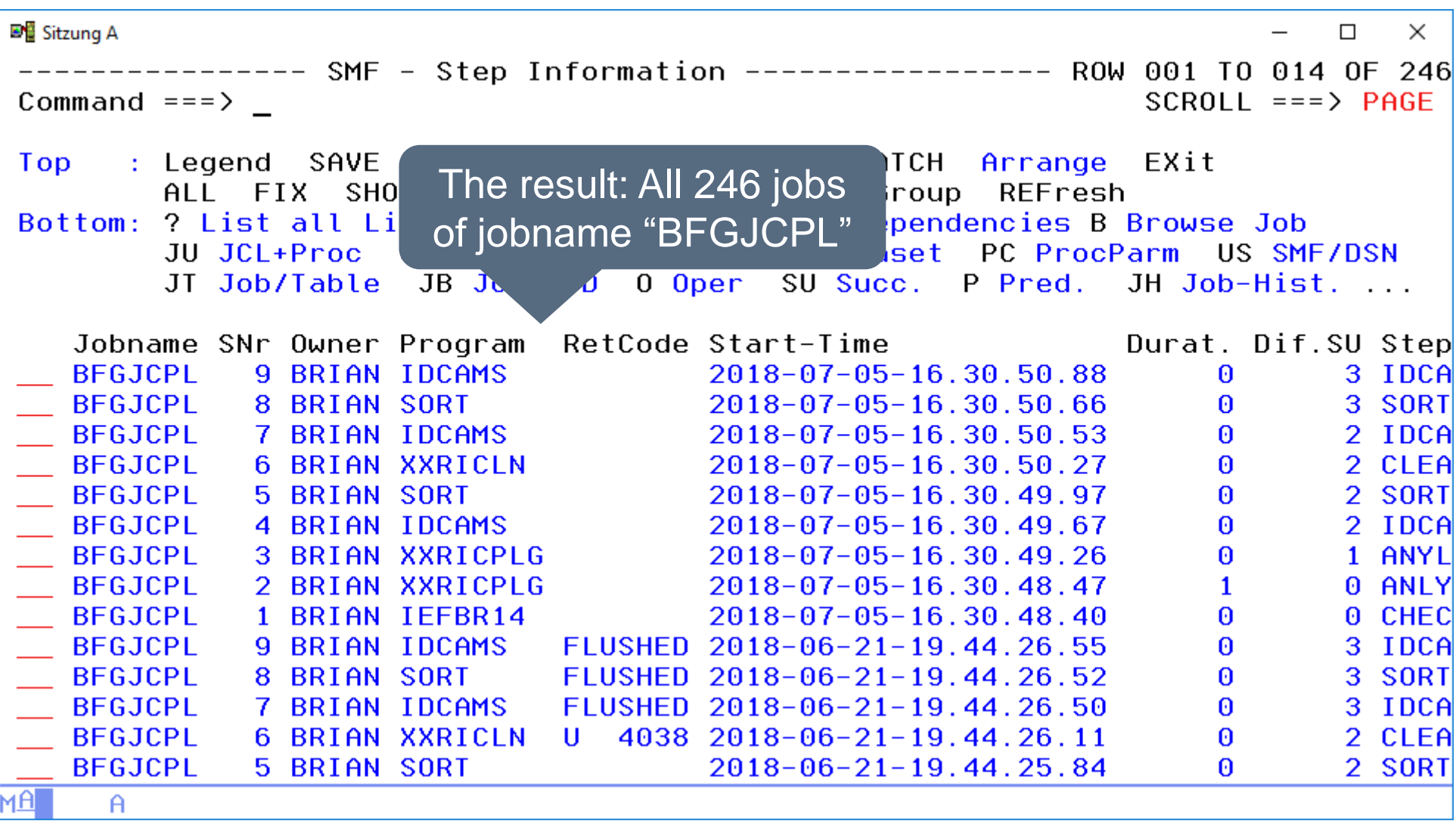

## **ISPF Dialog – GROUP (5)**

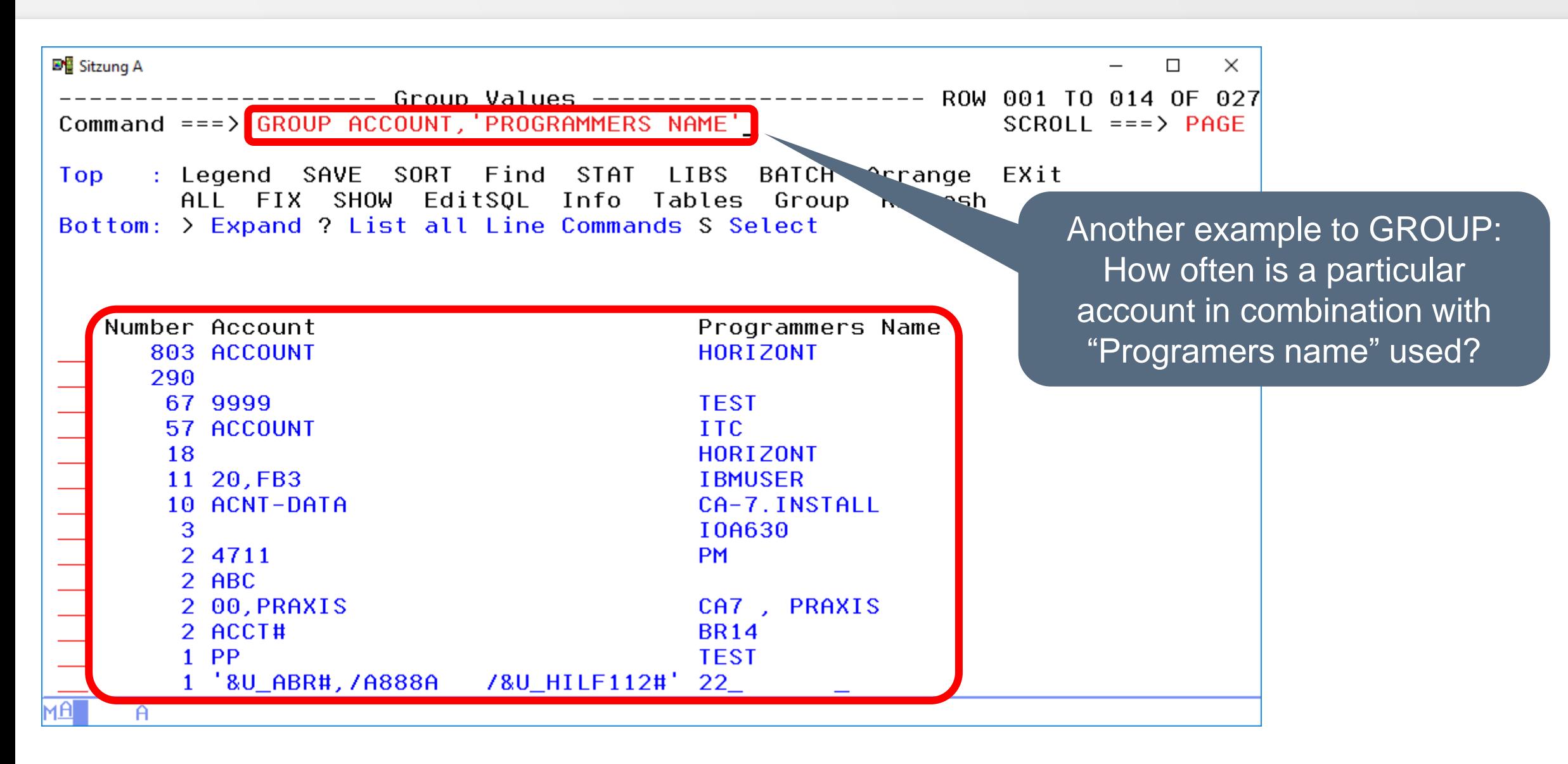

## **ISPF Dialog – GROUP (6)**

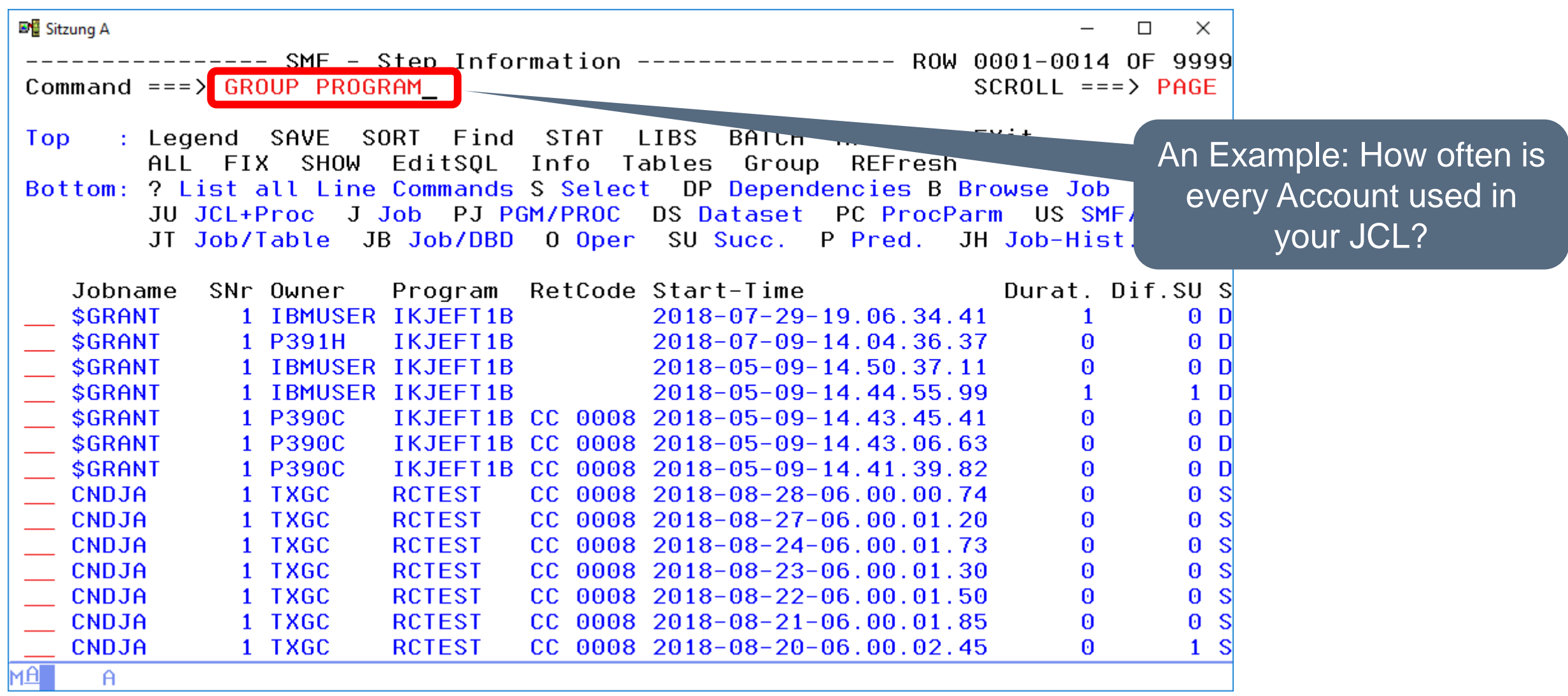

## **ISPF Dialog – GROUP (7)**

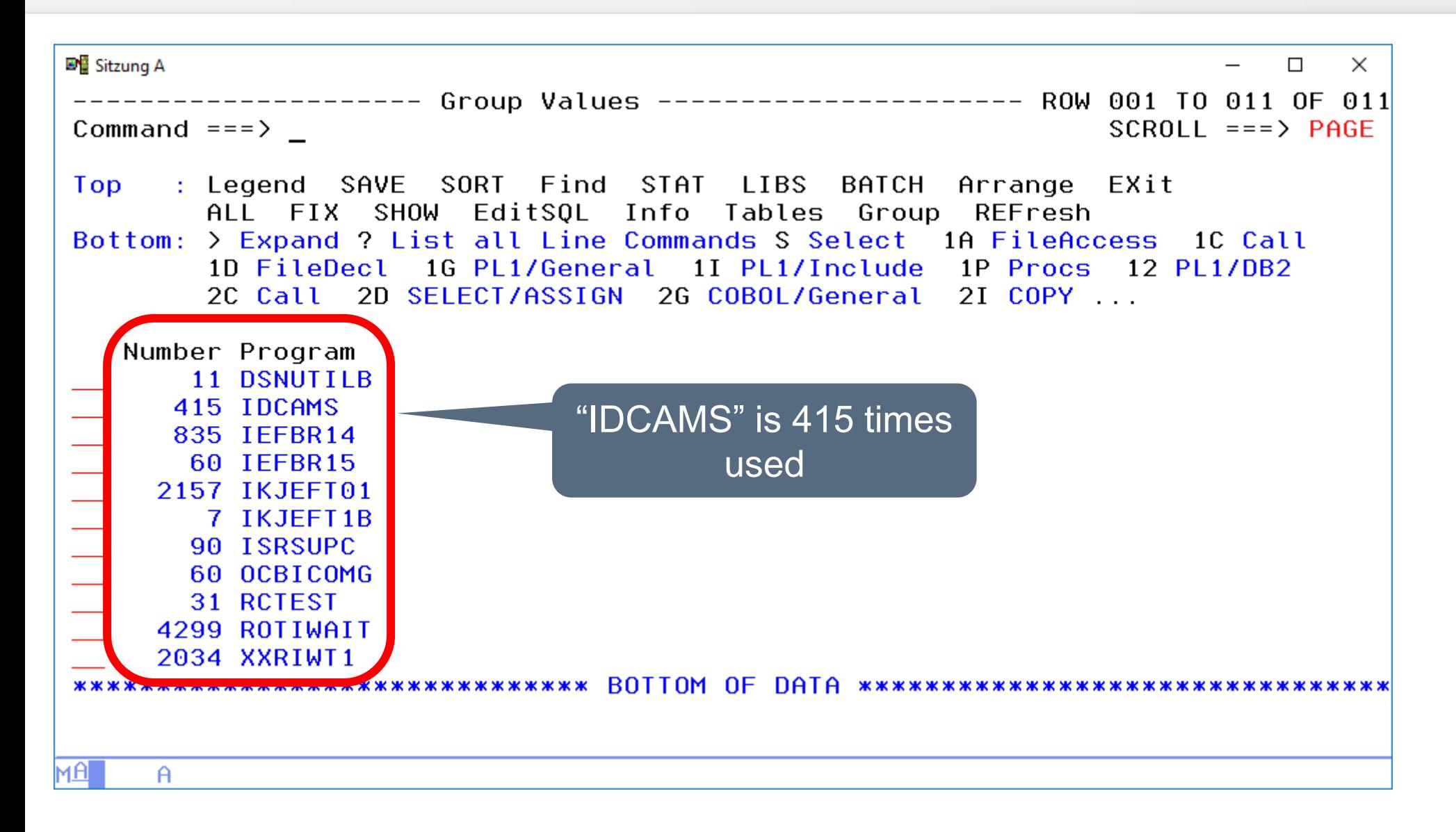
# **ISPF Dialog – LIBS (1)**

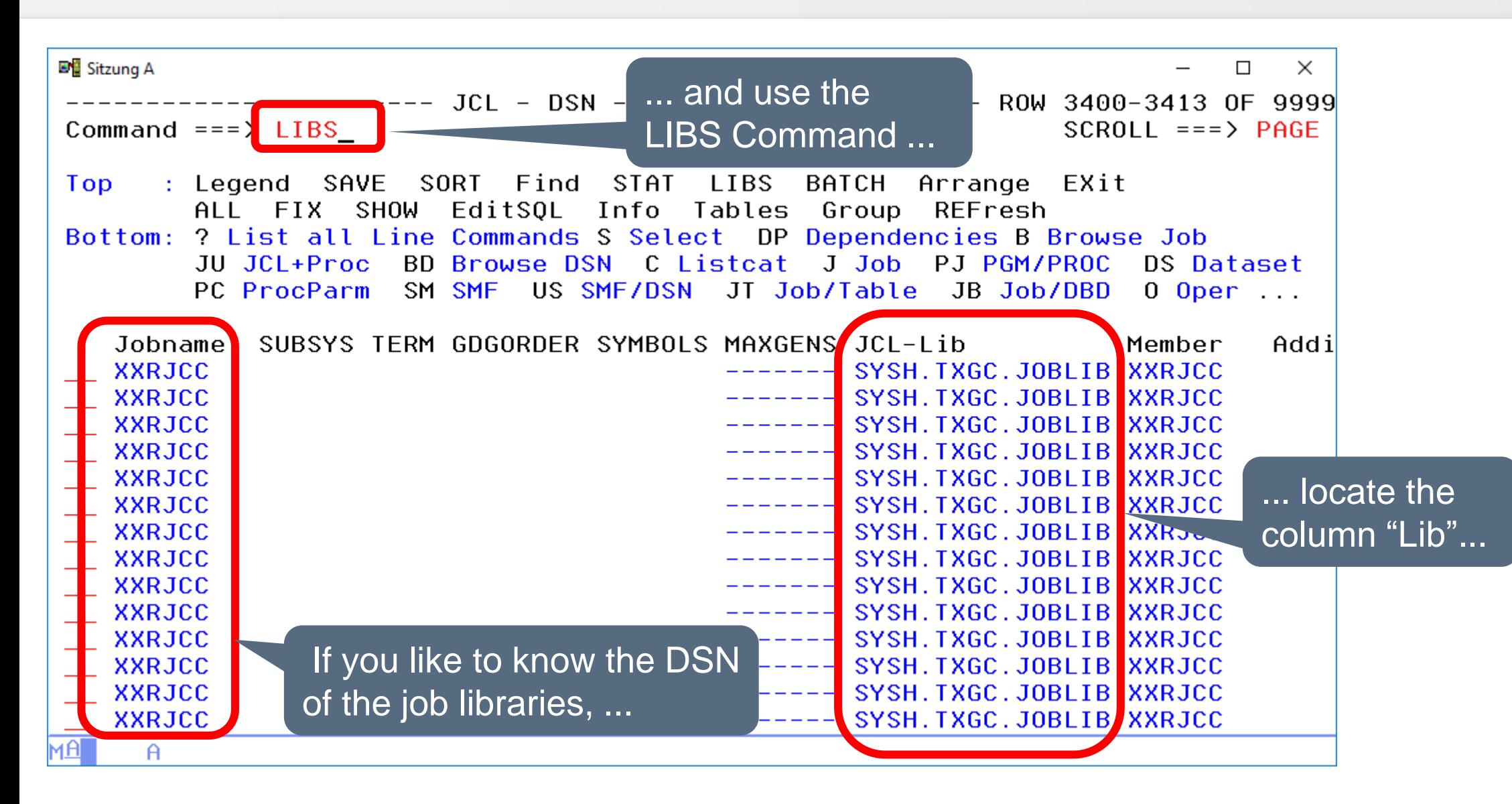

# **ISPF Dialog – LIBS (2)**

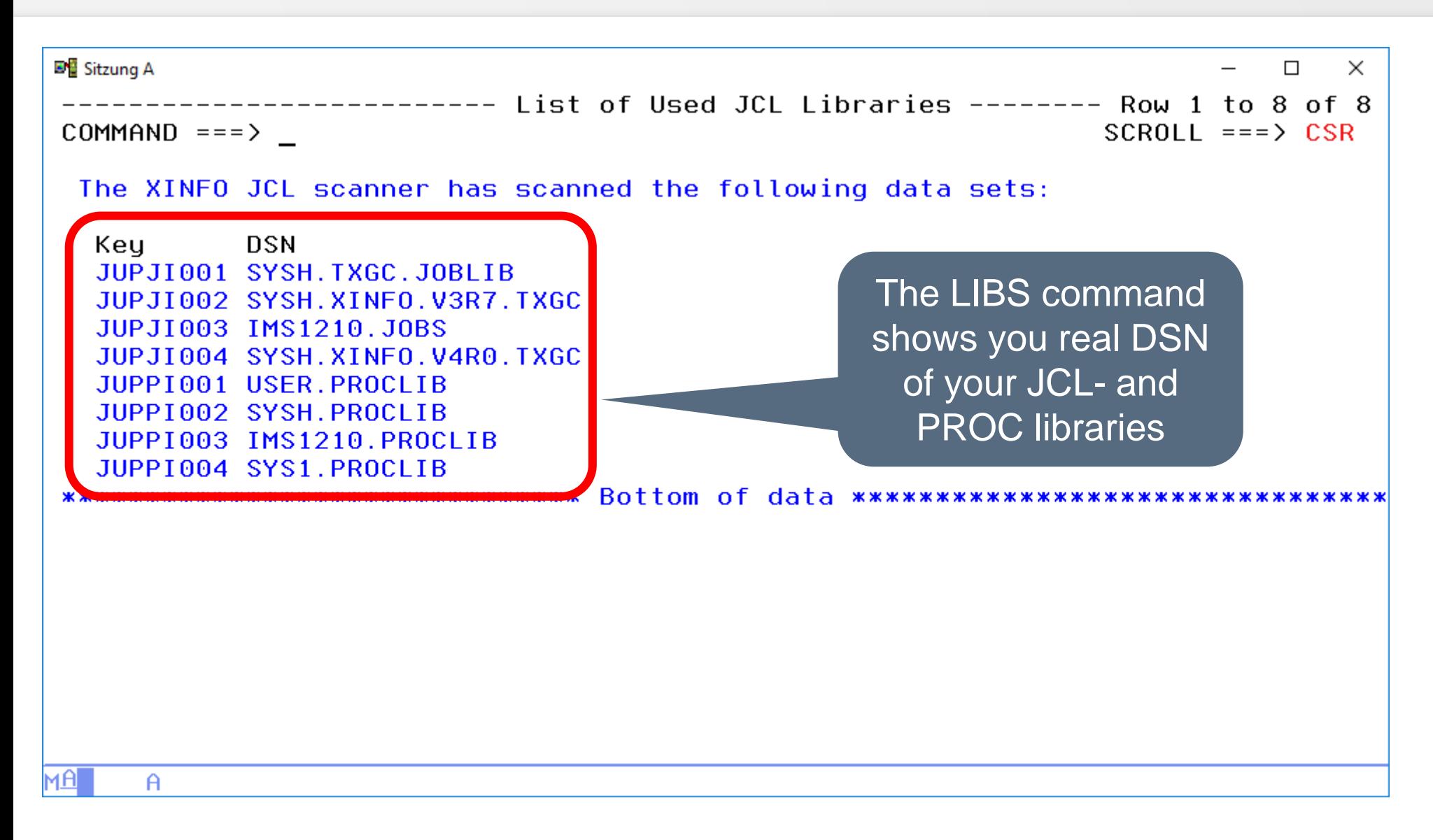

# **ISPF Dialog – SAVE (1)**

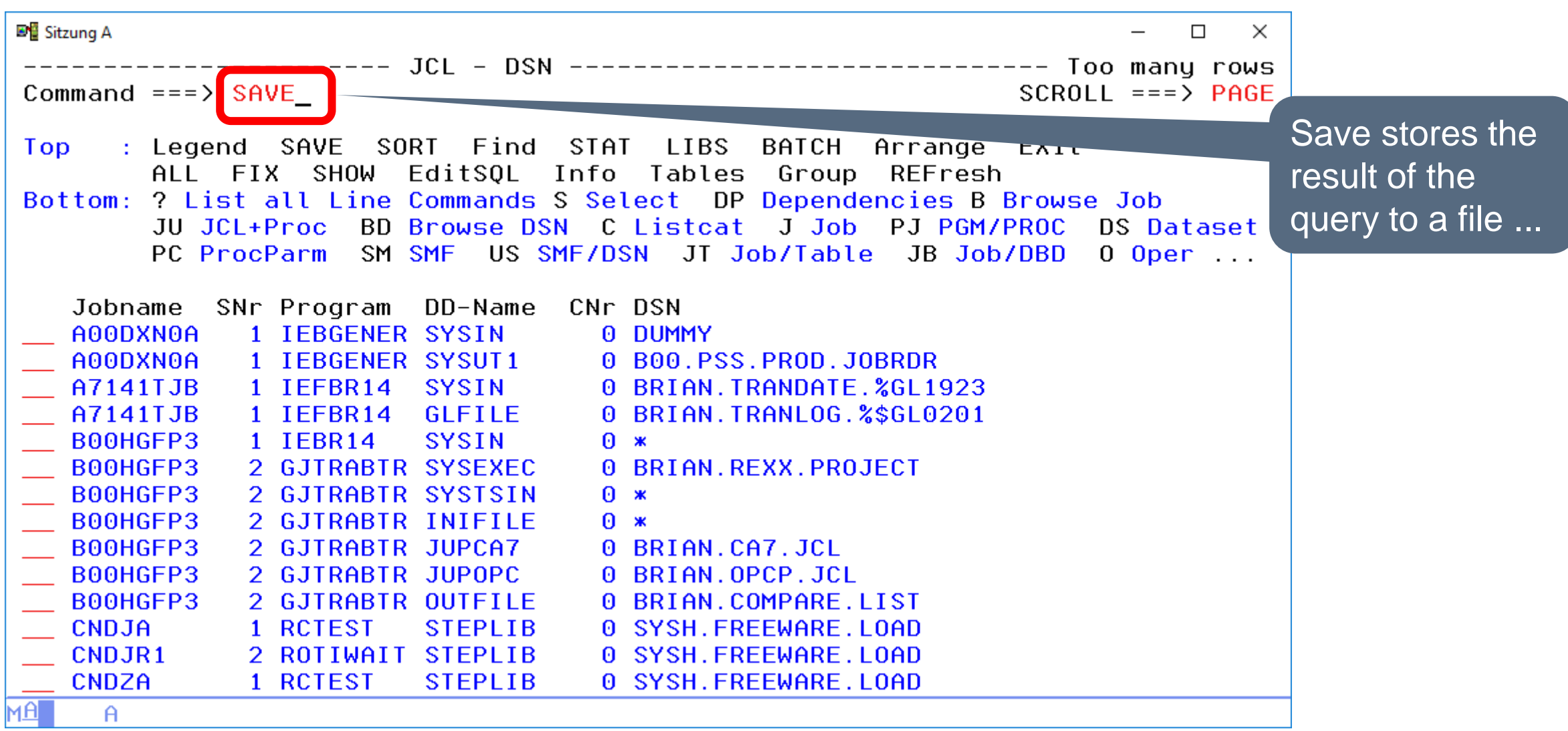

## **ISPF Dialog – SAVE (2)**

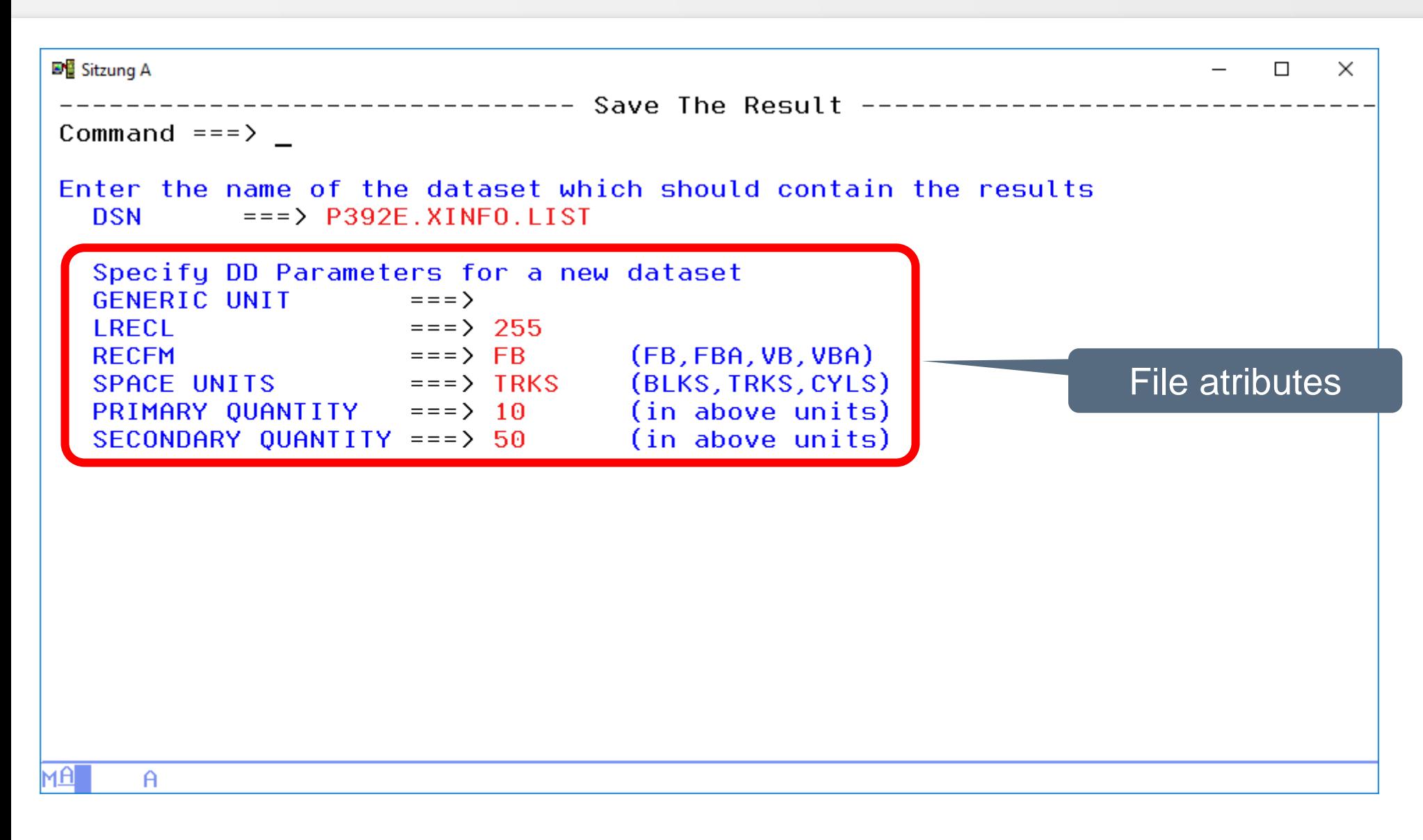

## **ISPF Dialog – SAVE (3)**

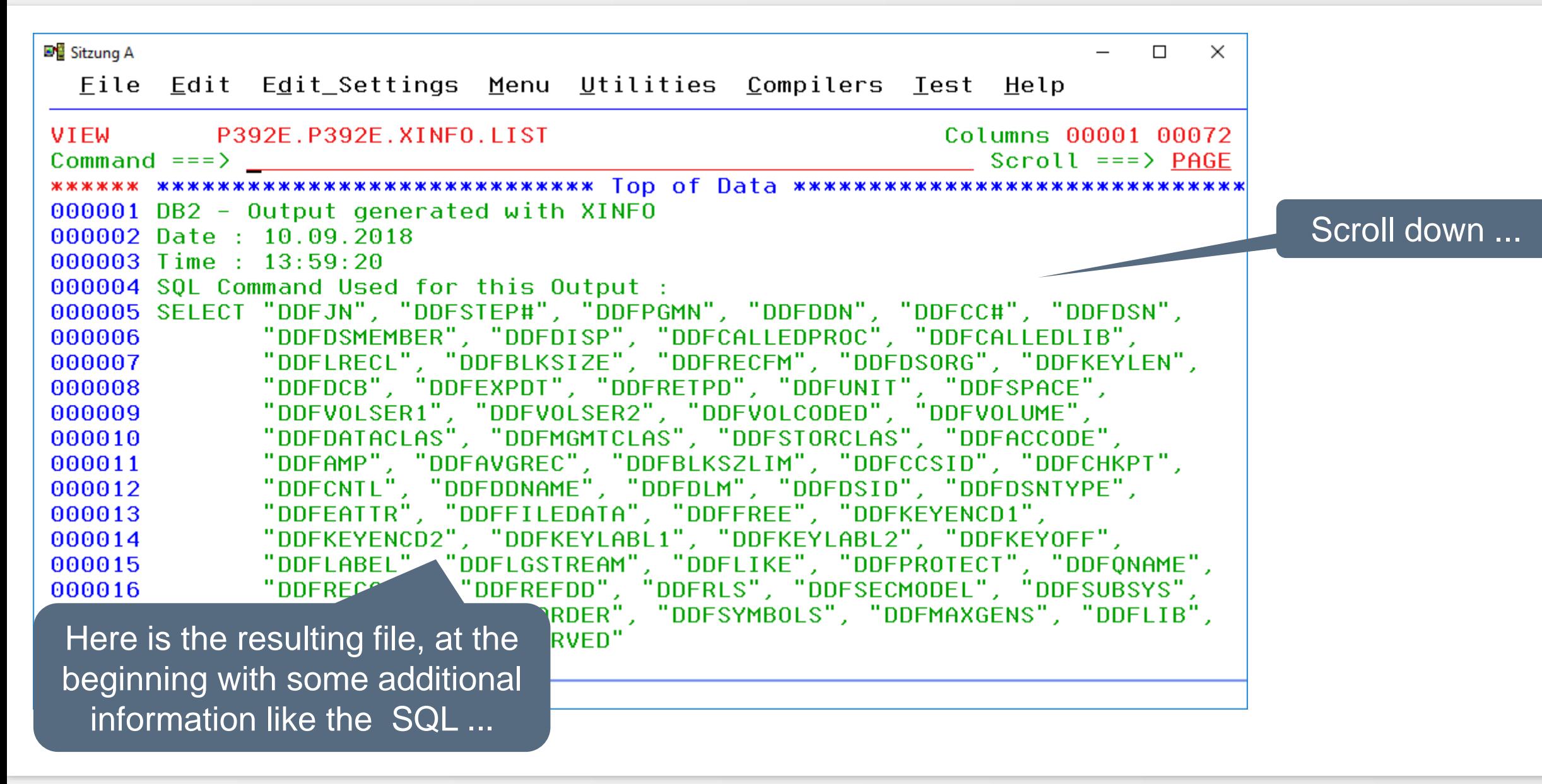

## **ISPF Dialog – SAVE (4)**

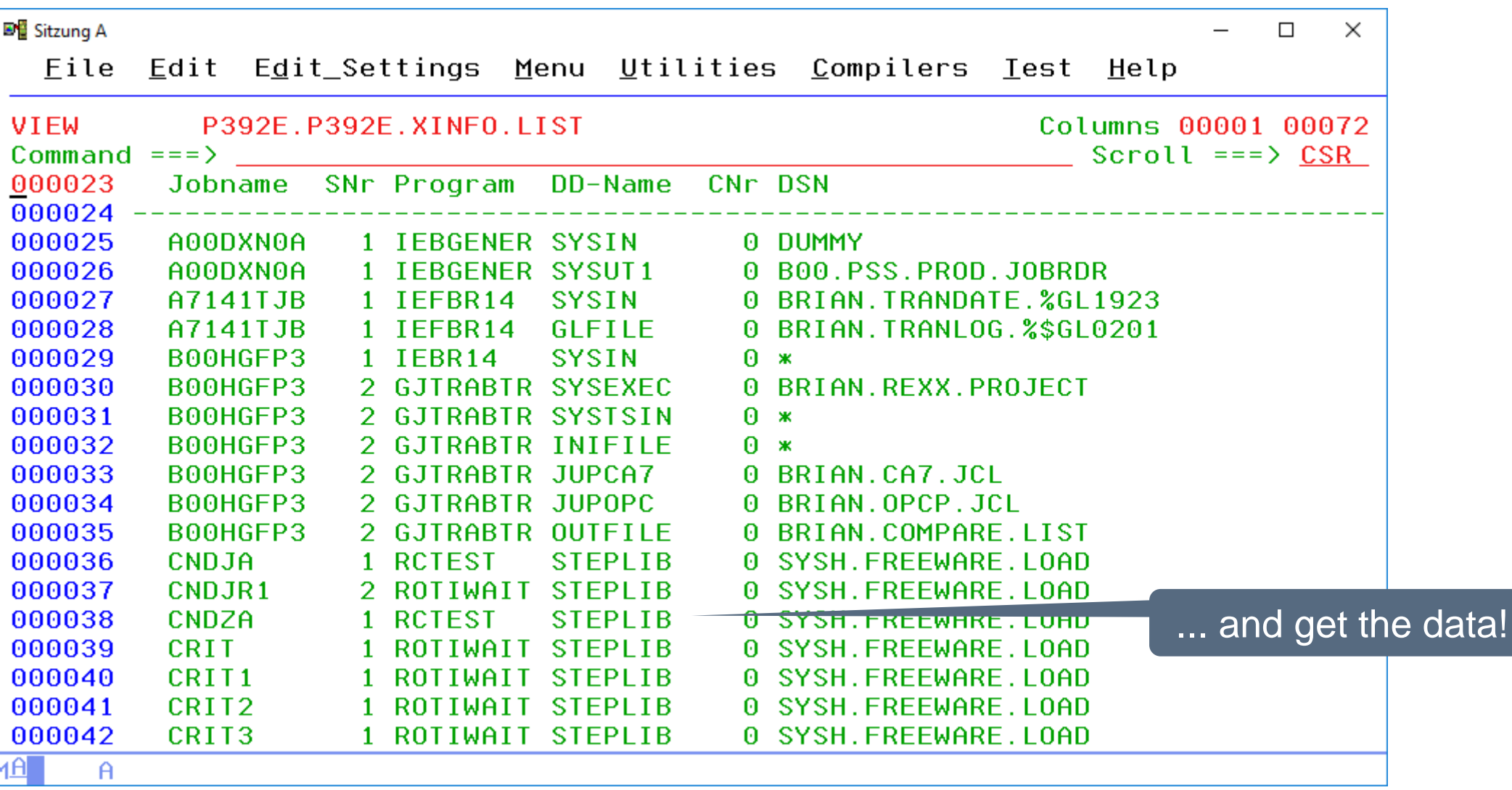

## **ISPF Dialog – SAVE (5)**

- The maximum number of lines defined for the dialog (999) is not used here, the only limit is the size of the output dataset.
- Columns displayed in an abbreviated form in the panel are displayed in full length.
- If the display has been sorted by a certain column, this order is maintained.
- Any arrangement of the columns specified using the ARRANGE command will be maintained.

## **ISPF Dialog – XBROWSE or XEDIT (1)**

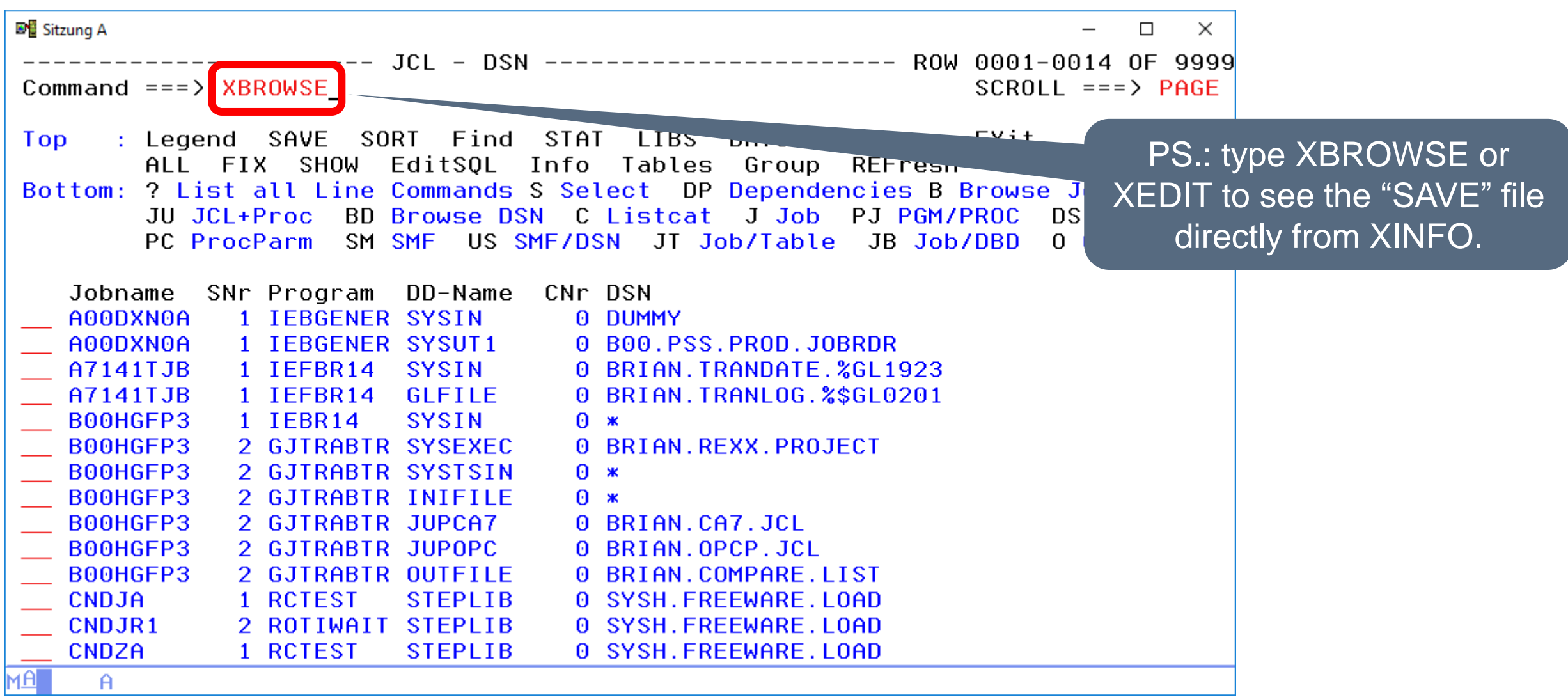

## **ISPF Dialog – XBROWSE or XEDIT (2)**

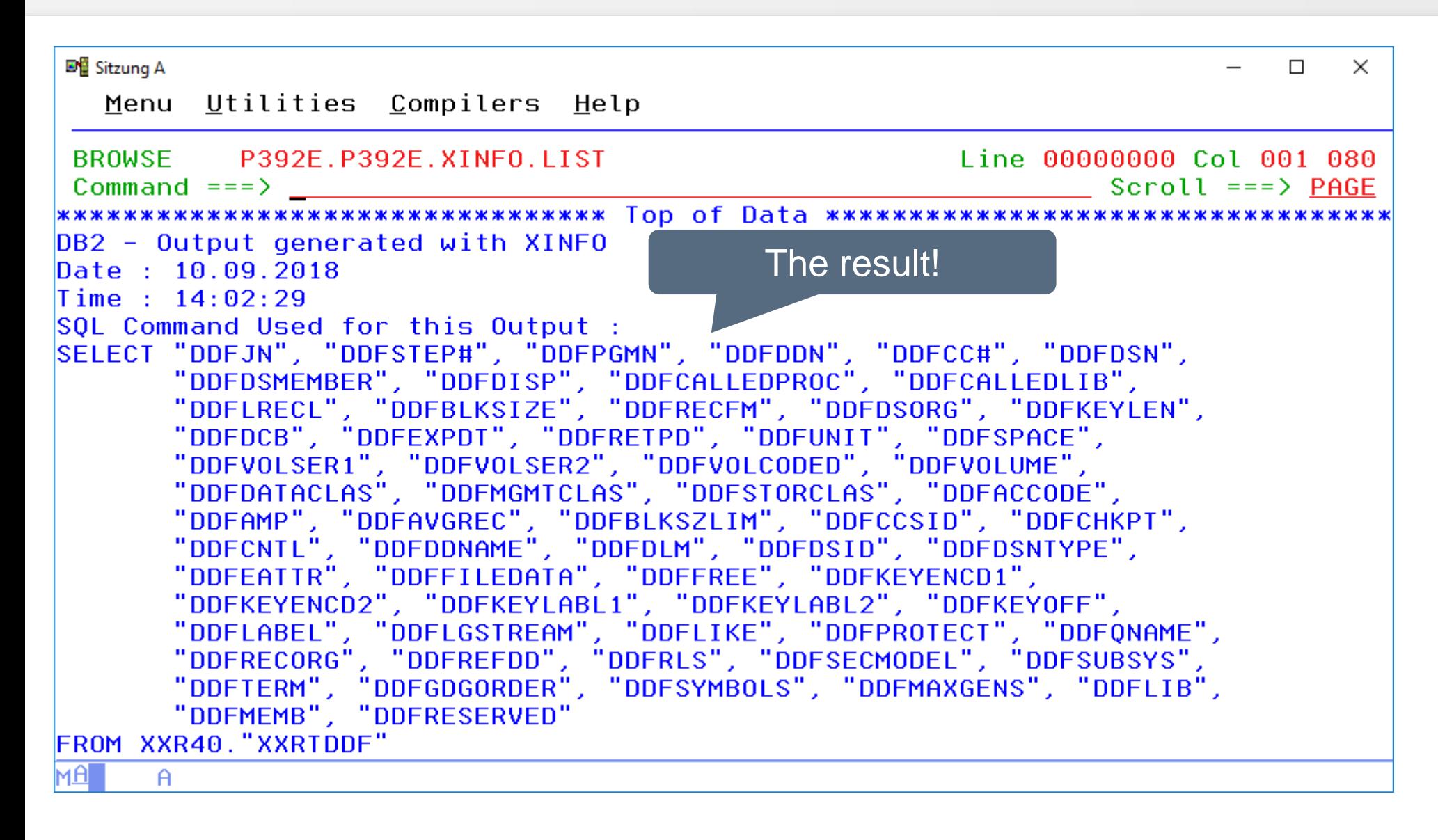

## **ISPF Dialog – BATCH (1)**

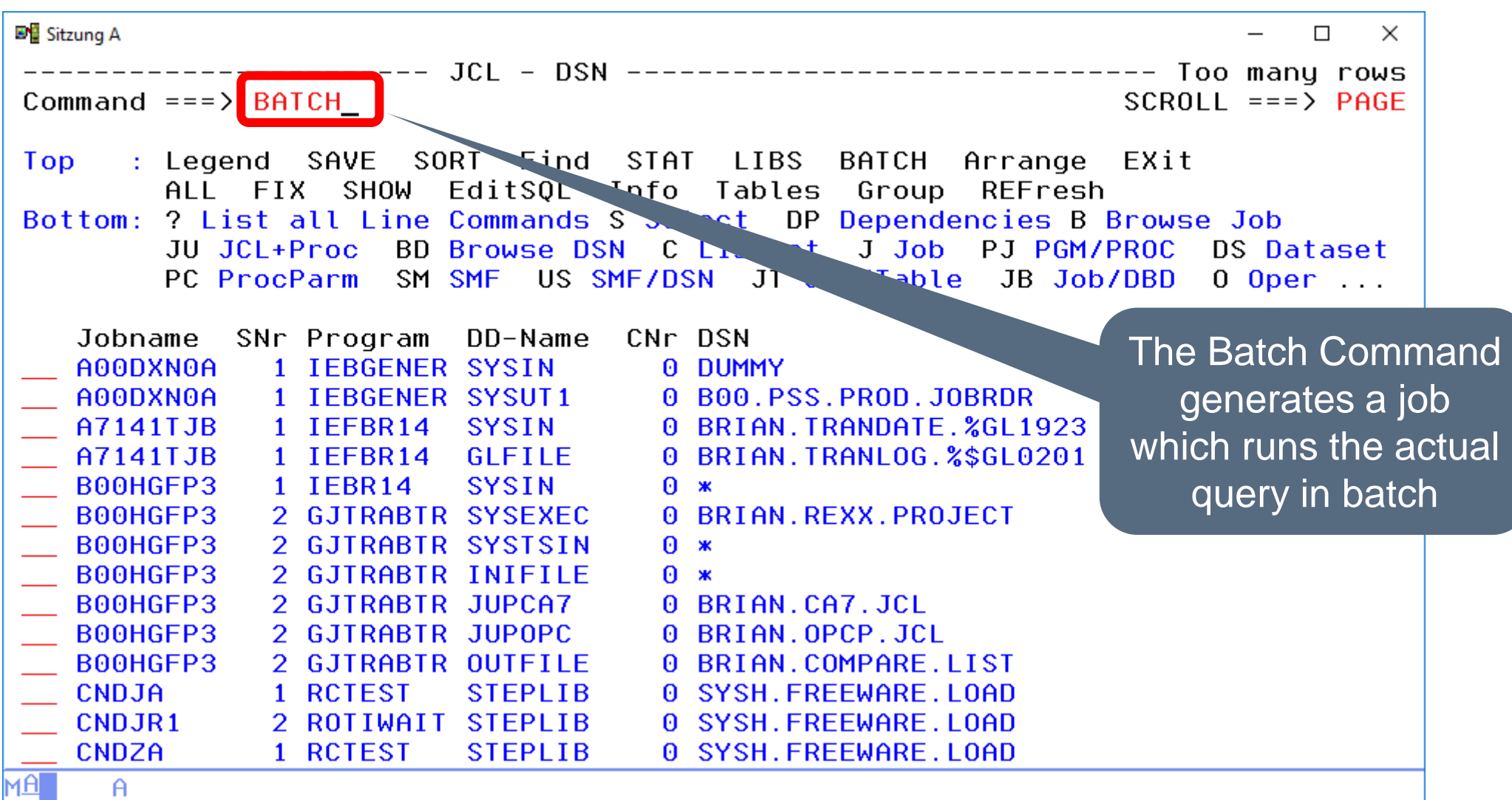

## **ISPF Dialog – BATCH (2)**

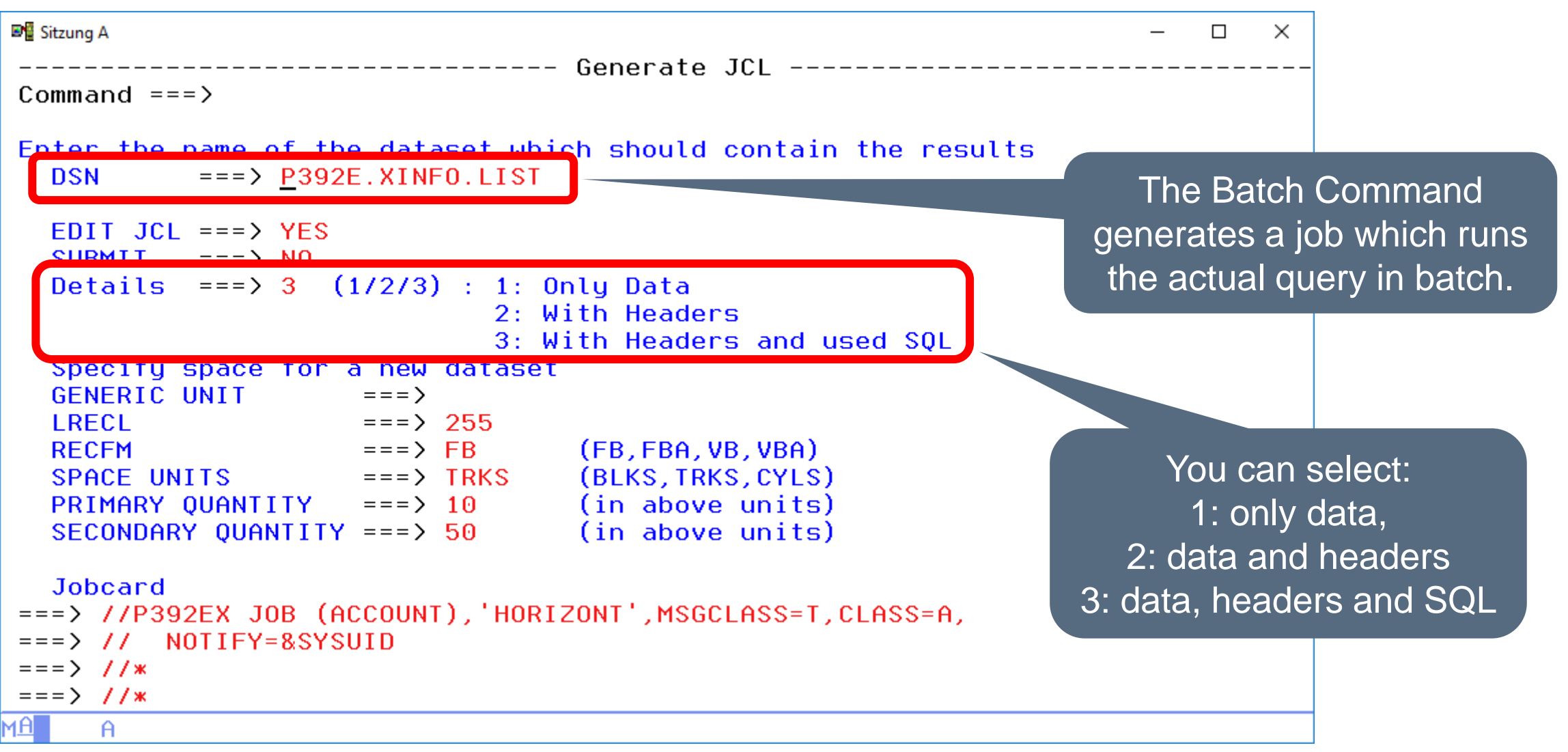

## **ISPF Dialog – BATCH (3)**

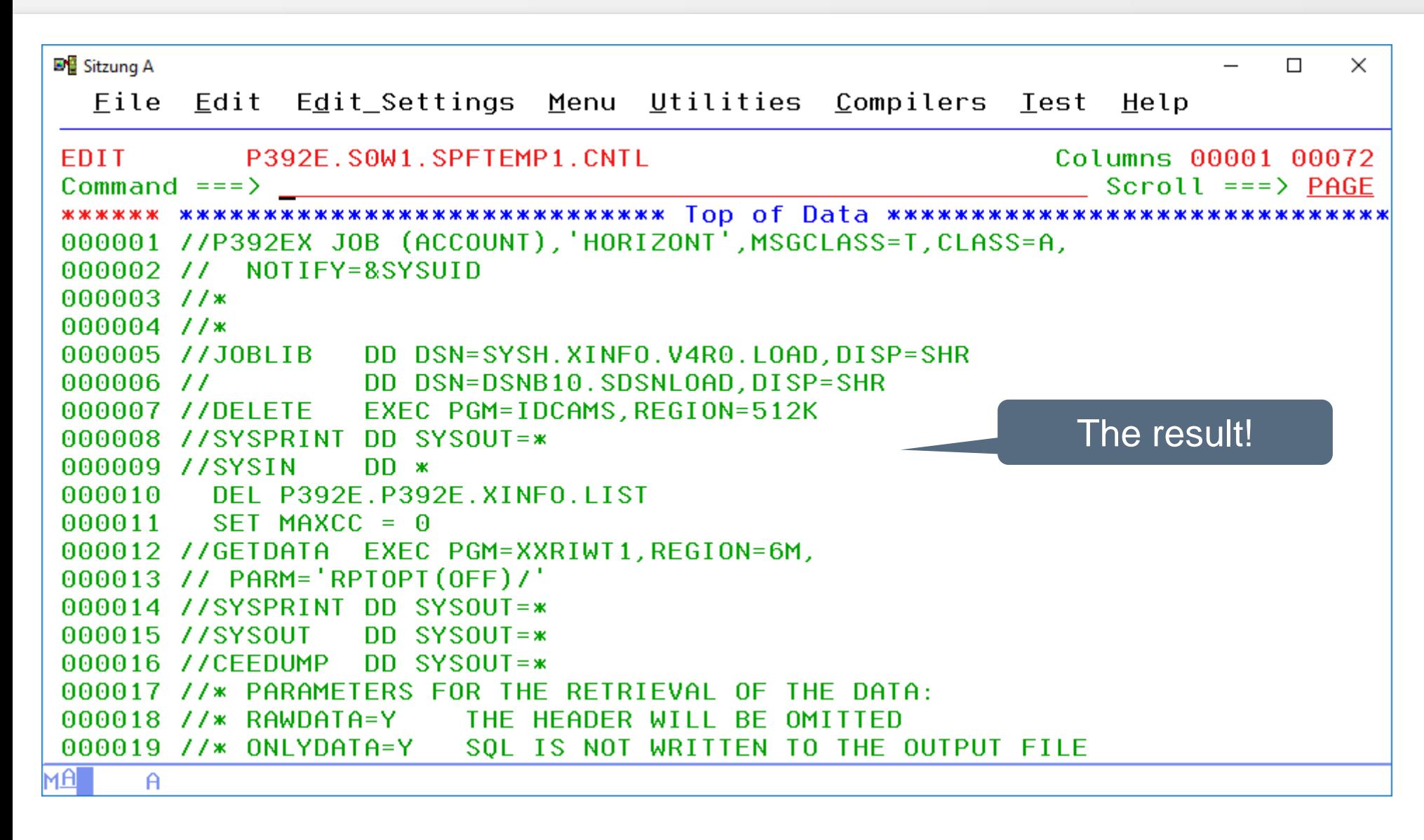

## **ISPF Dialog – EXIT**

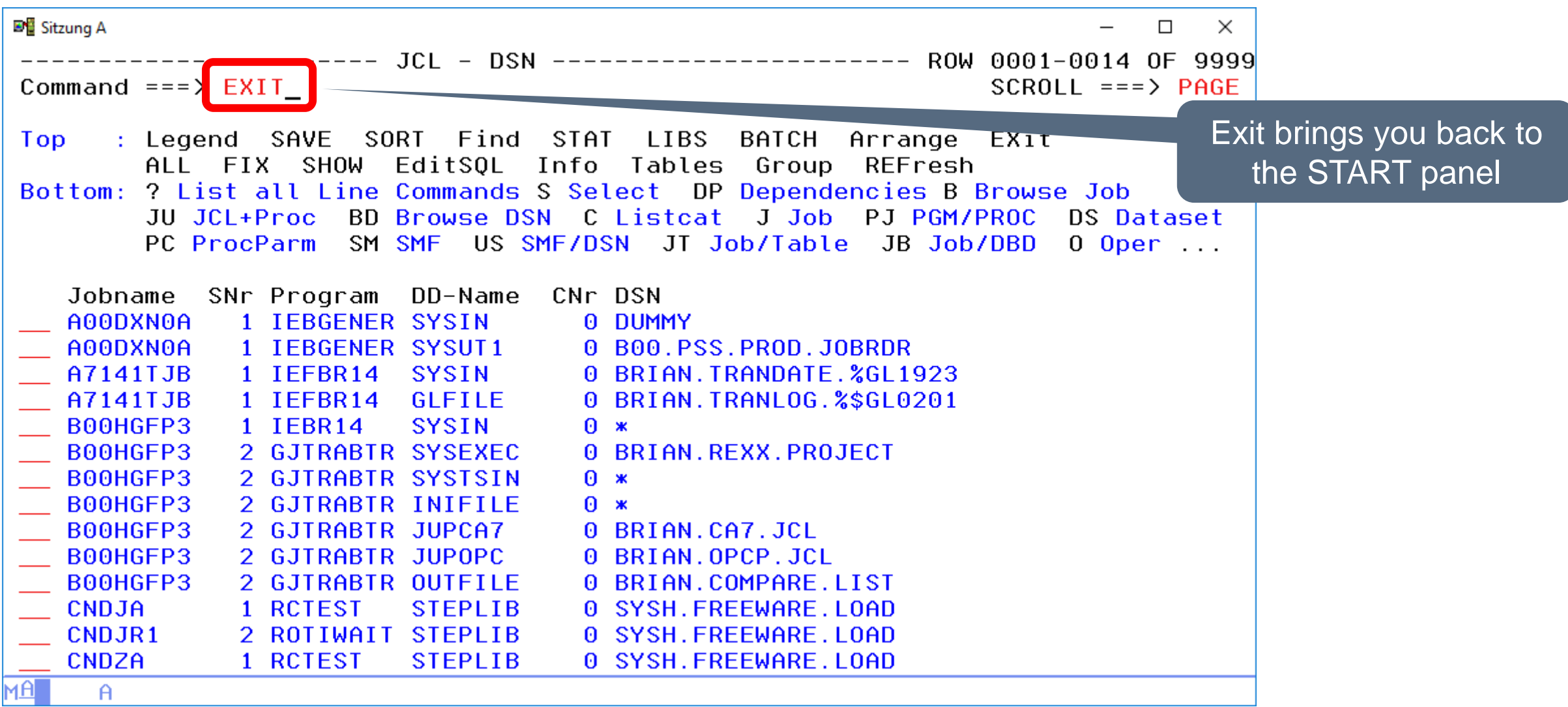

# **ISPF Dialog – SHOW (1)**

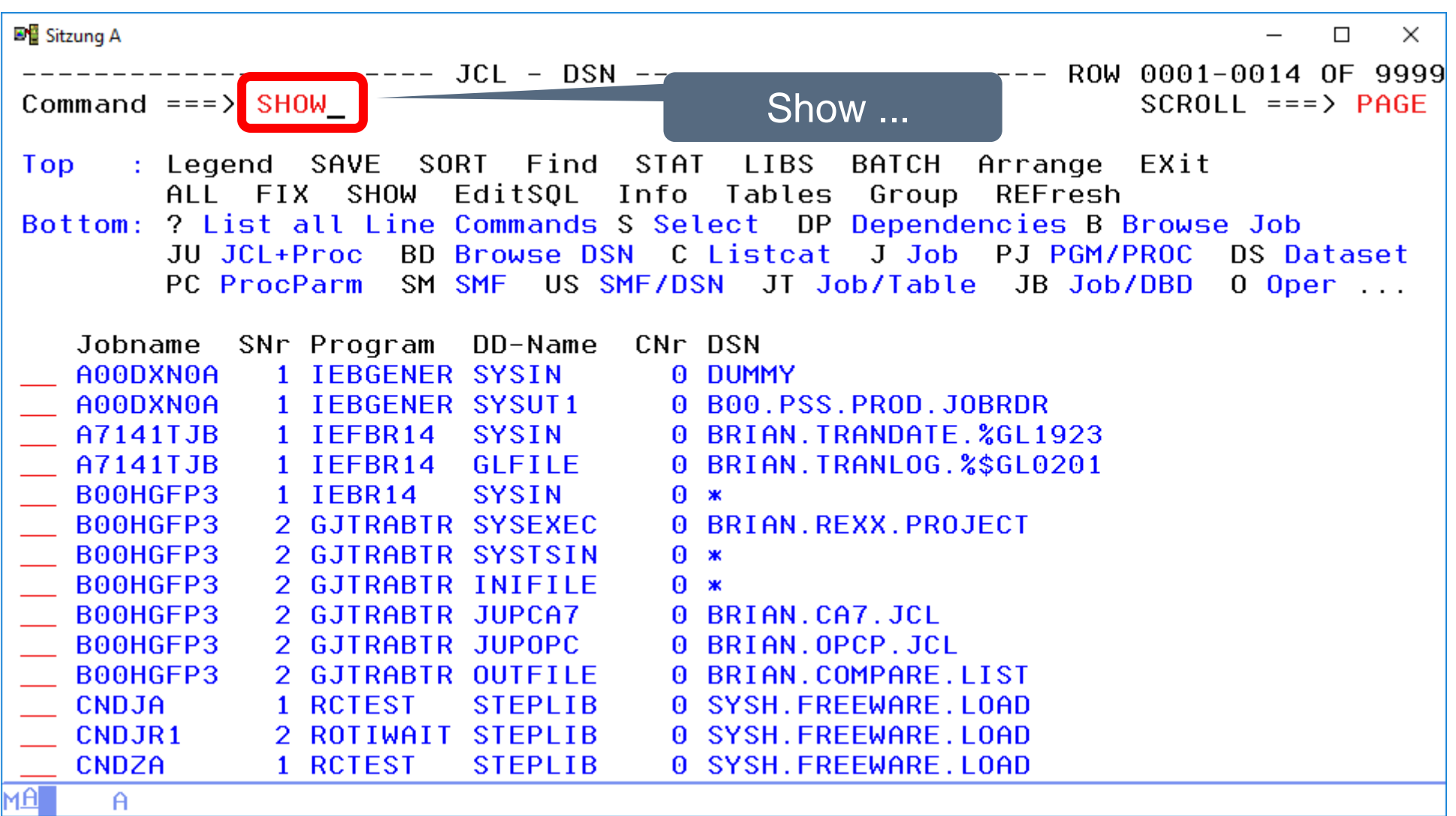

#### **ISPF Dialog – SHOW (2)**

**DE** Sitzung A  $\Box$  $\times$ File Edit Edit Settings Menu Utilities Compilers Test Help **VTFW** P392E.S0W1.SPFTEMP1.CNTL Columns 00001 00072  $Commoned == >$  $Scroll ==$ > PAGE \*\*\*\*\*\*\*\*\*\*\*\*\*\*\*\*\*\*\*\*\* Top of Data \*\*\*\*\*\*\*\*\*\*\*\*\*\* \*\*\*\*\*\*\* \*\*\*\*\*\* 000001 SELECT "DDFJN", "DDFSTEP#", "DDFPGMN", "DDFDDN", "DDFCC#", "DDFDSN", "DDFDSMEMBER", "DDFDISP", "DDFCALLEDPROC", "DDFCALLEDLIB", 000002 "DDFLRECL", "DDFBLKSIZE", "DDFRECFM", "DDFDSORG", "DDFKEYLEN", 000003 "DDFDCB", "DDFEXPDT", "DDFRETPD", "DDFUNIT", "DDFSPACE",<br>"DDFVOLSER1", "DDFVOLSER2", "DDFVOLCODED", "DDFVOLUME",<br>"DDFDATACLAS", "DDFMGMTCLAS", "DDFSTORCLAS", "DDFACCODE", 000004 000005 000006 "DDFAMP", "DDFAVGREC", "DDFBLKSZLIM", "DDFCCSID", "DDFCHKPT", 000007 "DDFCNTL", "DDFDDNAME", "DDFDLM", "DDFDSID", "DDFDSNTYPE", 000008 "DDFEATTR", "DDFFILEDATA", "DDFFREE", "DDFKEYENCD1", 000009 "DDFKEYENCD2", "DDFKEYLABL1", "DDFKEYLABL2", "DDFKEYOFF", 000010 "DDFLABEL", "DDFLGSTREAM", "DDFLIKE", "DDFPROTECT", "DDFQNAME", 000011 "DDFRECORG", "DDFREFDD", "DDFRLS", "DDFSECMODEL", "DDFSUBSYS", 000012 "DDFTERM", "DDFGDGORDER", "DDFSYMBOLS", "DDFMAXGENS", "DDFLIB", 000013 "DDFMEMB", "DDFRESERVED" 000014 000015 FROM XXR40. "XXRTDDF" … simply shows you 000016 FOR FETCH ONLY 000017 FETCH FIRST 9999 ROWS ONLY the SQL behind your current query.MA  $\theta$ 

# **ISPF Dialog – INFO (1)**

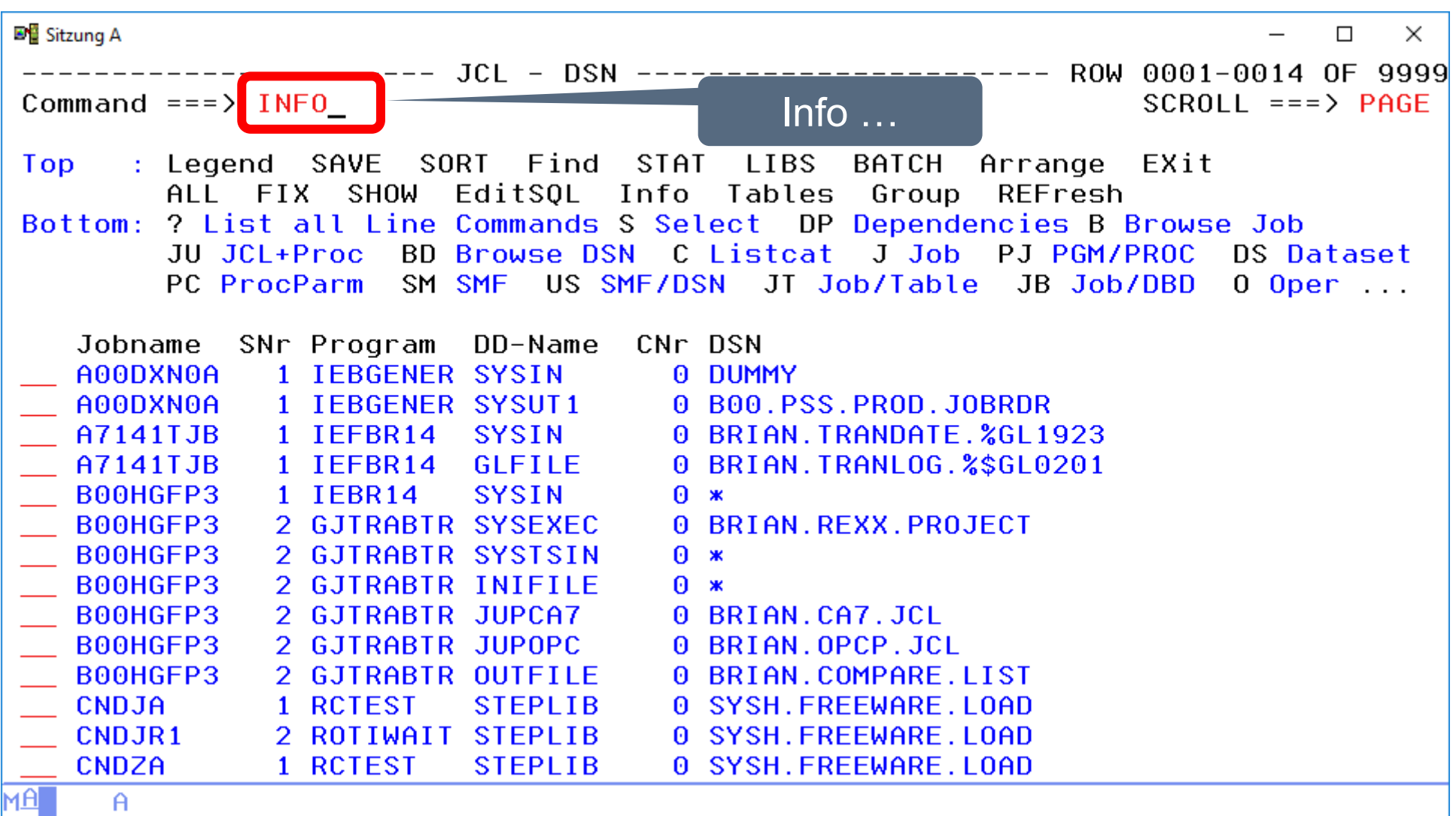

# **ISPF Dialog – INFO (2)**

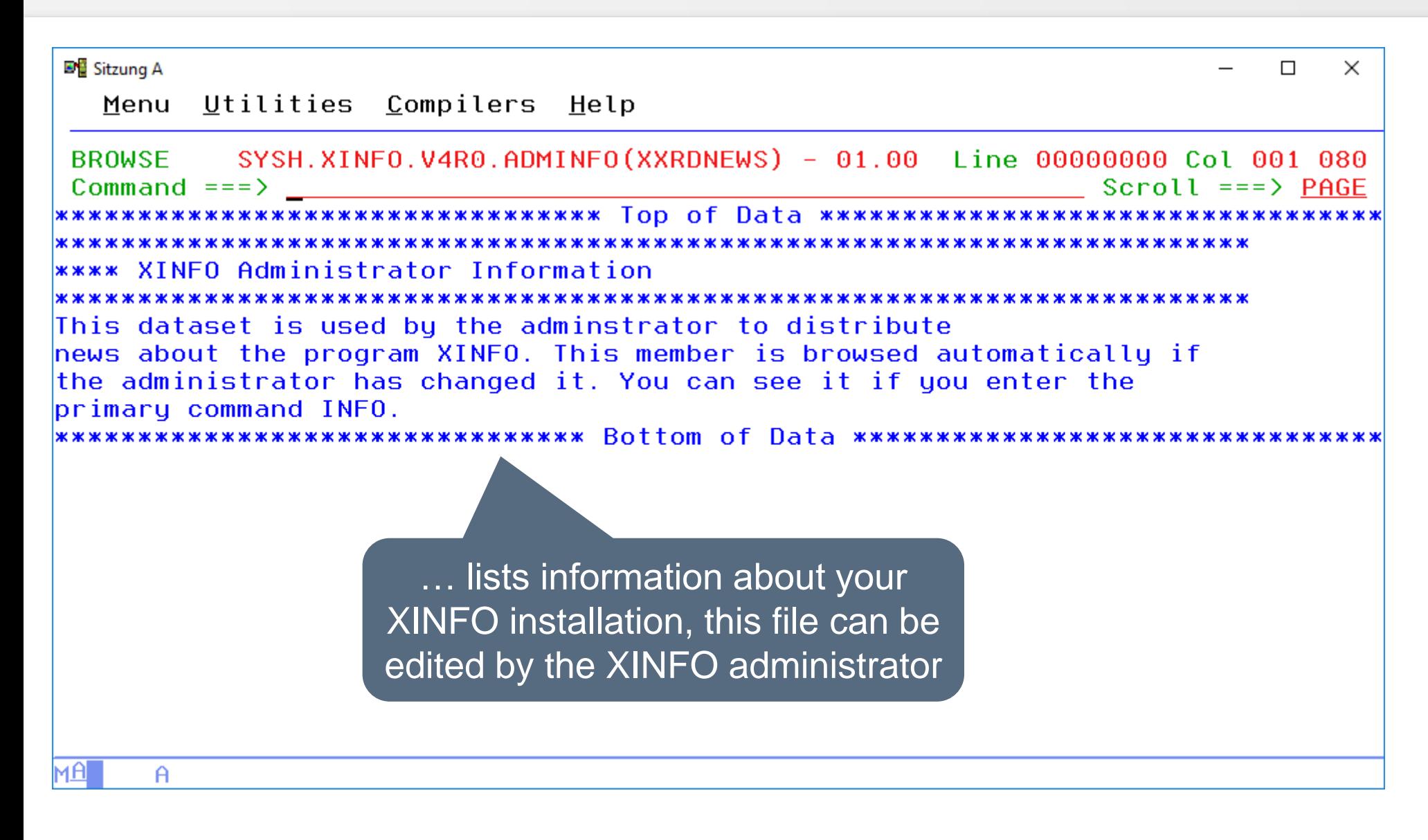

## **ISPF Dialog – TABLES (1)**

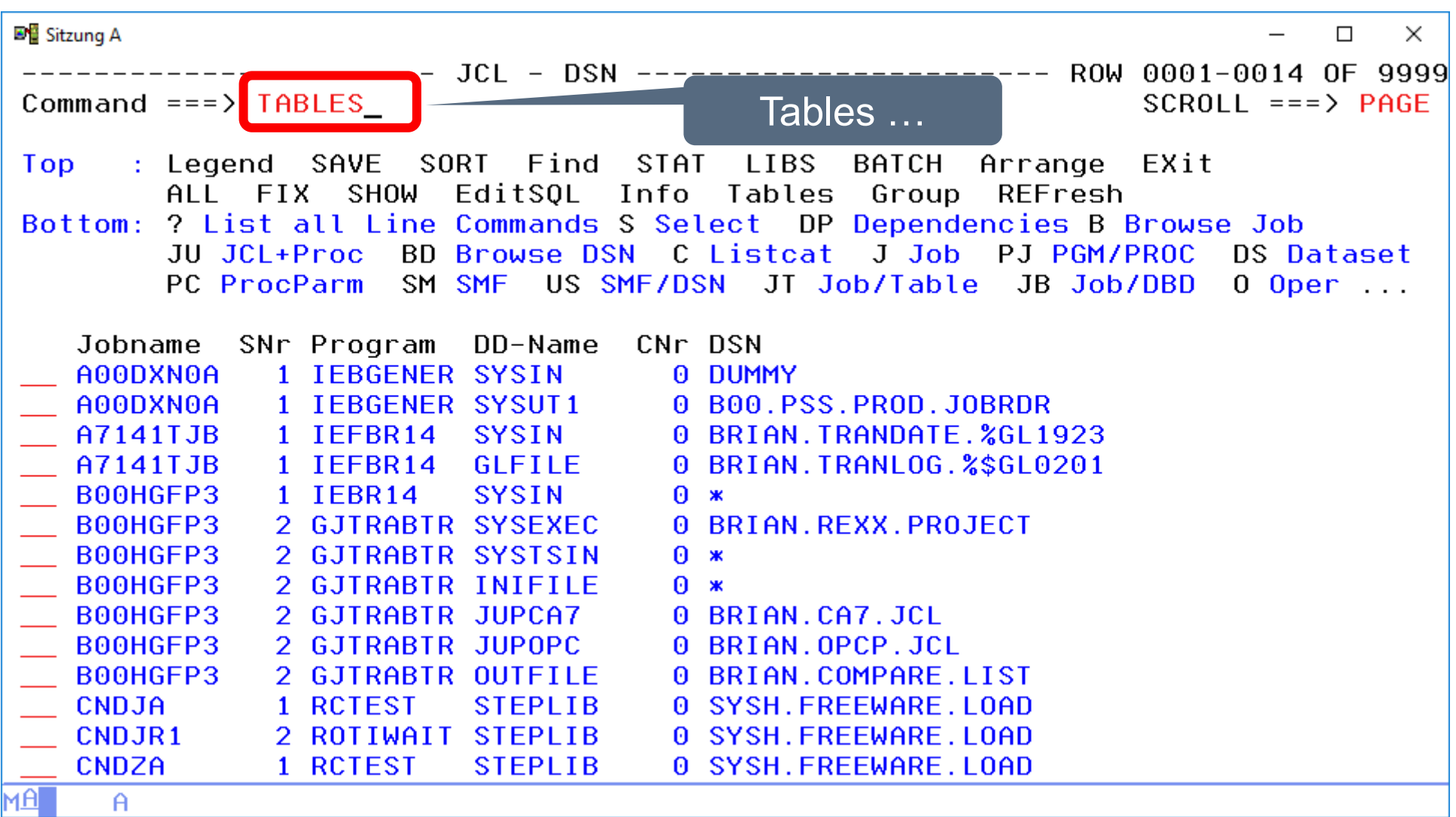

### **ISPF Dialog – TABLES (2)**

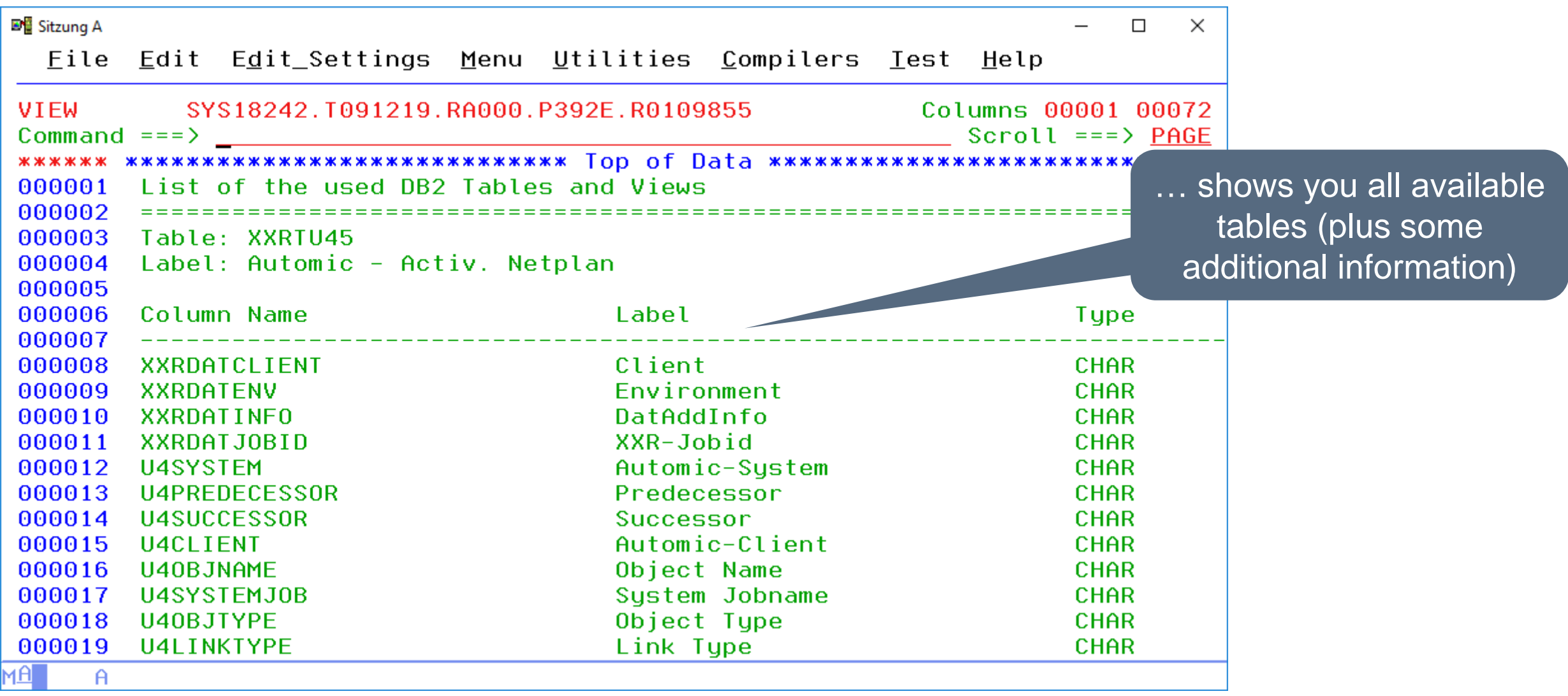

# **ISPF Dialog – EDITSQL (1)**

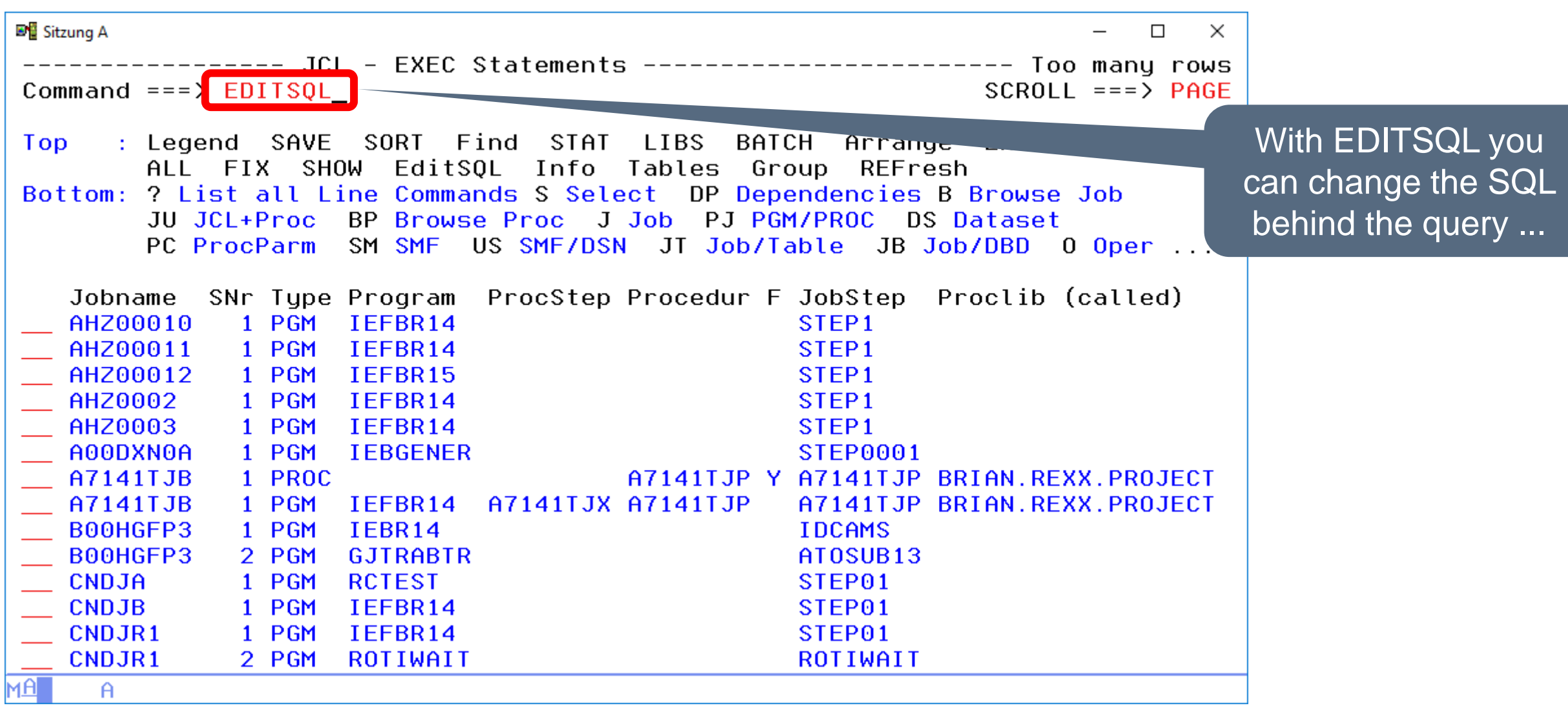

### **ISPF Dialog – EDITSQL (2)**

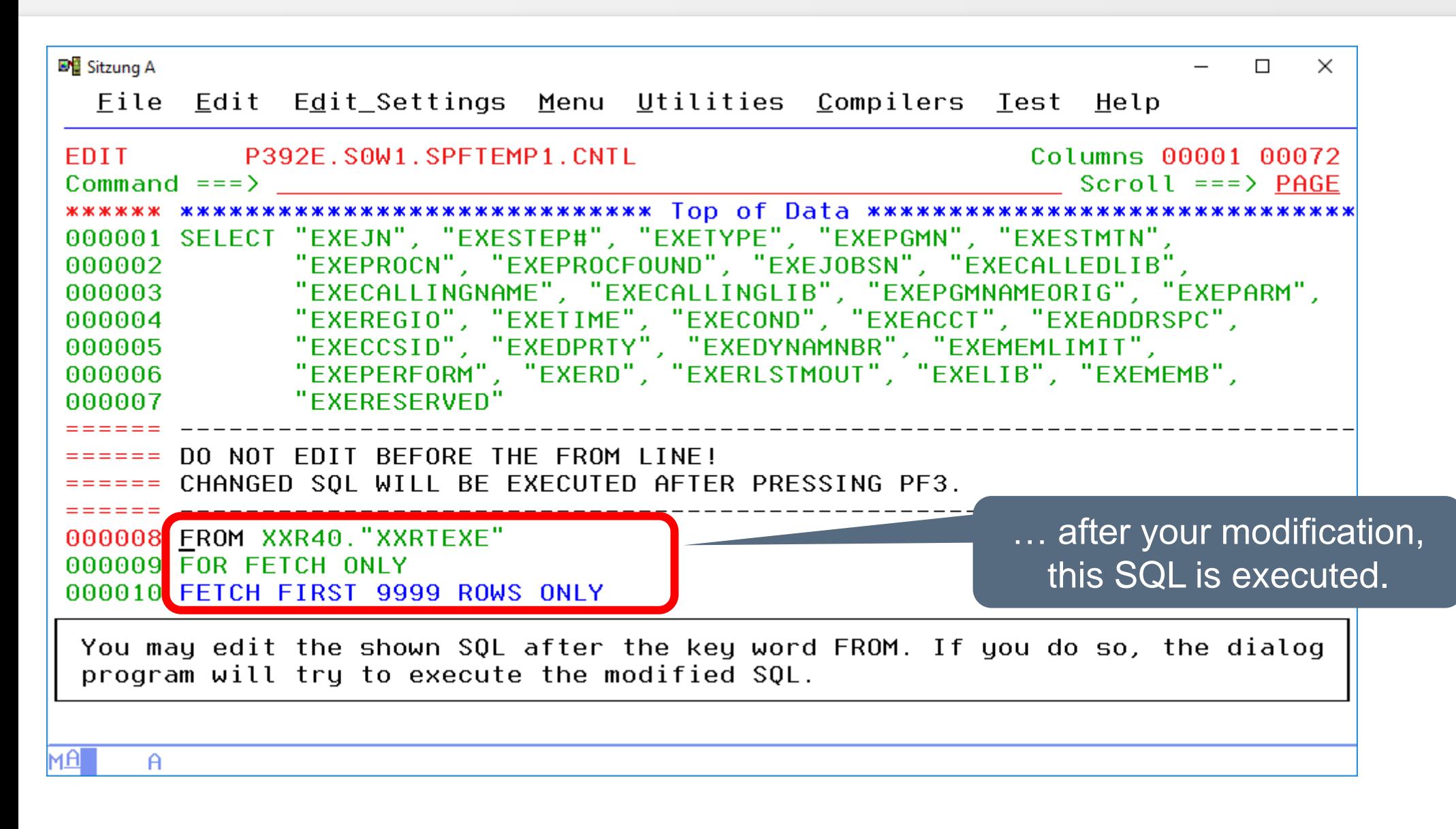

## **ISPF Dialog – EDITSQL (3)**

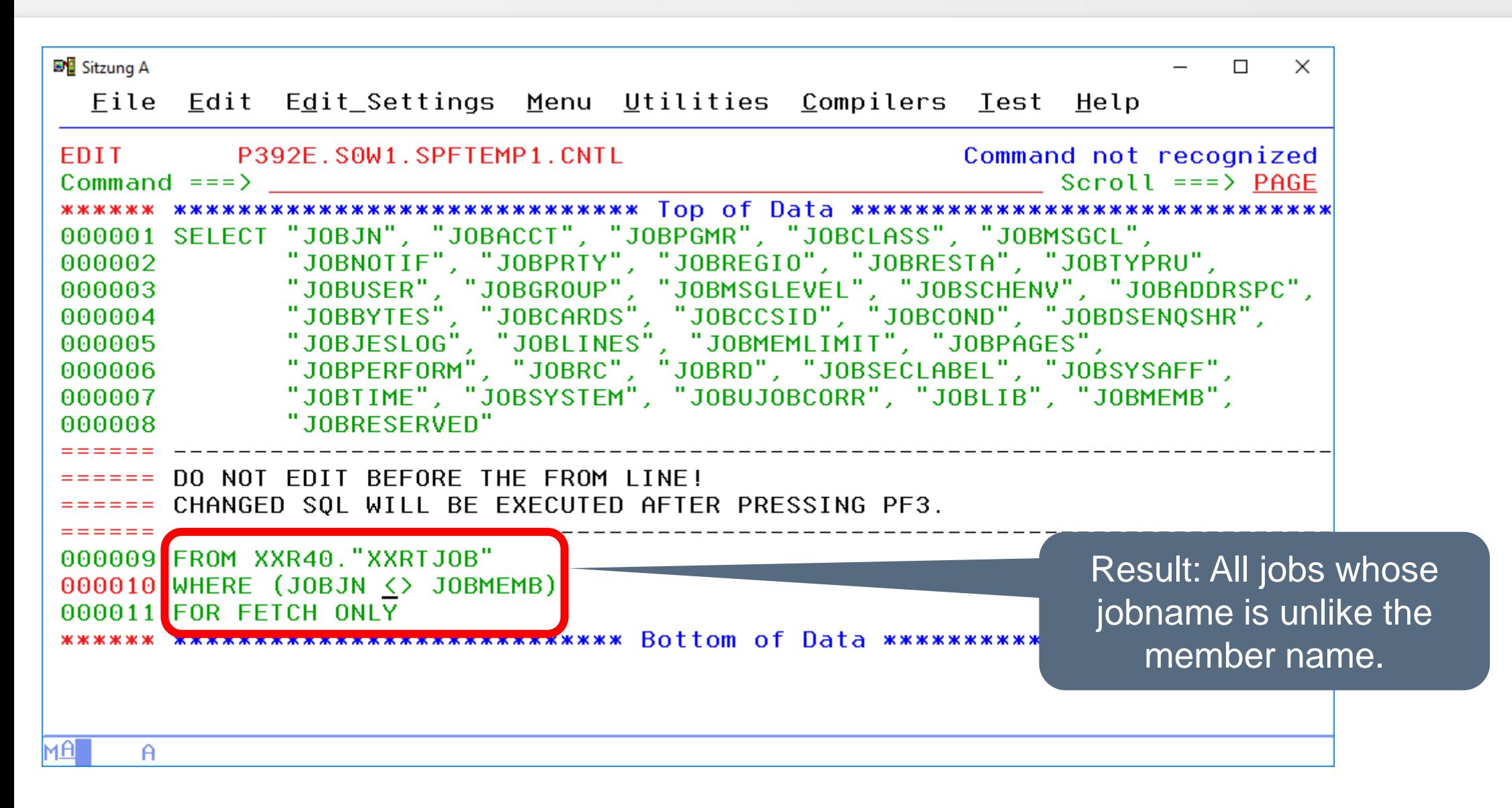

#### **ISPF Dialog – EDITSQL result**

**D**<sup>E</sup> Sitzung A  $\Box$  $\times$ --------- JCL - JOB Statements ------------------ ROW 001 TO 014 OF 062 Command  $==$ >  $SCROII = => PAGF$ : Legend SAVE SORT Find STAT LIBS BATCH Arrange EXit **Top** ALL FIX SHOW EditSOL Info Tables Group REFresh Bottom: ? List all Line Commands S Select DP Dependencies B Browse Job JU JCL+Proc PJ PGM/PROC DS Dataset PC ProcParm SJ SMF/Job SM SMF US SMF/DSN JT Job/Table PL PGM/Plan JB Job/DBD  $0$  PGM/PSB  $\ldots$ Jobname Account Programmers Name C M NOTIFY PR REGION RESTART TYPRUN USE **XXRJRUNS ACCOUNT HORIZONT** A T & SYSUID FORM29DM ACCOUNT **HORIZONT** L &SYSUID **ITCJSMEB ACCOUNT HORIZONT** A T & SYSUID **ITCJVWTG ACCOUNT** HORIZONT A T & SYSUID 65536 ITCJCA71 ACCOUNT A T & SYSUID 32768 **ITC ITCJCA72 ACCOUNT ITC** A T & SYSUID 32768 **ITCJCTM1 ACCOUNT ITC** A T & SYSUID 32768 **ITCJCTM2 ACCOUNT ITC** 32768 A T & SYSUID ITCJDEL ACCOUNT **HORIZONT** A T & SYSUID 65536 **ITCJJCL1 ACCOUNT ITC** A T & SYSUID 32768 **ITCJSMFB ACCOUNT ITC** 65536 A T & SYSUID **ITCJSMF1 ACCOUNT ITC** A T & SYSUID 32768 ITCJSMF2 ACCOUNT T<sub>16</sub> A T & SYSUID 32768 ITCJSMF3 ACCOUNT **ITC** A T & SYSUID 32768 мAl Ħ The result

# **ISPF Dialog – LISTLC (1)**

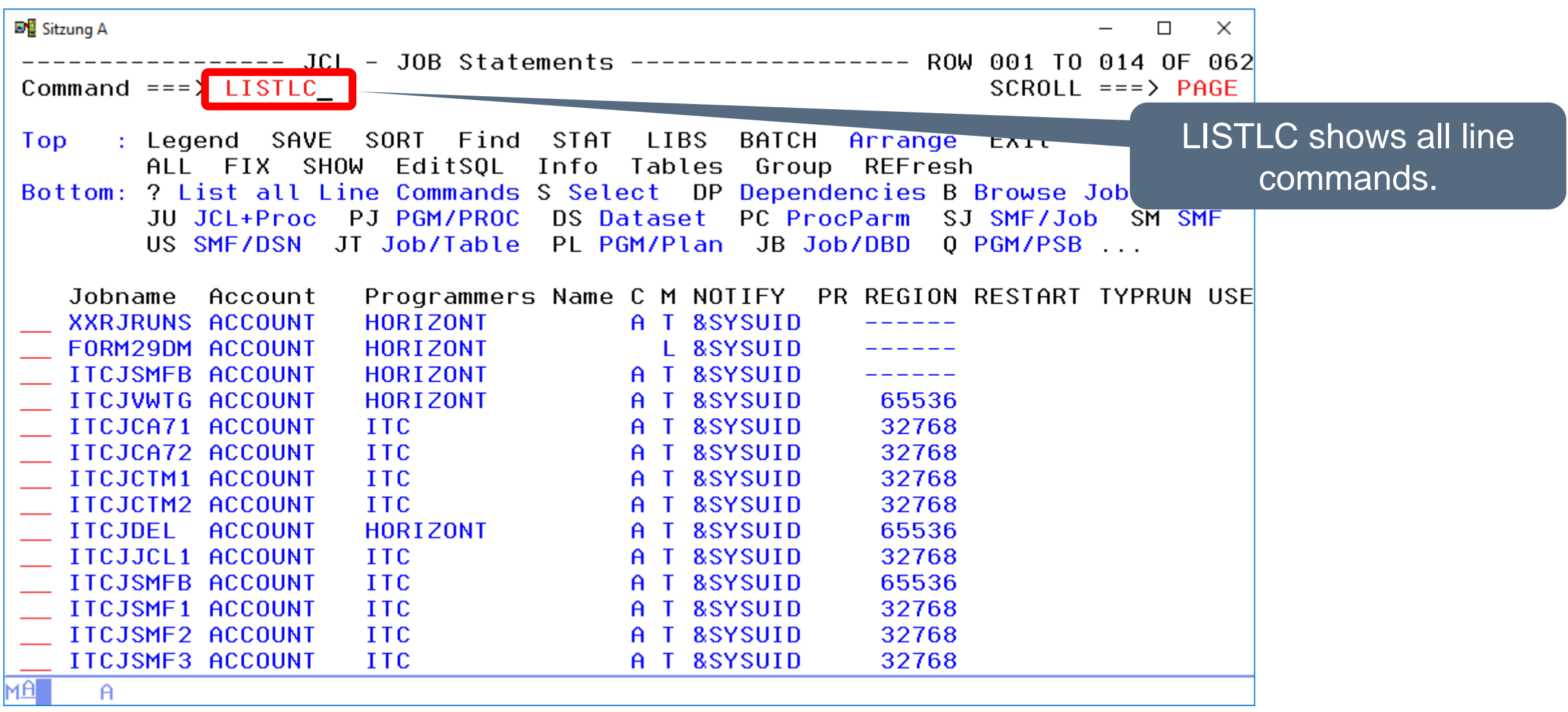

## **ISPF Dialog – LISTLC (2)**

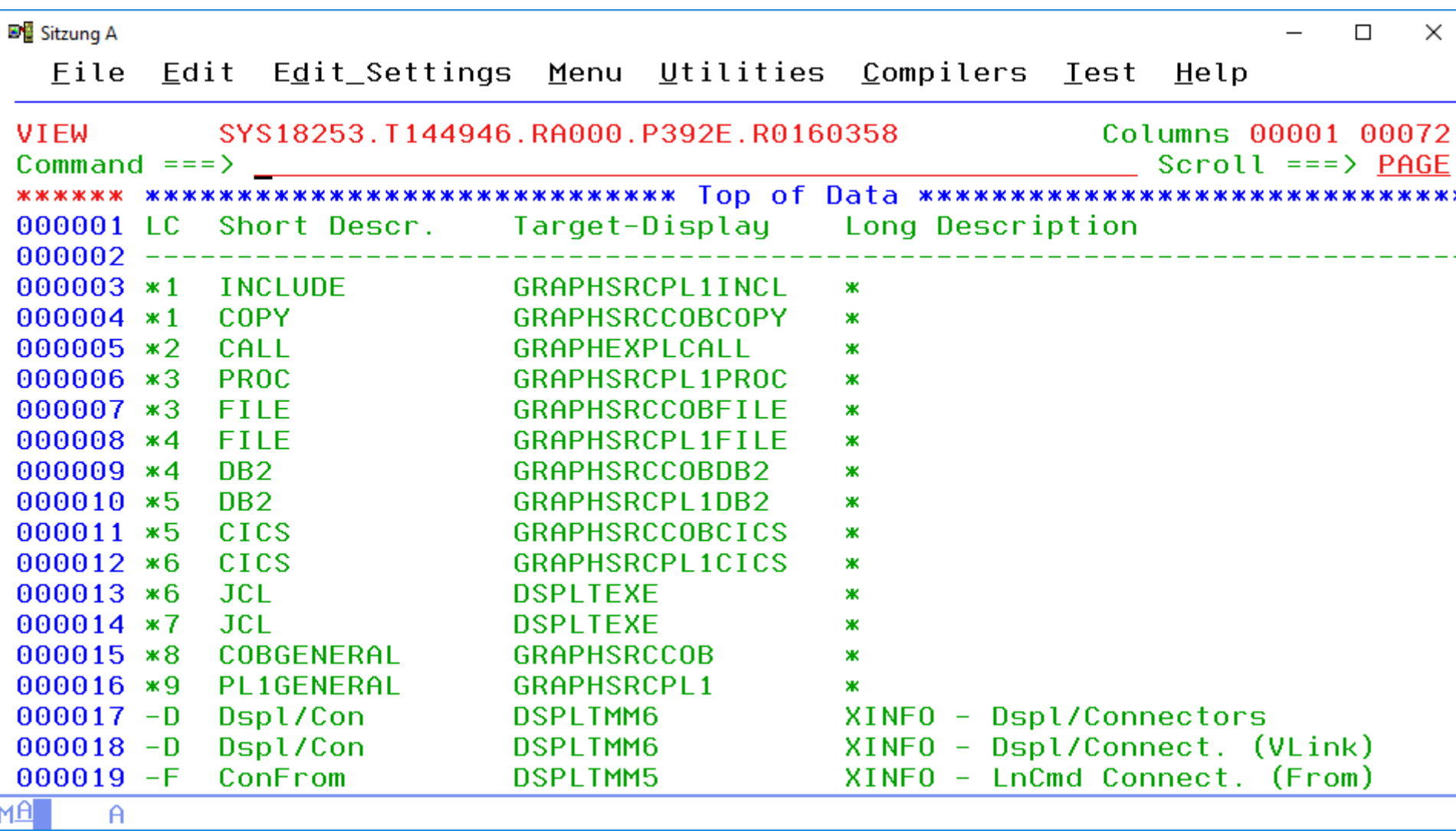

#### **Thanks for your attention! Do you have any questions?**

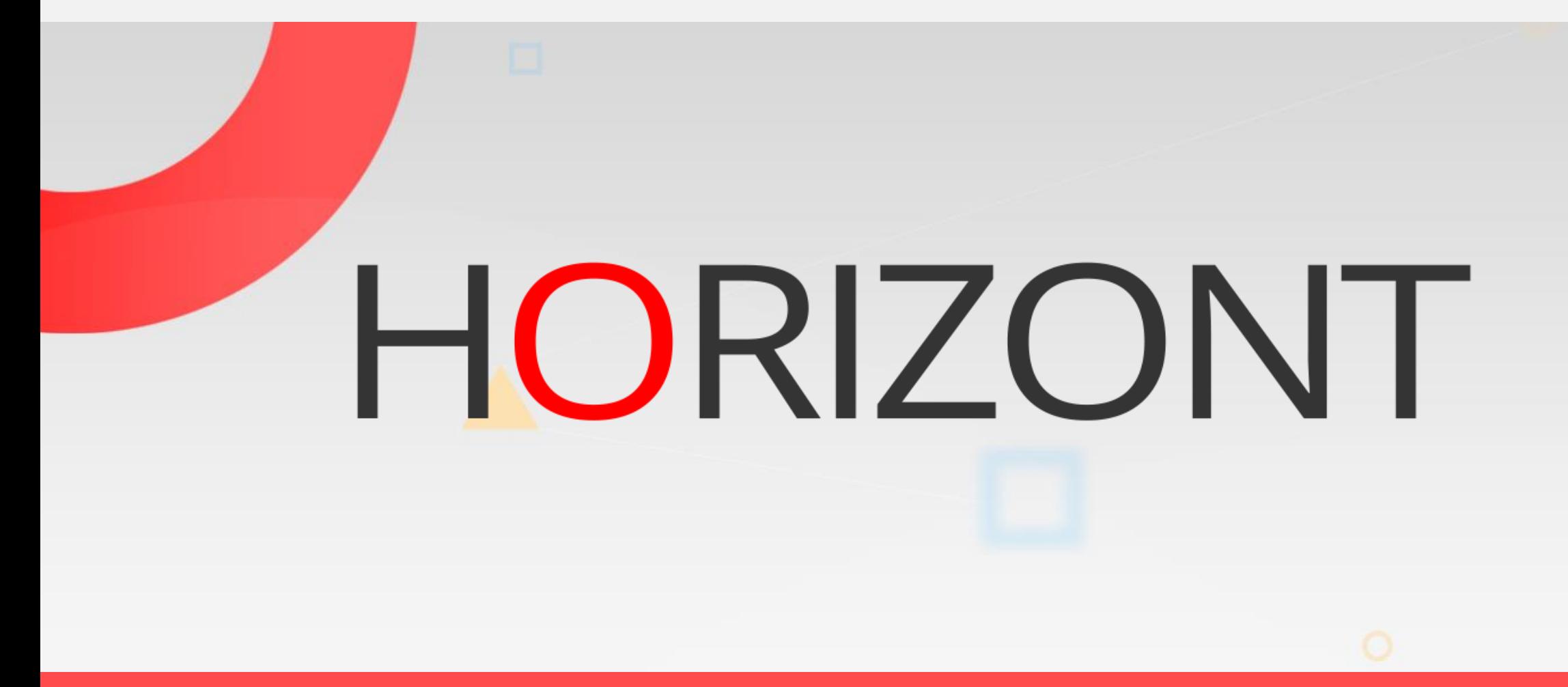

Please feel free to visit us in Munich or send an email to **info@horizont-it.com**